# ESCUELA POLITÉCNICA NACIONAL

## FACULTAD DE INGENIERÍA ELÉCTRICA Y **ELECTRÓNICA**

## ESTUDIO, DESARROLLO E INTEGRACIÓN DE EQUIPOS AUXILIARES PARA EL CONTROL Y/O MONITOREO DE PLATAFORMAS ROBÓTICAS

## DISEÑO E IMPLEMENTACIÓN DE UN PROTOTIPO RECEPTOR DEL POSICIONAMIENTO DE UNA AERONAVE QUE SIRVA DE APOYO A UN USUARIO EN LA LOCALIZACION DE LA PLATAFORMA AÉREA

TRABAJO DE INTEGRACIÓN CURRICULAR PRESENTADO COMO REQUISITO PARA LA OBTENCIÓN DEL TÍTULO DE INGENIERA EN ELECTRÓNICA Y AUTOMATIZACIÓN

CÉSAR EDMUNDO CHILLÁN USIÑA

cesar.chillan@epn.edu.ec

DIRECTOR: Ing. PATRICIO JAVIER CRUZ DÁVALOS, Ph.D.

patricio.cruz@epn.edu.ec

DMQ, octubre 2022

## **CERTIFICACIONES**

Yo, CÉSAR EDMUNDO CHILLÁN USIÑA declaro que el trabajo de integración curricular aquí descrito es de mi autoría; que no ha sido previamente presentado para ningún grado o calificación profesional; y, que he consultado las referencias bibliográficas que se incluyen en este documento.

cri

**CÉSAR EDMUNDO CHILLÁN USIÑA** 

Certifico que el presente trabajo de integración curricular fue desarrollado por CÉSAR EDMUNDO CHILLÁN USIÑA, bajo mi supervisión.

Ing. PATRICIO JAVIER CRUZ DÁVALOS, Ph.D. **DIRECTOR** 

## DECLARACIÓN DE AUTORÍA

A través de la presente declaración, afirmamos que el trabajo de integración curricular aquí descrito, así como el (los) producto(s) resultante(s) del mismo, son públicos y estarán a disposición de la comunidad a través del repositorio institucional de la Escuela Politécnica Nacional; sin embargo, la titularidad de los derechos patrimoniales nos corresponde a los autores que hemos contribuido en el desarrollo del presente trabajo; observando para el efecto las disposiciones establecidas por el órgano competente en propiedad intelectual, la normativa interna y demás normas.

CÉSAR EDMUNDO CHILLÁN USIÑA PATRICIO JAVIER CRUZ DÁVALOS

## DEDICATORIA

A la memoria de mi hermano Juan Carlos Chillán, quien fue un gran ejemplo, me enseñó a esforzarme para cumplir mis sueños y quien siempre tuvo fe en mí. A pesar de que ya no te encuentres con nosotros, tu amor seguirá conmigo todos los días de mi vida. Te quiero mucho y siempre te llevaré en mi corazón.

A mis padres Edmundo Chillán y Lucia Usiña, quienes me han sabido inculcar el ejemplo de esfuerzo, dedicación y humildad, para no renunciar ante a las adversidades hasta cumplir con mis objetivos.

A mi hermana, Ana María Chillán y su familia, por estar siempre presentes en cada momento importante de mi vida. Por su apoyo incondicional para seguir cumpliendo mis metas, por brindarme su cariño y ánimos durante mis años de formación.

César Chillán

### AGRADECIMIENTO

Agradezco en primer lugar a Dios por bendecirme a mí y a toda mi familia.

A mis padres, quienes me han brindado su amor, cariño y su apoyo incondicional, durante mis años de formación académica.

A mi hermano por haber sido un gran ejemplo. Gracias a todas las enseñanzas que supo brindarme y a su apoyo incondicional.

A mi hermana y a su familia. Gracias, por su apoyo en cada momento importante de mi vida, por brindarme su cariño y ánimos durante mis años de formación.

A mi tutor de tesis Ing. Patricio Javier Cruz Dávalos, Ph.D., quien con sus conocimientos y apoyo me orientó a través de cada una de las etapas de este proyecto para alcanzar los resultados que buscaba.

César Chillán

## ÍNDICE DE CONTENIDO

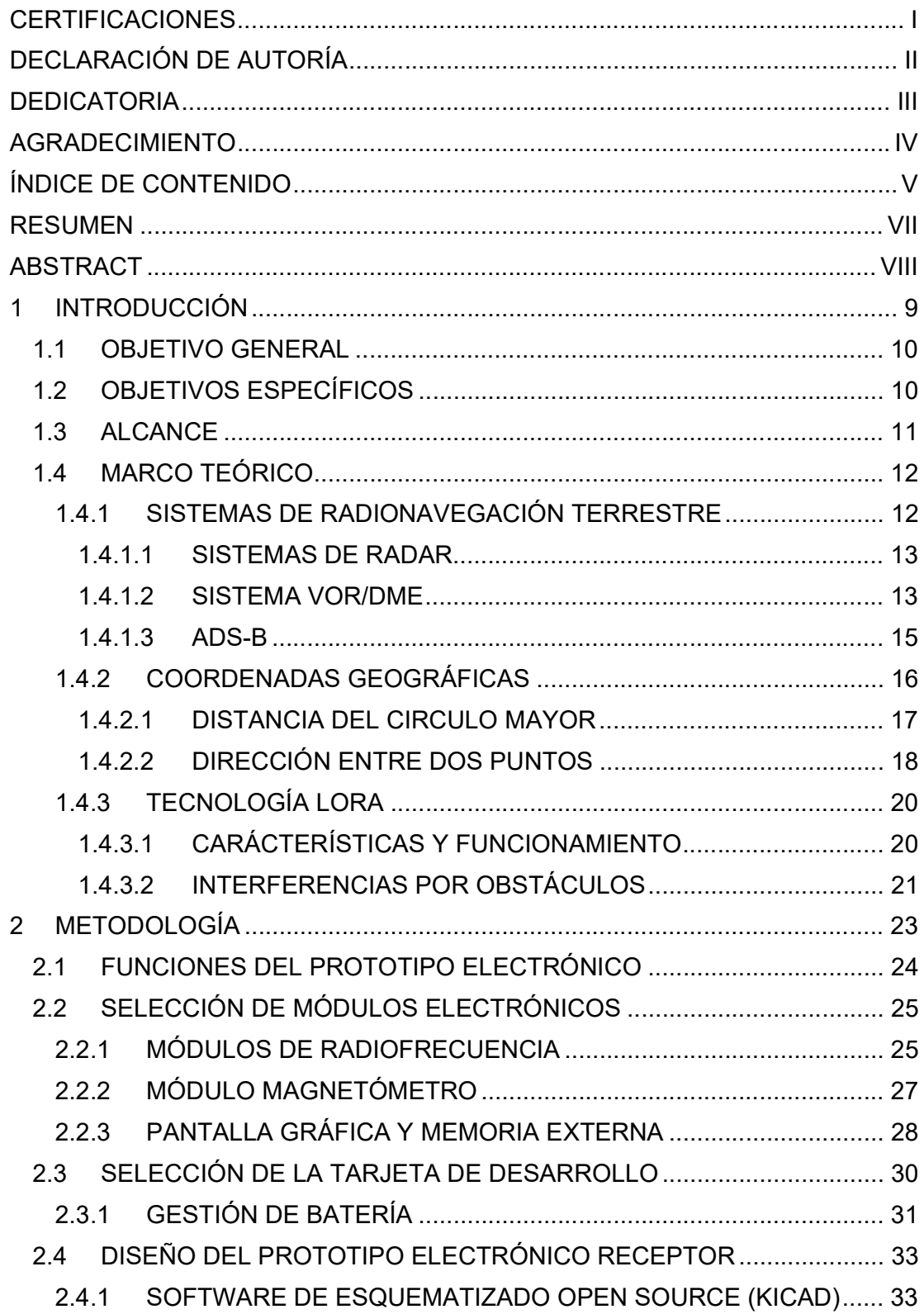

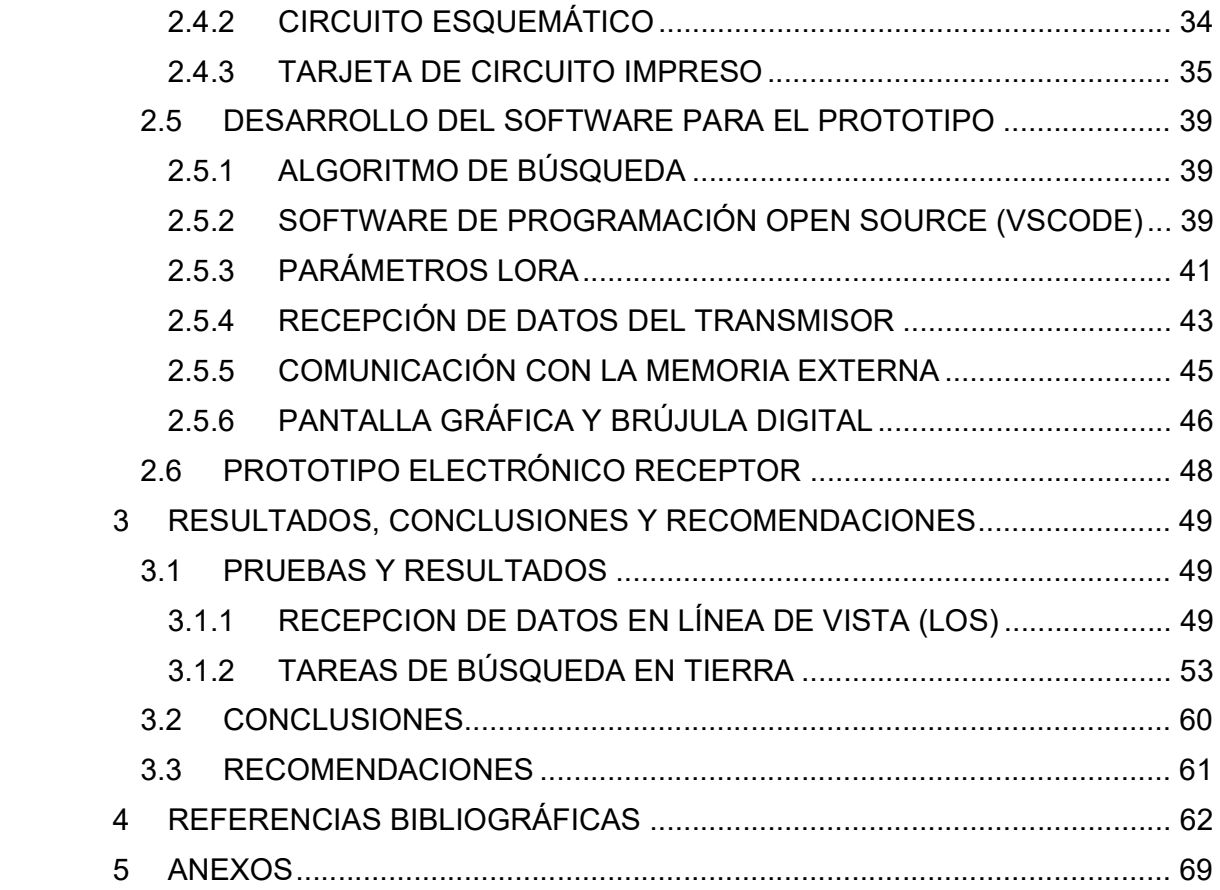

### RESUMEN

El presente Trabajo de Integración Curricular describe el procedimiento seguido para el diseño e implementación de un prototipo electrónico auxiliar, basado en la comunicación LoRA, que ayude en las tareas de búsqueda de una plataforma extraviada. Se presenta un compendio teórico con respecto a los temas de sistemas de radionavegación terrestre y algoritmos para determinar la distancia y azimut entre dos puntos geográficos. Además, se incluye una breve reseña de las principales características de la tecnología LoRa, así como, los efectos de posibles interferencias por obstáculos que pueden darse en un sistema de radiofrecuencia. Para el desarrollo del prototipo electrónico receptor se hace uso de módulos electrónicos comerciales. Por esta razón, se presenta una selección de módulos electrónicos para ejecutar el algoritmo de búsqueda, tales como: módulos de radiofrecuencia, magnetómetro, pantalla gráfica, memoria externa, tarjeta de desarrollo y sistema de gestión de batería. Adicionalmente, se presenta una detallada descripción de los parámetros de configuración más relevantes de la tecnología LoRa. Para el diseño del hardware y software referente al prototipo receptor, se ha hecho uso de herramientas de prototipo Open Source, motivo por el cual, se presenta una breve descripción de las herramientas de software seleccionadas y los pasos seguidos para la implementación del prototipo. Los resultados obtenidos demuestran que se puede lograr un gran alcance de recepción de datos en línea de vista usando tecnología LoRa. Sin embargo, la distancia de recepción de datos se acorta significativamente cuando se realizan tareas de búsqueda en tierra, con presencia de vegetación forestal y sin línea de vista.

PALABRAS CLAVE: Rastreo, Localización, Tecnología LoRa, Sistemas Open Source

## ABSTRACT

This project describes the procedure followed for the design and implementation of an auxiliary electronic prototype based on LoRa communication for helping in the search of a lost platform. A theoretical compendium is presented concerning topics such as terrestrial radio navigation systems and algorithms to determine the distance and azimuth between two geographic points. In addition, a brief review of the main characteristics of the LoRa technology is included, as well as the effects of the possible interferences due to obstacles that may occur in a radio frequency system. For the development of the electronic receiver prototype, commercial electronic modules are considered. For this reason, a selection of electronic modules is presented to execute the search algorithm, such as radio frequency modules, magnetometer, graphic display, external memory, development card, and battery management system. Additionally, a detailed description of the most relevant configuration parameters of the LoRa technology is presented. For the design of the hardware and software related to the receiver prototype, use has been made of Open-Source prototyping tools, for which reason, a brief description of the selected software tools and the steps followed for the development of the prototype are presented. The tests and results show that a large line-of-sight data reception range can be achieved using LoRa technology. However, the data reception distance is significantly shortened when performing ground search tasks in the presence of forest vegetation and without line of sight.

KEYWORDS: Search, Localization, LoRa Technology, Open-Source Systems

#### 1 INTRODUCCIÓN

El uso de UAVs se ha vuelto muy común en diversos campos de investigación, particularmente el proyecto de investigación grupal PIGR-19-01 utiliza drones para el monitoreo de humedales en el área de conservación hídrica Antisana (ACHA). Durante las misiones de vuelo, el drone lleva consigo una cámara multiespectral para recolectar datos del humedal por cada una de las cinco bandas que el equipo es capaz de sensar, ya que estas cámaras son bastantes útiles en la detección de agua. Estos datos son empleados para calcular índices de vegetación y de esta forma conocer la extensión real del humedal.

El valor económico del drone que realiza estas misiones, junto con su equipamiento adicional, representa una inversión económica muy alta; razón por la cual, se vuelve imperativo el rastreo del drone, sobre todo en caso de sufrir un percance durante la misión. El sistema de control de vuelo integra una rutina de seguridad para ubicar la plataforma, en caso de sufrir un estrellamiento, mediante el envió de la posición GPS del lugar del accidente. Además, en caso de que exista un fallo mientras el drone se encuentra volando, el sistema de control integra un modo de retorno a casa para evitar que el drone navegue sin rumbo hasta salir del alcance del radiocontrol.

Sin embargo, de la experiencia de vuelo que se ha adquirido durante el desarrollo del proyecto PIGR-19-01, el modo de retorno a casa ha dado frecuentemente falsos positivos que impedían un desarrollo normal de las misiones de vuelo; por lo que, se encuentra deshabilitado en la plataforma. Además, con respecto al sistema de envío de la posición GPS del lugar del accidente, se ha evidenciado que, en caso de sufrir una caída estrepitosa, la batería que suministra energía a todo el sistema se puede separar de su conector, por lo cual, el sistema ya no sería capaz de continuar enviando dicha posición. Por lo que se tendría solamente como información el último punto donde se presume ocurrió el accidente; no obstante, dependiendo del tipo de accidente, posiblemente ya no se encuentre en dicho punto. Por lo que, las tareas de búsqueda tomarían demasiado tiempo y en el peor de los casos se extraviaría tan costoso equipo.

Para solventar este problema, dentro del proyecto PIGR-19-01 se planteó el incluir externamente un rastreador GPS comercial para autos o para drones de tamaño compacto, mismo que consta de un módulo transmisor y receptor. Pero estos sistemas necesitan de una conexión a internet o de un servicio de datos móviles para realizar la tarea de búsqueda a partir de los datos de ubicación GPS receptados. Lamentablemente, esta solución no es posible dentro del proyecto de investigación ya que, en la zona del Antisana donde se

realizan las misiones de vuelo, la cobertura de red celular es débil o inexistente para poder recibir los datos enviados desde el transmisor.

Por lo tanto, en este trabajo de integración curricular se diseña e implementa, mediante herramientas de prototipado Open Source (o DIY - Do It Yourself), un módulo electrónico receptor que es portable por el operador de un drone. Razón por la cual, este sistema cuenta con una pantalla gráfica y es alimentado mediante baterías. Para solventar la falta de cobertura de red celular en la zona del Antisana, se utiliza un enlace de comunicación inalámbrico de largo alcance que opera en la banda ISM. Esto con el propósito de receptar los datos de posición GPS de la plataforma extraviada.

La determinación del lugar donde se encuentra accidentada la plataforma se la realiza mediante el cálculo de la distancia y azimut entre dos ubicaciones GPS. Para facilitar las tareas de búsqueda, el prototipo incluye una brújula digital que es desplegada en la pantalla gráfica y que permite orientar al usuario hacia el punto de destino. Además, el prototipo incluye un método de almacenamiento de información, para recolectar datos, tanto recibidos como calculados.

### 1.1 OBJETIVO GENERAL

Diseñar e implementar, mediante herramientas de prototipado Open Source, un receptor electrónico del posicionamiento de una aeronave que asista al usuario en la localización de la plataforma aérea.

## 1.2 OBJETIVOS ESPECÍFICOS

Para cumplir el objetivo general de este componente, se ha establecido lo siguiente:

- 1. Realizar una revisión bibliográfica referente a métodos localización usados por aeronaves comerciales, además, la recopilación de información sobre la tecnología de radiofrecuencia LoRa empleada en prototipos de recepción de datos.
- 2. Seleccionar los módulos electrónicos existentes en el mercado local para la integración del equipo receptor basado en comunicación LoRa.
- 3. Diseñar el circuito esquemático y la tarjeta de circuito impreso, usando herramientas de prototipado Open Source, para implementar el prototipo electrónico receptor.
- 4. Desarrollar el software, que integre los módulos electrónicos seleccionados, para implementar el algoritmo de búsqueda usando un entorno de desarrollo Open Source.

5. Evaluar el desempeño del prototipo electrónico receptor al realizar pruebas en tierra de localización y búsqueda, así como respecto al enlace de comunicación.

## 1.3 ALCANCE

- Se presenta una revisión bibliográfica de al menos dos métodos de sistemas de radionavegación terrestre, usados para determinar la localización de una aeronave comercial.
- Se investiga sobre fórmulas matemáticas que determinen distancia y azimut entre dos ubicaciones y que puedan ser ejecutadas en un microcontrolador. Esto para implementar un algoritmo de búsqueda, que haga uso de una tarjeta de desarrollo mediante herramientas de prototipado Open Source y módulos electrónicos comerciales
- Se presenta una revisión bibliográfica acerca del funcionamiento de la tecnología de radiofrecuencia LoRa, usada principalmente en prototipos de recepción de datos, además, de módulos electrónicos comerciales que implementen esta tecnología y operen en la banda ISM libre.
- Se realiza la selección de una tarjeta de desarrollo y módulos electrónicos comerciales existentes en el mercado local, tales como el módulo de radiofrecuencia LoRa, módulos GPS, magnetómetro, módulo de pantalla gráfica y módulos para el sistema de gestión de batería; además, de un medio de almacenamiento externo de memoria para leer o guardar información y que sea compatible con la tarjeta de desarrollo.
- Se diseña el circuito esquemático y la tarjeta de circuito impreso para el prototipo electrónico receptor, mediante el uso de un paquete de software CAD Open Source especializado en la automatización de diseño electrónico.
- Se fabrica la tarjeta de circuito impreso que interconecte los módulos electrónicos escogidos con la tarjeta de desarrollo seleccionada.
- Se implementa el algoritmo de búsqueda en la tarjeta de desarrollo, que integra el  $\bullet$ desempaquetado de la trama de información receptada a través el módulo LoRa, la programación de las fórmulas matemáticas para calcular el vector de posición, el diseño de la brújula digital y la interfaz HMI usando la pantalla gráfica. El software es programado mediante un entorno de desarrollo Open Source.

 Se evalúa el funcionamiento del prototipo electrónico receptor, mediante el análisis de la información resultante de las pruebas de campo. Estas constan de pruebas con línea de visión directa y de búsqueda usando el prototipo fabricado; ambas se realizan en tierra.

## 1.4 MARCO TEÓRICO

#### 1.4.1 SISTEMAS DE RADIONAVEGACIÓN TERRESTRE

A lo largo de la historia ha estado presente la necesidad de especificar la posición de objetos, personas o animales. Razón por la cual, los animales y personas han desarrollado varios métodos, ya sean biológicos o técnicos, para poder orientarse o determinar una posición ante una gran variedad de escenarios posibles.

Gracias al descubrimiento de las ondas electromagnéticas en el siglo XIX, se pudieron desarrollar los sistemas de comunicación inalámbricos, mismos que además han sido empleados de forma eficaz para desarrollar sistemas de posicionamiento precisos. Se los ha agrupado dentro de una terminología conocida como sistemas de radioposicionamiento o radionavegación [1]. Estos sistemas tienen la tarea de determinar la posición de un objetivo o radiofaro mediante el uso de señales de radio. Se dividen en sistemas de radionavegación terrestre, que emplea radiofaros en tierra para transmitir o receptar señales de radio; y sistemas de radio navegación satelital, que se apoyan en las constelaciones de satélites que orbitan el planeta [2]. La Figura 1.1 muestra el uso de esta tecnología para el seguimiento de aviones comerciales.

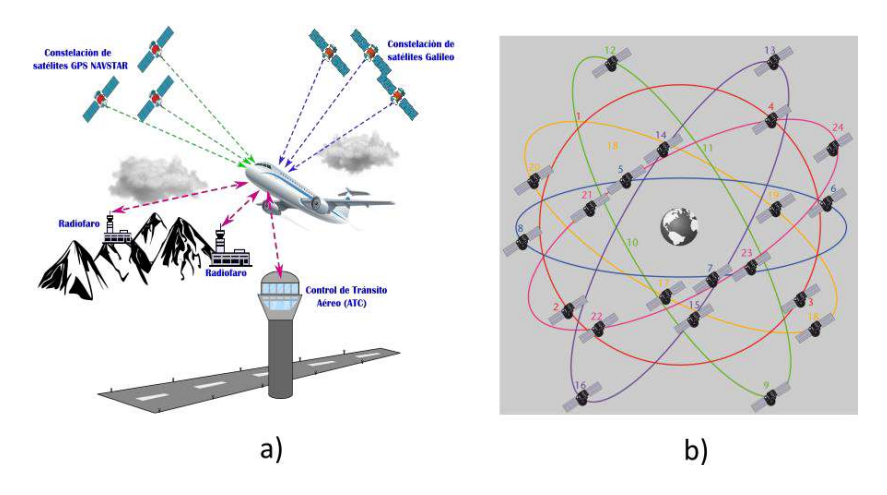

Figura 1.1. a) Sistemas de radionavegación, b) Constelación de satélites GPS. [Fuente propia]

#### 1.4.1.1 SISTEMAS DE RADAR

Uno de los primeros sistemas de radionavegación terrestre fue el sistema de radar (RAdio Detection And Ranging) cuya finalidad es la de detectar la presencia de un objeto. Para ello hace uso del principio de reflexión de las ondas electromagnéticas al chocar con un obstáculo. El funcionamiento de este sistema de detección de objetos sigue el mismo principio que el del ojo humano, ya que un ojo es capaz de detectar la luz que un objeto refleja al ser iluminado con luz visible [3]. En la Figura 1.2 se muestran los elementos básicos que conforman un sistema de radar.

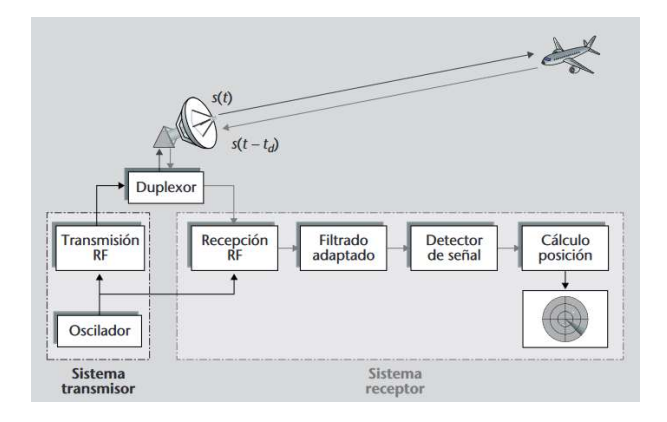

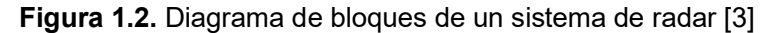

Cabe resaltar que un sistema de radar no sólo sirve para detectar la presencia de un objeto, sino que además se puede determinar a qué distancia se encuentra. Pero si adicionalmente se obtiene información del ángulo con el cual llega la señal reflejada, se puede determinar a qué ángulo y distancia se encuentra el objeto detectado [3]. A pesar de que este sistema fue desarrollado con fines de defensa que alerten la presencia de potenciales elementos u objetivos peligrosos, en la actualidad tiene variadas aplicaciones civiles, tales como: navegación marítima y aérea, control de tráfico aéreo (ATC), meteorología, geofísica y en misiones espaciales.

#### 1.4.1.2 SISTEMA VOR/DME

Actualmente el sistema de radar, usado para el control de tráfico aéreo, se complementa con el uso de un radiofaro VOR (Very High Frecuency Omnidirectional Range). El cual envía señales que se encuentran comprendidas entre 108MHz y 118MHz; este rango de frecuencia de divide en canales de 50kHz cada uno. Este sistema de radioayuda estima el ángulo entre el norte magnético y la línea radial que une al radiofaro VOR con la aeronave. El ángulo recibe el nombre particular de azimut, debido a que es medido en sentido horario a partir del norte magnético; como se muestra en la Figura 1.3a [5].

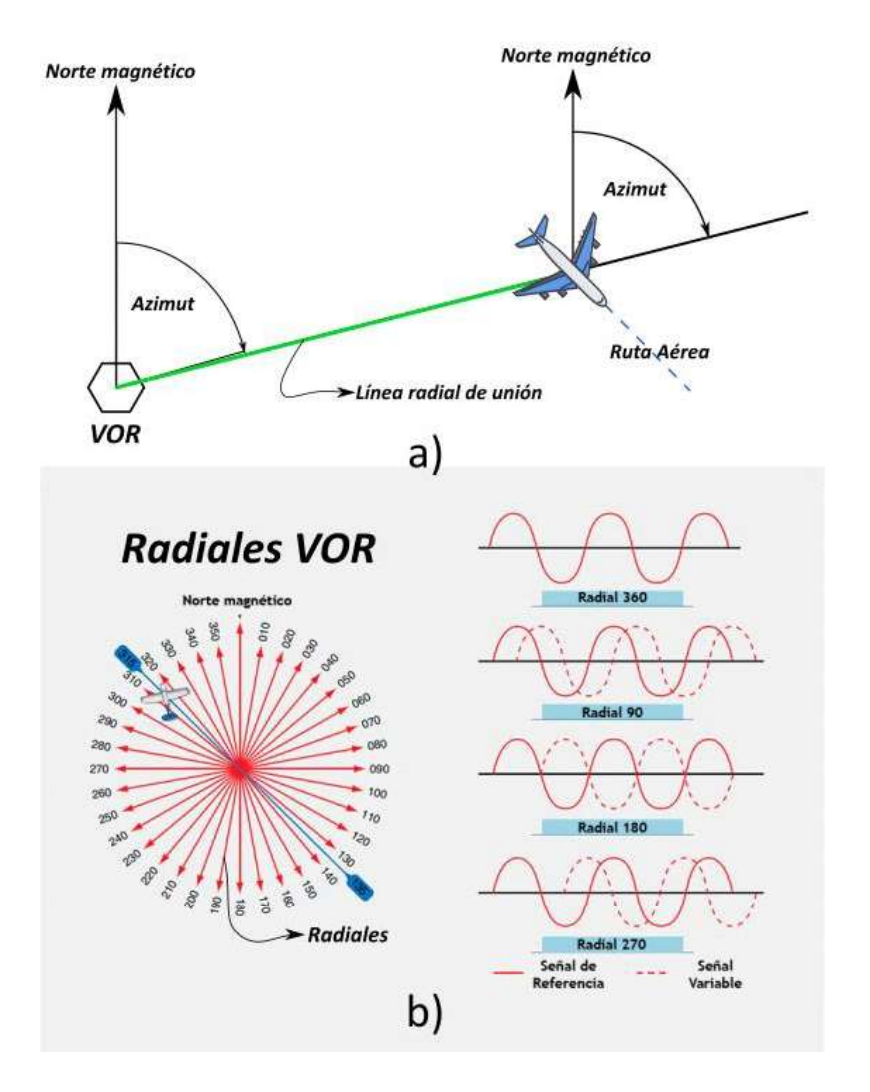

Figura 1.3. a) Estimación del azimut, b) Funcionamiento sistema VOR. Modificado de [5]. La señal de radiofrecuencia que envía el radiofaro VOR se encuentra modulada. Por lo que esta señal lleva consigo el identificador de la estación VOR (en código Morse) y dos señales senoidales de 30Hz. La primera senoidal se usa como señal de referencia, ya que siempre mantiene su fase constante. Mientras que la segunda senoidal varia su fase dependiendo de la dirección en la cual es emitida la señal de radiofrecuencia [6]. En la Figura 1.3b se muestra el funcionamiento del sistema VOR.

Para conseguir obtener un vector de posición, hace falta la información de la distancia entre la aeronave y el radiofaro. Razón por la cual, se complementa al radiofaro VOR con una estación DME (Data Measurement Equipment); a este conjunto de equipos se lo conoce como VOR/DME. Para determinar esta distancia, la aeronave envía un par de pulsos de interrogación al radiofaro en tierra, la estación DME instalada recibe estos pulsos y los vuelve a retransmitir a la aeronave. El equipo receptor DME en la aeronave determinar el tiempo transcurrido entre la transmisión de los pulsos originales y la recepción de los pulsos retransmitidos. A este intervalo de tiempo transcurrido se le conoce como tiempo de vuelo, se divide el tiempo de vuelo para dos y se multiplica por la velocidad de la luz para determinar la distancia. Para el cálculo de la distancia real se aplica el teorema de Pitágoras al triángulo que se muestra en la Figura 1.4 [6].

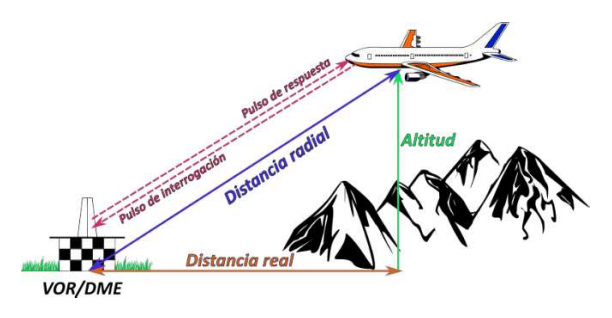

Figura 1.4. Operación del sistema DME [Fuente propia]

#### 1.4.1.3 ADS-B

El inconveniente con los dos sistemas mencionados anteriormente es la necesidad de una gran infraestructura física para ponerlos en funcionamiento. Sin embargo, una versión más moderna de estas técnicas de radionavegación es el sistema ADS-B (Automatic Dependant Surveillance Broadcast). Se trata de una agrupación de procedimientos y equipos, que implementan un sistema de vigilancia cooperativa para el control de tráfico aéreo. La aeronave determina su posición a través de constelaciones GNSS (Global Navigation Satellite System) tales como NAVSTAR-GPS, GLONAS o GALILEO. El dato de posición, junto con otra información adicional, se transmite automáticamente cada 0.5 segundos por radiodifusión (Broadcast) hacia las estaciones en tierra y aeronaves próximas [7], como se muestra en la Figura 1.5.

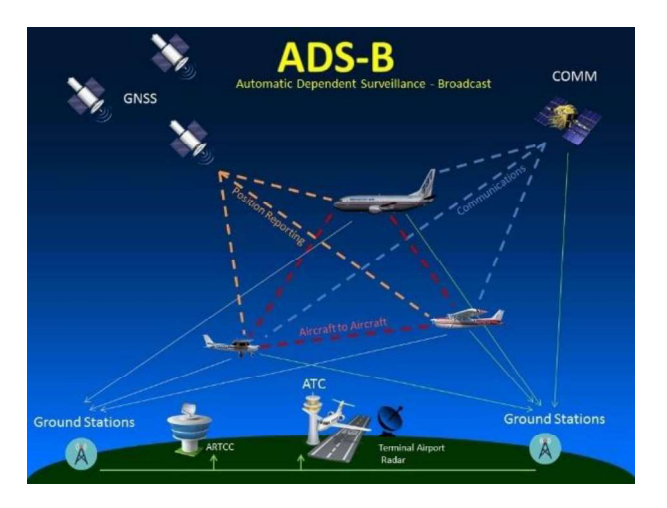

Figura 1.5. Operación del sistema ADS-B [8]

El equipo encargado de transmitir periódicamente por radiodifusión, información sobre la ubicación de la aeronave, se conoce como "ADS-B out". Mientras que los equipos con la capacidad de interpretar la información recibida se conocen como "ADS-B in" [8]. Una aeronave puede tener los dos equipos instalados, para dar a conocer su ubicación a otras aeronaves y determinar la ubicación de las aeronaves a su alrededor. La determinación de la ubicación es muy precisa en comparación con la obtenida usando sistemas de radar. Además, debido a que la información es radiodifundida y al no requerirse de permisos especiales para decodificarlas, los usuarios civiles pueden montar una estación en tierra "ADS-B in" [9]".

#### 1.4.2 COORDENADAS GEOGRÁFICAS

Los sistemas de radionavegación más actuales, como ADS-B, emplean el sistema de coordenadas geográficas para determinar la ubicación de un punto sobre la superficie de la Tierra en términos de latitud y longitud. Sin embargo, este sistema de coordenadas asume que la tierra es totalmente esférica, razón por la cual la latitud y longitud son valores angulares. Estos ángulos normalmente se los expresa en grados sexagesimales y son medidos desde el centro de la tierra hacia el punto de interés sobre la superficie terrestre [10].

Como se puede observar en la Figura 1.6, este sistema de coordenadas se compone por líneas de latitud y longitud. En el caso de la latitud, este ángulo determina que tan al Norte o al Sur se encuentra el objetivo. Los valores de latitud pueden ir desde -180º a 180º y son medidos con respecto al meridiano 0 de Greenwich. Mientras que el ángulo de longitud determina que tan al Este o al Oeste se encuentra el objetivo. Los valores de longitud pueden ir de 90º a -90º y son medidos con respecto a la línea ecuatorial [10].

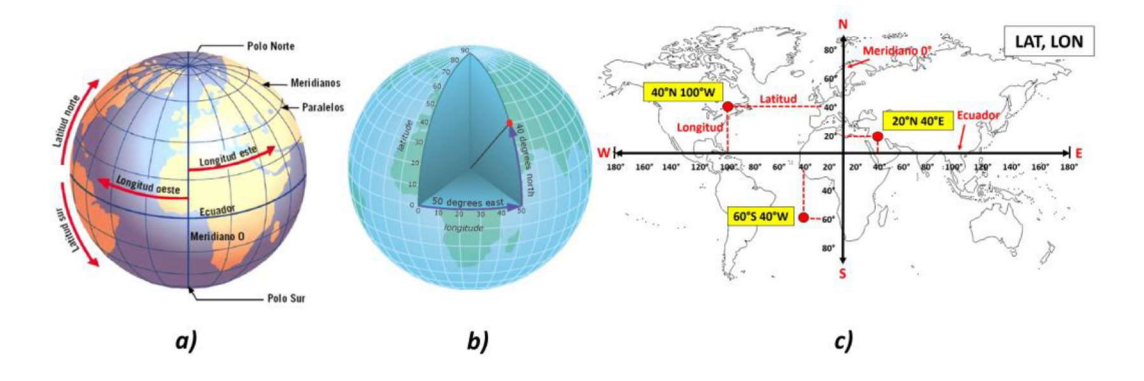

Figura 1.6. a) Sistema de coordenadas polares, b) Medida de latitud y longitud, c) Cartograma. Modificado de [10].

#### 1.4.2.1 DISTANCIA DEL CIRCULO MAYOR

Hay gran variedad algoritmos para determinar la distancia más corta entre dos puntos geográficos, cada uno de ellos se basa en un modelo o representación de la Tierra. La elección de cual usar se ve motivado por el lenguaje de programación, funciones matemáticas disponibles por las librerías, tipo de procesador, FPU (Floating-Point Unit), etc. Uno de estos algoritmos asume que la Tierra es totalmente esférica y al trazar una circunferencia interna a la esfera, conocida como círculo máximo (Great-circle), esta divide al planeta en dos hemisferios totalmente iguales. Este algoritmo es conocido como la distancia del círculo mayor (Great-circle distance) [11] y se muestra en la Figura 1.7.

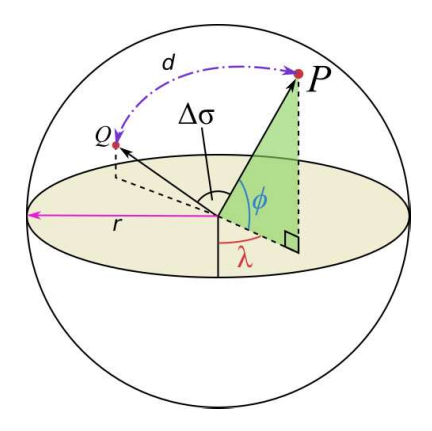

Figura 1.7. Distancia del círculo mayor. Modificado de [11].

Para determinar la longitud del arco de circunferencia comprendido entre dos ubicaciones geográficas, se necesita conocer el radio de la Tierra y el ángulo central que comprende el arco, como se muestra en la Ecuación (1.1).

$$
d = r \Delta_{\sigma} \tag{1.1}
$$

Donde:

 $d$  es la longitud o distancia del arco de circunferencia entre dos ubicaciones.

 $r$  es el radio medio de la Tierra.

 $\Delta_{\sigma}$  es el ángulo central comprendido entre las dos ubicaciones geográficas.

El radio medio de la Tierra es de  $6371.009 km$  cuando se asume que tiene forma esférica. Mientras que, para determinar el ángulo central, a partir de los valores de latitud y longitud, se puede aplicar la ley esférica de cosenos, la fórmula de Haversine o la fórmula de Vincenty [11].

La fórmula de Haversine, mostrada en la Ecuación (1.2), utiliza una representación esférica de la Tierra. Da resultados bastante precisos para el cálculo de la mayoría de las distancias en una esfera y mediante tablas de Haversine, se puede simplificar la expresión matemática aún más [12].

$$
\Delta_{\sigma} = 2 \cdot \arcsin\left(\sqrt{\sin^2\left(\frac{\varphi_2 - \varphi_1}{2}\right) + \left(1 - \sin^2\left(\frac{\varphi_2 - \varphi_1}{2}\right) - \sin^2\left(\frac{\varphi_1 + \varphi_2}{2}\right)\right) \cdot \sin^2\left(\frac{\lambda_2 - \lambda_1}{2}\right)}\right) \tag{1.2}
$$

Donde:

 $\varphi_1$  y  $\varphi_2$  es la latitud del punto uno y punto dos.

 $\lambda_1$  y  $\lambda_2$  es la longitud del punto uno y punto dos.

 $\Delta_{\sigma}$  es el ángulo central comprendido entre los dos puntos.

 $\sin^2\left(\frac{\theta}{2}\right)$  es conocido como función de Haversine o  $\text{hav}(\theta)$ .

Por el contrario, la Ecuación (1.3) es una fórmula más precisa para el cálculo de todas las distancias en una esfera. Esta expresión resulta de un caso especial de la fórmula de Vincenty aplicada a un elipsoide con ejes mayores y menores iguales. Debido a que la Tierra no es una esfera exacta, los errores de redondeo pueden ser de hasta un 0,5 % [13].

$$
\Delta_{\sigma} = \arctan\left(\frac{\sqrt{(\cos\phi_2 \cdot \sin(\lambda_2 - \lambda_1))^2 + (\cos\phi_1 \cdot \sin\phi_2 - \sin\phi_1 \cdot \cos\phi_2 \cdot \cos(\lambda_2 - \lambda_1))^2}}{\sin\phi_1 \cdot \sin\phi_2 + \cos\phi_1 \cdot \cos\phi_2 \cdot \cos(\lambda_2 - \lambda_1)}\right)
$$
(1.3)

Donde:

 $\varphi_1$  y  $\varphi_2$  es la latitud del punto uno y punto dos.

 $\lambda_1$  y  $\lambda_2$  es la longitud del punto uno y punto dos.

 $\Delta_{\sigma}$  es el ángulo central comprendido entre los dos puntos.

#### 1.4.2.2 DIRECCIÓN ENTRE DOS PUNTOS

Se puede expresar la dirección, entre dos puntos ubicados sobre una esfera, mediante dos formas, como se muestra en la Figura 1.8 [13]:

Azimut: Es el ángulo formado entre el Norte y la línea radial que une al punto de partida con el punto de destino. Puede tomar valores de entre 0º a 360º y se lo mide en sentido horario a partir del Norte. El valor de azimut irá variando mientras se va recorriendo el circulo mayor que une al punto de partida con el de llegada.

Rumbo: Se trata de un ángulo agudo que puede variar de 0º a 90º y utiliza una nomenclatura alfanumérica. Se mide, ya sea desde el Norte o Sur, hasta la línea radial que une al punto de partida con el punto de destino. La notación esta precedida ya sea por la letra N o S, junto con el valor del ángulo agudo y finaliza con una letra E o W dependiendo del cuadrante.

Para determinar el azimut, desde el punto de partida hacia el punto de llegada, se utiliza la formula conocida como "forward azimuth", mostrada en la Ecuación (1.4). Para el cálculo del ángulo se emplean los valores de latitud y longitud de los puntos, tanto de partida como el de llegada. Además, hay que tener presente que al aplicar función arco tangente (arctan) mostrada en la Ecuación (1.4), está retornada un valor de ángulo comprendido entre -180º y +180º. Sin embargo, para poder obtener un valor de azimut que varie de 0º a 360º, se debe sumar una constante de 360º cuando el ángulo que retornado la función arco tangente sea negativo [13].

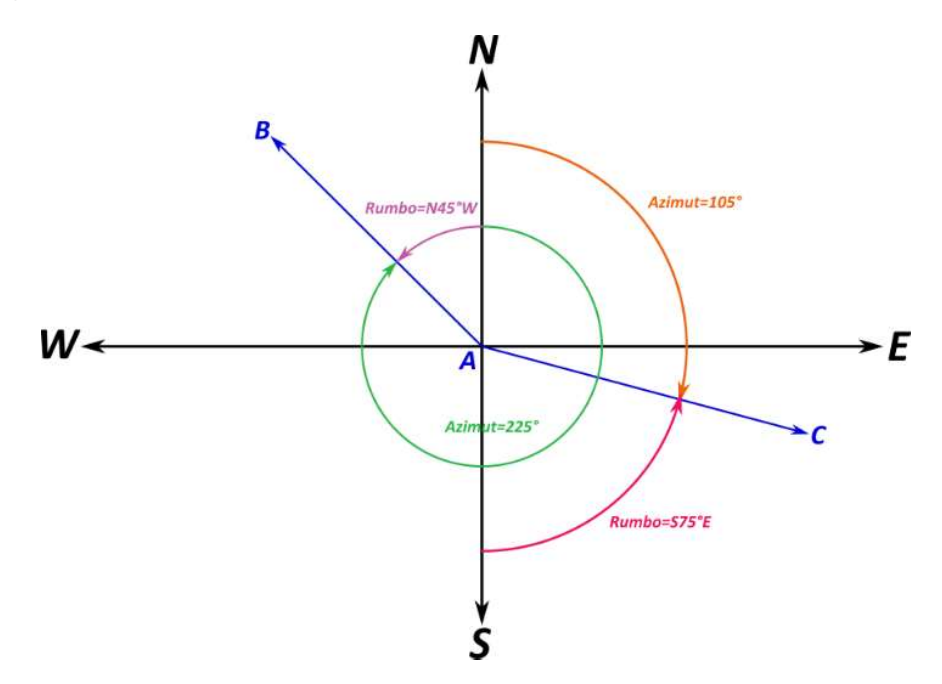

Figura 1.8. Direcciones entre dos puntos [Fuente propia]

$$
\theta = \arctan\left(\frac{\sin(\lambda_2 - \lambda_1) \cdot \cos \phi_2}{\cos \phi_1 \cdot \sin \phi_2 - \sin \phi_1 \cdot \cos \phi_2 \cdot \cos(\lambda_2 - \lambda_1)}\right)
$$
(1.4)

Donde:

 $\varphi_1$  y  $\varphi_2$  es la latitud del punto uno y punto dos.

 $\lambda_1$  y  $\lambda_2$  es la longitud del punto uno y punto dos.

 $\theta$  es el azimut desde el punto de partida hasta el punto de llegada.

#### 1.4.3 TECNOLOGÍA LORA

Ahora bien, para receptar los datos de latitud y longitud del lugar de destino y aplicar las fórmulas matemáticas mencionadas anteriormente, se utiliza la tecnología de radiofrecuencia LoRa (Long Range). Se trata de una modulación de espectro ensanchado o CSS (Chirp Spread Spectrum) que se ubica en la capa física del modelo OSI. Esta tecnología fue desarrollada por Semtech y actualmente es regulada por la LoRa Alliance, la misma que se encarga de certificar a todo fabricante de hardware que desee trabajar con LoRa [15].

La tecnología LoRa es ideal para aplicaciones IoT (Internet Of Things) debido a su bajo consumo energético y hardware compacto. Además, dependiendo del tipo de antena usada y a las configuraciones de los transreceptores, se puede alcanzar una distancia de hasta 10Km de transmisión de datos usando poca energía. Lo que la vuelve una opción muy popular cuando se requiere implementar una red de sensores ubicados en zonas de difícil acceso [15].

#### 1.4.3.1 CARÁCTERÍSTICAS Y FUNCIONAMIENTO

La tecnología de radiofrecuencia LoRa opera en la banda libre de frecuencia ISM (Industrial, Scientific and Medical). Se tratan de bandas de frecuencia reservadas internacionalmente para un uso abierto, es decir, sin la necesidad de adquirir una licencia de operación. Sin embargo, cada país decreta sus propias regulaciones de operación que limitan el ciclo de trabajo y la potencia de transmisión, las mismas que deben ser respetadas para no incurrir en sanciones por mal uso [16].

Las bandas ISM de 433MHz (Asia), 868MHz (Europa) y 915MHz (Estados Unidos) son las que se emplea principalmente con LoRa. Particularmente con la banda de 433MHz se puede conseguir un alcance ligeramente superior con respecto a las otras bandas. Sin embargo, la información transmitida puede verse corrompida debido a interferencias generadas por equipos comerciales, como controles remotos, que operan en esta misma banda de frecuencia [16].

A pesar de estos posibles inconvenientes que pueden darse, la tecnología LoRa es capaz de receptar y decodificar exitosamente señales que estén hasta 20dB por debajo del nivel ruido, como se muestra en la Figura 1.9. Esta característica hace que la tecnología LoRa sea casi inmune a la interferencia y que opere adecuadamente en entornos con niveles altos de ruido [17]. Debido a esto, es capaz de receptar exitosamente señales que son mucho más débiles y, por lo tanto, mucho más lejanas en comparación con otras modulaciones que operan también en las bandas ISM, como por ejemplo FSK (Frecuency Shift Keying).

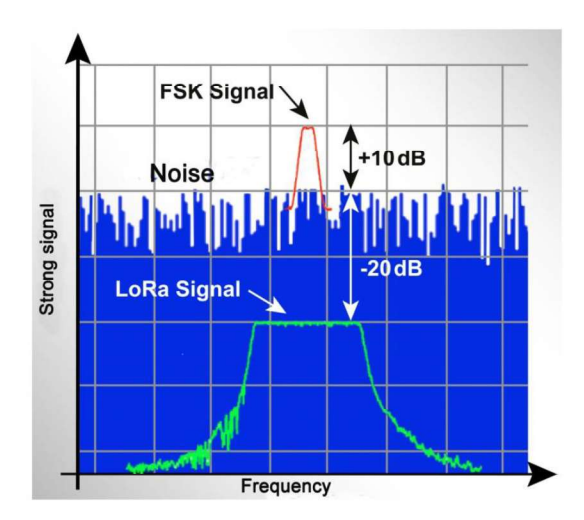

Figura 1.9. Inmunidad al ruido [17]

Ahora bien, existen principalmente cuatro parámetros de configuración asociados a la tecnología LoRa, los cuales son el Bandwidth (BW), Spreading Factor (SF), Coding Rate (CR) y Transmission Power (TP). Mediante los cuales se puede ajustar la velocidad de transmisión de datos (entre 0.3kbit/s y 50kbit/s), distancia de transmisión (hasta 5km) y consumo energético (entre 20mA y 120mA). Sin embargo, cabe señalar que existe un trade-off (intercambio) en el desempeño a obtener en una de estas tres características que afectará indirectamente al resto [18].

Por ejemplo, para tener una distancia de recepción extremadamente larga junto con una potencia de transmisión (TP) baja para obtener un bajo consumo energético, se deberán transmitir los paquetes de datos a una baja velocidad. Sin embargo, si se requiere distancias de recepción largas junto con una alta velocidad de transmisión de datos, se deberá incrementar la potencia de transmisión, pero este incremento se verá en un incremento del consumo energético. Por lo tanto, estas configuraciones afectan al rendimiento de la transmisión desde el punto de vista energético.

#### 1.4.3.2 INTERFERENCIAS POR OBSTÁCULOS

Teóricamente la tecnología de radiofrecuencia LoRa puede alcanzar rangos de transmisión de decenas de kilómetros, pero esto solo es posible en línea de visión directa, o más conocida como Line Of Sight (LOS). Sin embargo, como se muestra en la Figura 1.10, es común que existan en Tierra diversos obstáculos que afectan desfavorablemente a la recepción o transmisión de datos, se lo conoce como Non Line Of Sight (NLOS) [21].

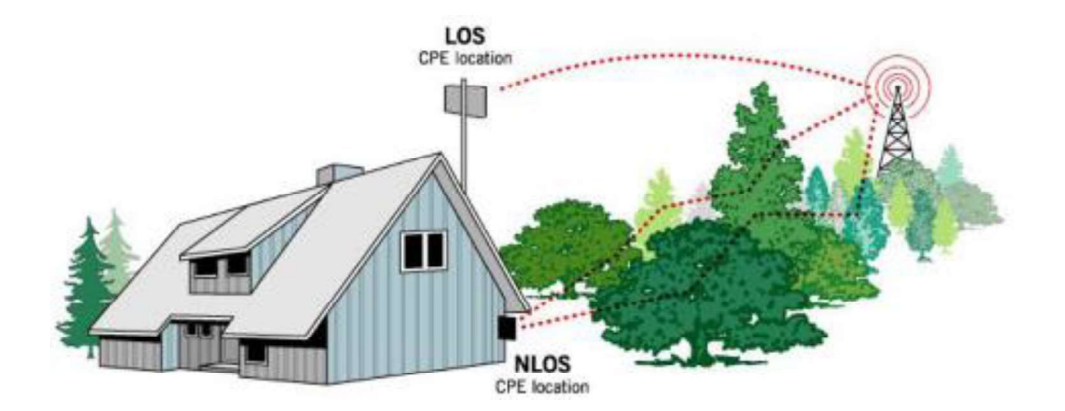

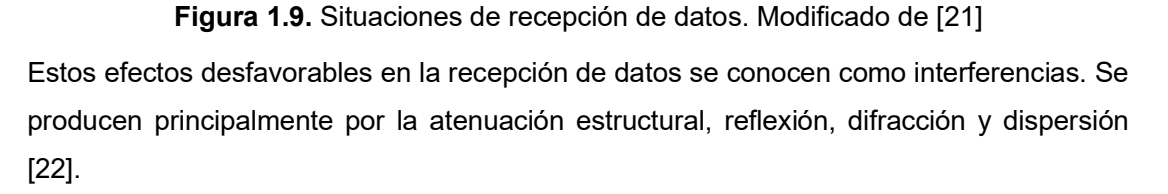

- Atenuación estructural: La señal LoRa puede transmitirse a través de obstáculos, como ventanas y paredes, las mismas que pueden estar constituidas de diferentes materiales, como se muestra en la Figura 1.10a. Sin embargo, la intensidad de la señal será afecta adversamente e incluso si el transmisor y receptor se encontrasen muy cerca uno del otro. Por ejemplo, la intensidad de la señal será atenuada fuertemente si tiene que atravesar un muro de hormigón.
- Reflexión: Cuando la señal LoRa choca con un obstáculo, como se muestra en la Figura 1.10b, parte de ella es refleja o rebota en otra dirección. Además, dicho obstáculo absorbe parte de la energía de la señal de radiofrecuencia original. Este fenómeno provoca que el receptor capte múltiples copias de la señal original. Sin embargo, esto puede provocar efectos favorables y adversos, ya que, tener múltiples copias de la señal original pueden ayudar a enriquecer o a empeorar la calidad de la señal receptada.
- Difracción: Este fenómeno se da cuando la señal LoRa choca con un obstáculo de bordes afilados o que tengan orificios. Estas irregularidades en la superficie, mostradas en la Figura 1.10c, se comportarán como un nuevo foco emisor. Además, esta interferencia provoca una atenuación en la señal de radiofrecuencia que se debe a obstáculos afilados. Es un caso habitual, a tener en cuenta, cuando se va a operar en entornos al aire libre.
- Dispersión: Ocurre cuando la señal de radio LoRa choca con una superficie rugosa y en lugar de reflejarse las señales, estas son dispersadas en diferentes

direcciones como se muestra en la Figura 1.10d. Además, el fenómeno de dispersión también puede ser causado por factores ambientales, tales como polvo, lluvia, neblina, humedad, vegetación forestal, etc.

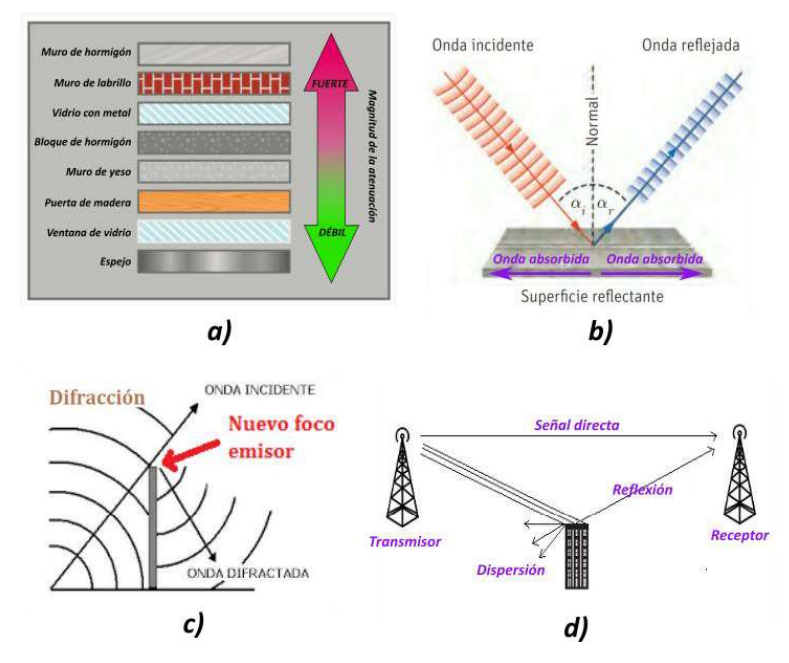

Figura 1.10. a) Atenuación estructural, b) Reflexión, c) Difracción, d) Dispersión. Modificado de [22].

Es bien sabido que las montañas, colinas y árboles son obstáculos naturales que interrumpen la propagación de ondas de radio en casi todo el rango de frecuencia. Esto ocurre debido a la estructura irregular de las hojas, troncos y ramas de los árboles. Además, puede causar atenuación, dispersión y difracción de la señal, así como la absorción de las ondas propagadas. Estos son inconvenientes que se deben solventar cuando las aplicaciones LoRa deben operar en áreas montañosas y boscosas.

## 2 METODOLOGÍA

La metodología del presente trabajo de integración curricular presenta las siguientes partes:

Fase teórica: Consiste en investigar y analizar los principios de funcionamiento de los sistemas de rastreo empleados en aviones comerciales. Así como, indagar acerca de fórmulas geográficas que permitan determinan el vector de posición (distancia + azimut) desde el punto de partida (receptar) hacia el lugar del accidente (transmisor). Además, revisar los aspectos fundamentales sobre el funcionamiento y características de la tecnología de radiofrecuencia LoRa.

Fase de diseño: En base a la información recopilada se desarrolla un algoritmo de rastreo que haga uso de módulos electrónicos comerciales y fórmulas matemáticas. Para lo cual, se seleccionan los módulos electrónicos que integrarán la parte de hardware del prototipo electrónico receptor. Además, se emplea software Open Source para el diseño del circuito esquemático y la tarjeta de circuito impreso del prototipo.

Fase de implementación: Consiste en la fabricación de la tarjeta de circuito impreso del prototipo y que integrará todos los módulos electrónicos seleccionados. Así como, el desarrollo e implementación del software, del algoritmo de rastreo, mediante un entorno de desarrollo integrado (IDE) Open Source.

Fase de análisis de resultados y pruebas de funcionamiento: Consiste en corroborar el funcionamiento del prototipo electrónico receptor mediante pruebas de campo realizadas en tierra. Las mismas que consisten en pruebas en línea de visión (LOS), desde un lugar elevado, para evaluar la calidad del enlace de radio a partir del gráfico de dispersión del valor RSSI y SNR con respecto a la distancia. Así como, simulacros de búsqueda del lugar del accidente, para evaluar el desempeño del prototipo mediante un cartograma sobre el cual se ubicarán los puntos de latitud y longitud receptados.

#### 2.1 FUNCIONES DEL PROTOTIPO ELECTRÓNICO

En base a la investigación teórica realiza en el Marco Teórico, se han determinado las diferentes funcionalidades que necesita el prototipo electrónico receptor para ejecutar de forma adecuada el algoritmo de búsqueda y localizar exitosamente la plataforma extraviada. Principalmente, se requiere de un enlace inalámbrico de comunicación para la recepción de los datos de ubicación del lugar de accidente, por lo que, para este propósito se ha decidido emplear la capa física de la tecnología LoRa, que opera en las bandas ISM.

Una vez receptados los datos de ubicación del lugar de percance (destino), se requiere conocer la posición de la persona encarga de realizar la búsqueda. Esto con la finalidad de ir recalculando el vector de posición hacia el lugar de destino empelando las fórmulas matemáticas mostradas en las Ecuaciones (1.3) y (1.4). Por lo que la solución debe integrar un receptor GPS para determinar la ubicación del rastreador, además, se necesita la implementación de una brújula digital que ayude al usuario a orientarse.

Ahora bien, tanto la brújula digital como los datos receptados y calculados deben ser presentados de forma amigable al usuario. Por lo que, el prototipo desarrollado requiere del diseño de un HMI (Human Machine Interface) usando una pantalla gráfica. Además,

para volver portátil al sistema, se quiere que el prototipo sea alimentado por baterías que lo doten de un adecuado tiempo de autonomía energética.

Por lo tanto, en las subsecciones siguientes se realizará la selección de módulos electrónicos necesarios para la ejecución adecuada del algoritmo de búsqueda, que permita encontrar exitosamente la plataforma extraviada. Una vez seleccionados los módulos, se conocerá que tipo de interfaz de comunicación emplea cada uno de ellos para interactuar. Este requerimiento sumado a la necesidad del procesamiento matemático para ejecutar las Ecuaciones (1.3) y (1.4), permitirá seleccionar una tarjeta de desarrollo adecuada.

### 2.2 SELECCIÓN DE MÓDULOS ELECTRÓNICOS

Actualmente existe una gran oferta de módulos electrónicos en el mercado, como sensores, actuadores, módulos de radiofrecuencia, pantallas gráficas, electrónica de potencia, etc. Esto se debe principalmente al incremento en la popularidad de plataformas de desarrollo Open Source, como Arduino o Raspberry, que han incentivado a múltiples fabricantes a incursionar en esta actividad. Los módulos ofertados son de tamaño compacto, integran todos los componentes pasivos necesarios para funcionar y solo basta conectarlos a un periférico de la tarjeta de desarrollo para utilizarlos. Gracias a esta solución comercial, en módulos electrónicos y tarjetas de desarrollo, es posible reducir de forma significativa el tiempo de prototipado.

#### 2.2.1 MÓDULOS DE RADIOFRECUENCIA

En este apartado se realizará la selección de los módulos de radiofrecuencia LoRa y GPS. Ya que la solución propuesta se desarrolla en base a la tecnología LoRa, este será el primer módulo seleccionado. Ahora bien, existen varios fabricantes certificados por LoRa Alliance para desarrollar prototipos y módulos electrónicos basados en esta tecnología, tales como Microchip, STMicroelectronics, Raspberry pi, etc. Sin en embargo, los módulos ofrecidos por estos fabricantes operan comúnmente en la banda ISM de 915MHz, por ejemplo, el módulo WLR089U0 de Microchip opera entre 863 a 928 MHz [23]; no obstante, la banda ISM asignada para la región de Ecuador es la de 433MHz.

Pero existen otros fabricantes como DORJI que integran el chip SX1278 para operar en la banda ISM de 433MHz. Este transreceptor integra la tecnología de radiofrecuencia LoRa, permitiéndole trabajar con una comunicación de espectro ensanchado de gran alcance y alta inmunidad a las interferencias, al mismo tiempo que minimiza el consumo de corriente. Además, puede lograr una sensibilidad de más de -148dBm utilizando un cristal de bajo costo junto con una lista sencilla de componentes electrónicos. Esta alta sensibilidad se combina con el amplificador de potencia integrado de +20dBm, para obtener un presupuesto de enlace (Link Budget) que lo hace ideal para cualquier aplicación que necesite de un gran alcance o robustez [24].

Por lo tanto, se ha escogido el módulo de radiofrecuencia XL1278-SMT, sus especificaciones se muestran en la Tabla 2.1. Este módulo de radiofrecuencia es muy similar al modelo DRF1278F desarrollado por el fabricante DORJI [22]; sin embargo, el cristal instalado en el XL1278-SMT es susceptible a sufrir variaciones de frecuencia debido a la temperatura. En consecuencia, no se puede obtener una tolerancia apropiada de trabajo en todas las configuraciones de BW posibles con módulo LoRa XL1278-SMT.

| Módulo de<br>radiofrecuencia LoRa<br><b>XL1278-SMT</b> | <b>Características</b>         | Distribución de pines |
|--------------------------------------------------------|--------------------------------|-----------------------|
|                                                        | Alimentación: 3.3 - 5VDC       | Digital I/O) D10      |
|                                                        | Corriente máxima: 10mA         |                       |
|                                                        | Alcance de transmision: 5 Km   |                       |
|                                                        | Banda de operación: 433MHz     |                       |
|                                                        | Tasa de transmisión: < 300Kbps |                       |
|                                                        | Ganancia de la antena: 3dBi    |                       |
|                                                        | Interfaz de comunicación: SPI  |                       |

Tabla 2.1 Características del módulo transreceptor LoRa [24]

Por otro lado, al seleccionar un módulo GPS, hay que considerar que puede requerirse diferentes tipos de GPS dependiendo de la aplicación que se vaya a desarrollar. Por ejemplo, para el caso de un localizador de plataformas de aeromodelismo extraviadas, regularmente, se usa un GPS conectado por cable que tiene una antena de cerámica tipo parche. Motivo por el cual, los fabricantes ofrecen módulos GPS con antenas cerámicas grandes y pequeñas de tipo parche. A pesar de que las más grandes resultan ser más pesadas, se logra un mejor desempeño en la recepción, que puede ser necesario en entornos difíciles debido a las interferencias por obstáculos [26].

Ahora bien, el peso y tamaño del módulo GPS es otro parámetro que se debe considerar al seleccionar uno de estos módulos, por ejemplo, el módulo ATGM336H [27] tiene un peso de 6 gramos y sus dimensiones son de 13mm x 16mm, por lo que resulta ser más liviano y pequeño que el módulo GY-GPS6MV2 que integra el receptor Ublox NEO-6M. Sin embargo, también se necesita que el módulo GPS suministre datos de posición correctos y esto se logra cuando el módulo trabaja conectado a más satélites. En el caso del módulo

ATGM336H se puede conectar con hasta 6 satélites, mientras que, el módulo GPS modelo GY-GPS6MV2 se puede conectar con hasta 24 satélites.

Por lo tanto, se ha seleccionado el módulo GPS modelo GY-GPS6MV2 que integra el receptor Ublox NEO-6M junto con una antena externa tipo parche, sus especificaciones se muestran en la Tabla 2.2. Además, el módulo integra una memoria EEPROM donde se guarda información acerca de la posición y el estado de los satélites, para de esta manera poder agilizar la próxima conexión a estos. Razón por la cual, esta memoria se alimenta por medio de una pequeña batería recargable tipo botón, que se recarga automáticamente cuando se aplica energía y ofrece un tiempo de autonomía de máximo dos semanas [28].

| <b>Módulo GPS GY-</b><br>GPS6MV2 | <b>Características</b>           | Distribución de pines |
|----------------------------------|----------------------------------|-----------------------|
|                                  | Alimentación: 1.8 - 3.6 VDC      | GY-GPS6MU2<br>普遍      |
|                                  | Corriente máxima: 45mA           |                       |
|                                  | Interfaz de comunicación: UART   |                       |
|                                  | Costelaciones visibles: NAVSTAR, |                       |
|                                  | BeiDou, Galileo y GLONASS        |                       |
|                                  | Precisión horizontal: 2.5m       |                       |
|                                  | Satélites rastreables: máximo 22 |                       |
|                                  | Muestreo de posición: 0.5s a 1s  |                       |

Tabla 2.2 Características del módulo receptor GPS [29]

### 2.2.2 MÓDULO MAGNETÓMETRO

Una brújula digital integra un sensor de campo magnético o más comúnmente conocido como magnetómetro, mediante el cual se determina la orientación con respecto al norte magnético. El principio de funcionamiento que utiliza un magnetómetro puede ser magnetorresistivo, fluxgate, magnetoinductivo, etc. Este tipo de sensor es ampliamente usado en sistemas de navegación para cuadricópteros y otros dispositivos móviles para determinar el rumbo o dirección que deben seguir [30].

Comúnmente se utiliza el sensor MPU9250 [31] como una unidad de medición inercial para sistemas robóticos y en un solo chip contiene un Acelerómetro, Giroscopio y Magnetómetro. Sin embargo, aunque incluye más sensores que el GY-273, un acelerómetro y giroscopio no son necesarios para la aplicación a desarrollarse, además, las dimensiones del MPU9250 son superiores a las del GY-273 debido a inclusión de Pines para tareas dedicadas. Por lo tanto, se ha seleccionado el módulo GY-273 que integra el magnetómetro HMC5883L desarrollado por Honeywell Aerospace, sus características se muestran en la Tabla 2.3.

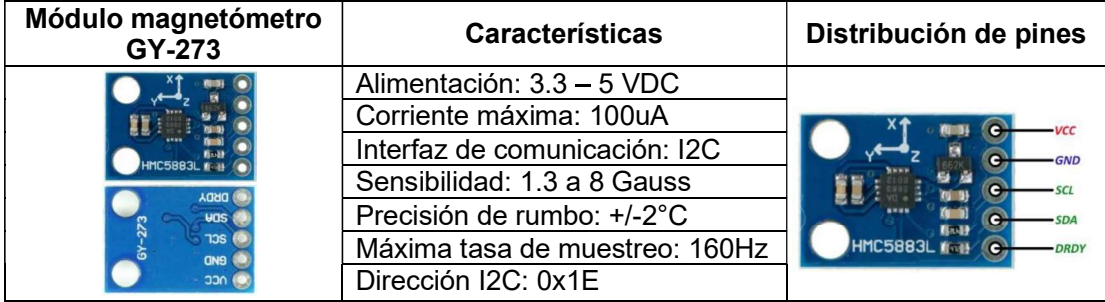

Tabla 2.3 Características del módulo magnetómetro [32]

Este sensor de tres ejes permite realizar lecturas del campo magnético terrestre y mediante fórmulas matemáticas determinar la orientación con respecto al norte magnético de la Tierra [33]. Con este módulo se puede desarrollar una brújula digital de bajo costo y adecuada precisión. Sin embargo, una de las desventajas más importa de este sensor es su susceptibilidad a campos magnético externos creados por elementos magnéticos o fuentes de alimentación conmutadas [33]. Consideración que se debe tener presente al momento de realizar el diseño de la tarjeta de circuito impreso de un prototipo.

#### 2.2.3 PANTALLA GRÁFICA Y MEMORIA EXTERNA

Mediante la inclusión de una pantalla gráfica a un prototipo se logra una mejor interacción con el usuario mediante la creación de un HMI (Human Machine Interface), para así monitorear las tareas realizas por el sistema embebido. Hay varios tipos de pantallas gráficas para prototipos electrónicos, tales como, LCD (Liquid Crystal Display), IPS LCD (In-Plane Switching LCD), OLED (Organic Light Emitting Diode), etc. Además, cada una de ellas se encuentran disponibles en diferentes valores de resolución y con distintos tipos de controladores gráficos [34].

Sin embargo, cada tecnología de pantalla tiene características que las diferencian entre sí, por ejemplo, LCD puede tener una mayor densidad de imagen, pero OLED tiene un mejor ángulo de visión, mientras IPS LCD puede tener ambas características. Por otro lado, OLED tiene más eficiencia energética para cada píxel de iluminación, pero puede tener problemas de quemado. Además, es común que en pantallas OLED a colores necesitan alimentarse con 14V, lo que implica la inclusión de una fuente DC/DC Step-Up. Mientras que LCD, en la mayoría de los casos, puede funcionar directamente con una alimentación de 3.3V suministrados por una fuente DC convencional [34].

Por lo tanto, se ha seleccionado la pantalla gráfica a colores TFT LCD (Thin Film Transistor LCD) modelo KMR-1.8 SPI, sus especificaciones se muestran en la Tabla 2.4.

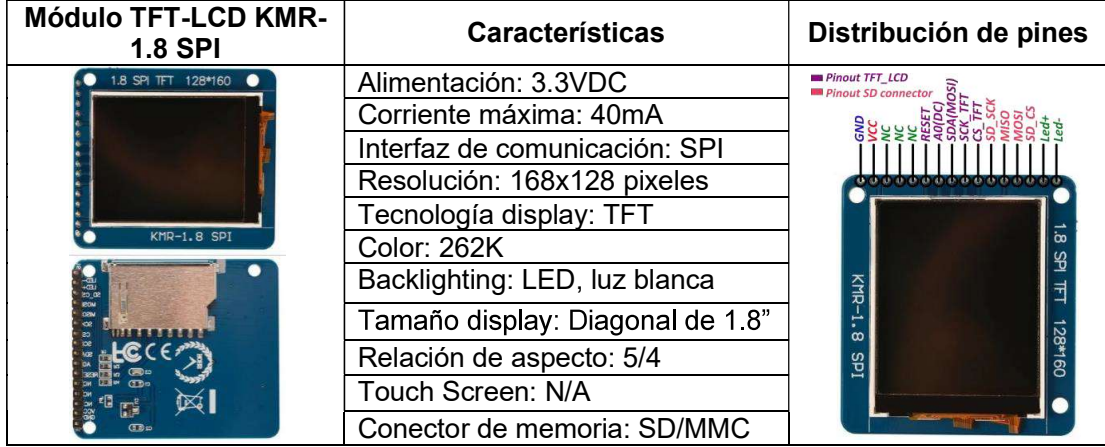

Tabla 2.4 Características de la pantalla gráfica [35]

Este módulo integra un controlador ST7735 para el cual se han desarrollado una gran variedad de librerías que permiten una fácil interacción con la pantalla gráfica. Además, este modelo integra en su parte trasera un socket SD/MMC que posibilita la inclusión de memorias externas SDHC o microSD mediante un adaptador. Este sistema externo de memoria sirve para almacenar mapas de bits de imágenes y así no ocupar espacio en la memoria de tarjetas de desarrollo, la cual es generalmente limitada [36].

Sin embargo, este sistema de memoria también puede ser usado como almacenamiento externo de información y de esta manera salvar los datos recolectados, de sensores o tareas, en un archivo con extensión CSV para su posterior análisis. En este caso, se ha seleccionado un sistema externo de memoria tipo SD estándar [37] y sus características se muestran en la Tabla 2.5. Aunque, también se podría trabajar con memorias tipo microSD mediante un adaptador a tipo SD estándar.

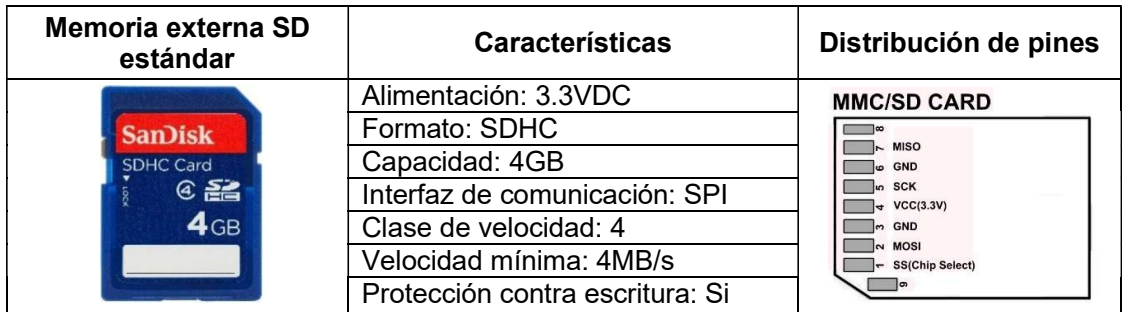

Tabla 2.5 Características del sistema externo de memoria [38]

## 2.3 SELECCIÓN DE LA TARJETA DE DESARROLLO

Para integrar todos los módulos electrónicos antes seleccionados y adicionar así todas las funcionalidades necesarias para el prototipo electrónico receptor, es necesaria la selección de una tarjeta de desarrollo que integre un microcontrolador con la suficiente cantidad de periféricos. En el mercado existe una gran variedad de plataformas de desarrollo que suplen los requerimientos para la implementación de sistemas embebidos, tales como, Arduino, STM32, Teensy, ESP32, Raspberry Pi, etc.

Del apartado de selección de módulos electrónicos, se puede notar que la tarjeta de desarrollo debe poseer periféricos de comunicación I2C, SPI y UART para interactuar con dichos módulos. Además, en el capítulo anterior se investigo acerca de fórmulas matemáticas que determinen la distancia y azimut entre dos ubicaciones mediante sus valores de latitud y longitud. Estas fórmulas poseen en su mayoría funciones trigonométricas y utilizan valores numéricos fraccionarios de seis cifras significativas, por lo que la tarjeta de desarrollo debe poseer un adecuado procesamiento matemático, así como, ser compatible con un entorno de desarrollo Open Source para la implementación del software para el algoritmo de búsqueda. Por lo tanto, se ha seleccionado la tarjeta de desarrollo ESP32 que integra el microcontrolador ESP WROOM 32 del fabricante Espressif Systems [39] y su distribución de pines se muestra en la Figura 2.1, y sus características más relevantes de este microcontrolador se muestran en la Tabla 2.6.

| 3.3V<br>$\mathbf{1}$<br>O                                                  | $\mathbf{g}^{\mathbf{u}}$<br>303          | <b>GND</b><br>38<br>o-                                        |
|----------------------------------------------------------------------------|-------------------------------------------|---------------------------------------------------------------|
| $\overline{2}$<br><b>RESET</b><br>EN<br>О                                  | K.<br>83<br>孟<br>я<br>D.<br><b>TE</b>     | <b>GIOP23</b><br>37<br><b>WINDSI</b><br>О                     |
| 3<br><b>GIOP36</b><br><b>ADC0</b><br>О                                     | $\frac{25}{9}$<br>앎<br>íe<br>Io<br>å      | <b>GIOP22</b><br>36<br><b>I2C SCL</b><br>О                    |
| <b>GIOP39</b><br>4<br>ADC3<br>О                                            | $\overrightarrow{a}$<br>G<br>$\circ$      | TX0<br>35<br>GIOP <sub>1</sub><br>О                           |
|                                                                            | B<br>š,<br>Ğ                              |                                                               |
| 5<br><b>GIOP34</b><br>۰<br>ADC6                                            | œ<br>G31<br>盟<br>ra<br>Ca<br>e.           | RX <sub>0</sub><br>GIOP3<br>34<br>О                           |
| 6<br><b>GIOP35</b><br>ADC7<br>o                                            | 129<br>g<br>G                             | <b>GIOP21 2C SDA</b><br>33<br>о                               |
| <b>TOUCH9</b><br><b>IOP32</b><br>GI<br>О                                   | និទ<br>632<br>e)<br>D<br>Œ<br>g           | 32<br><b>GND</b><br>ο                                         |
| 8<br>TOUCH <sub>8</sub><br><b>GIOP33</b><br>o<br>ADC5                      | 633<br>ta<br>ta<br>80<br>Ď                | <b>GIOP19</b><br>VSPI MISO<br>31<br>О                         |
| 9<br><b>GIOP25</b><br>ADC <sub>18</sub><br>o<br>DAC1                       | <b>G</b><br>80<br>625<br>D<br>E           | <b>GIOP18</b><br>38<br><b>VSPI SCK</b><br>O                   |
| 10<br><b>GIOP26</b><br>DAC <sub>2</sub><br>ADC <sub>19</sub><br>o          | 626<br>9.9<br>œ                           | 29<br>GIOP5<br><b>VSPI SS</b><br>ο                            |
|                                                                            | الألك التالي الألك التالية                |                                                               |
| 11<br><b>TOUCH7</b><br><b>GIOP27</b><br>o                                  | $\frac{2}{3}$<br>ಲಿಕಿ<br>医固固固固固固固<br>Θ    | <b>GIOP17</b><br>TX2<br>28<br>O                               |
| 12<br><b>TOUCH6</b><br><b>GIOP14</b><br>o<br>ADC16                         | 白色<br>G<br>μ                              | <b>GIOP16</b><br><b>RX2</b><br>27<br>О                        |
| 13<br><b>TOUCH5</b><br><b>ADC15</b><br><b>GIOP12</b><br>o<br>-             | <b>HOP</b><br>612<br>(iii)<br>$2 +$<br>ū. | GIOP4<br>ADC <sub>10</sub><br><b>TOUCHO</b><br>26<br>О        |
| <b>GND</b><br>14<br>o                                                      | 圖<br>Gx3<br>8 <sub>0</sub><br>Ξ           | <b>TOUCH1</b><br><b>GIOP0</b><br>25<br><b>ADC</b><br>О        |
| $\vert 15 \rangle$<br><b>TOUCH4</b><br><b>GIOP13</b><br><b>ADC14</b><br>۰O | $-$ unn <sup>-</sup><br>613<br>只确<br>e    | <b>TOUCH2</b><br>GIOP <sub>2</sub><br><b>ADC12</b><br>24<br>o |
| 16<br>GIOP <sub>9</sub><br>RX1<br><b>FLASH D2</b><br>۰o                    | \$02<br>B                                 | <b>TOUCH3</b><br><b>GIOP15</b><br>23<br><b>ADC13</b><br>О     |
|                                                                            | ្ល <b>ិ</b><br>aaaaf<br>Uu<br>4000000     |                                                               |
| 17<br><b>FLASH D3</b><br><b>GIOP10</b><br>TX1<br>О                         | GND 502<br>90<br>Б<br>U,                  | GIOP8<br><b>FLASH D1</b><br>22<br>О                           |
| $\overline{18}$<br><b>CMD</b><br>o                                         | 89                                        | 20<br><b>GIOP7</b><br><b>FLASH DO</b><br>o                    |
| $-19$<br>Vin 5V<br>O                                                       | ∸∞ !!!!! ∞⊤<br>ğ<br>ы                     | 20<br>GIOP6<br><b>FLASH CK</b><br>o                           |
|                                                                            |                                           |                                                               |
|                                                                            |                                           |                                                               |

Figura 2.1. Pin out de la tarjeta de desarrollo ESP32 [40]

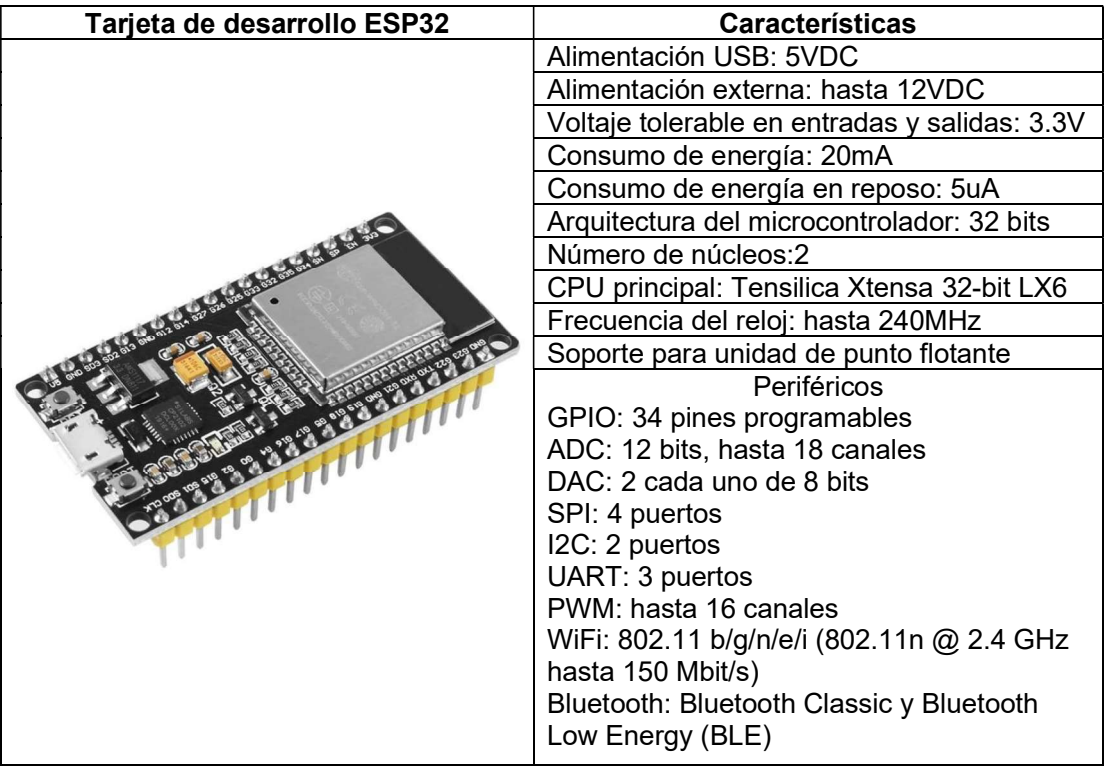

Tabla 2.6 Características de la tarjeta de desarrollo [41]

La incorporación nativa de conectividad WiFi y Bluetooth hace que sobresalga de las otras opciones de tarjetas de desarrollo existentes, que necesitan externamente la incorporación de este tipo de módulos [41]. Además, el fabricante sugiere el uso de su framework oficial conocido como Espressif Internet Development Framework (ESP-IDF). Sin embargo, existen otros lenguajes de programación que hacen uso de este framework para que la tarjeta de desarrollo sea compatible con Arduino o Micropython [41].

#### 2.3.1 GESTIÓN DE BATERÍA

Para conseguir un prototipo electrónico portable es necesaria la inclusión de un suministro de energía mediante baterías, las cuales provean un razonable periodo de autonomía energética dependiendo de las tareas a realizarse con el equipo desarrollado. En el mercado existen diversos tipos de baterías, por ejemplo, de Níquel-Cadmio, de Níquel Hidruro Metálico, de Litio, Polímero de Litio o de iones de Litio, etc [42]. Actualmente, las baterías de Litio se han vuelto un estándar en todos los dispositivos móviles debido a su gran densidad de energía y tamaño compacto. Además, el voltaje de cada celda litio varía entre 3.3 y 3.7V, a diferencia de las baterías de Níquel-Cadmio que se necesitarían tres celdas en serie para obtener el mismo voltaje.

Por lo tanto, se han seleccionado baterías de iones litio (Li-ion) modelo 18650 que son usadas frecuentemente como una celda para un banco de baterías [43], sus características se muestran en la Tabla 2.7.

| Batería Li-ion 18650<br><b>SANYO</b> | <b>Características</b>                      |
|--------------------------------------|---------------------------------------------|
| $\sim$                               | Voltaje nominal: 3.3 - 3.7VDC               |
|                                      | Capacidad: 2600mAh por celda                |
|                                      | Voltaje de operación: 2.5 - 4.2VDC          |
|                                      | Voltaje de corte: 2 - 2.5VDC                |
|                                      | Voltaje de carga: 4.2 - 5VDC                |
|                                      | Potencia: 8.14Wh                            |
|                                      | Peso: 45.6g                                 |
|                                      | Dimensión: 18mm de diámetro y 65mm de largo |

Tabla 2.7 Características de la batería Li-ion [44]

La forma de este modelo de batería es cilíndrica, semejante a las pilas doble A, pero las celdas litio 18650 son más grandes con mayor capacidad, durabilidad y densidad energética [44]. Este tipo de baterías se usan en diversos dispositivos electrónicos como baterías para laptops, bicicletas eléctricas, GPS, Scooter eléctricos, para almacenar la energía generado por sistemas solares o eólicos, sistemas embebidos, etc.

No obstante, se debe tener cuidado con este tipo de baterías durante sus etapas de carga y uso, dado que, si se exponen a sobrevoltajes o se sobrecalientan debido a una mala manipulación, estas pueden llegar a explotar y causar graves daños. Por lo tanto, se ha seleccionado el controlador de carga TP4056 [45] que se encuentra integrado en un módulo electrónico junto con el circuito integrado de protección DW01A [46]. De esta manera se protege a la celda de Litio contra fallas causados por sobrecarga, subdescarga, cortocircuito e inversión de polaridad, garantizando de esta forma que la batería se mantenga en un área de operación segura. En la Tabla 2.8 se muestra las características del módulo de control de carga basado en el TP4056 y circuito integrado de protección DW01A [39].

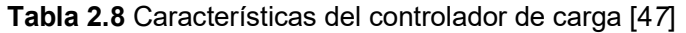

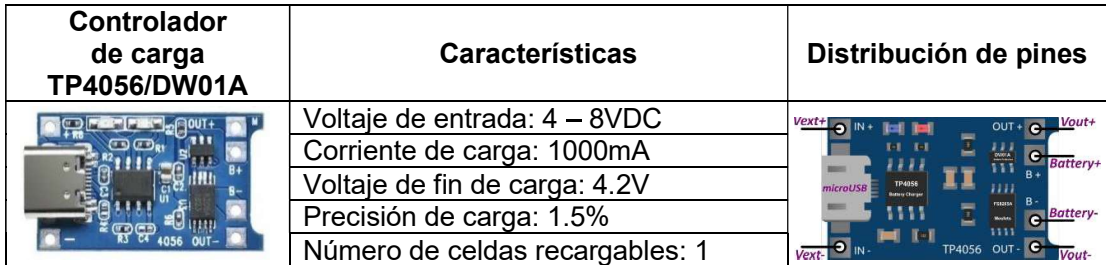

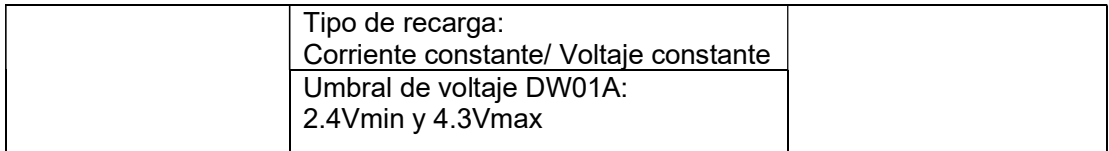

Es común que una tarjeta de desarrollo se energice mediante los 5V suministrados por el puerto USB (Universal Serial Bus) de un computador. Además, se suelen incluir conectores que permiten que la tarjeta de desarrollo sea alimentada por una fuente externa, por ejemplo, baterías. Esto implica que en el diseño de la PCB (Printed Circuit Board) se ha incluido un regulador lineal de voltaje que generalmente tiene una salida de 3.3V o 5V. Sin embargo, cuando el voltaje de entrada del regulador lineal no es al menos un 50% superior al voltaje de salida deseado, su salida será igual a 0V y, por lo tanto, no se energizará la tarjeta de desarrollo.

Razón por la cual, debido a que el voltaje nominal de salida del módulo TP4056 es de 3.7V y al requerimiento de al menos 5V de entrada para el regulador lineal de voltaje, se ha seleccionado un módulo DC/DC step-up (Boost). En este caso se ha seleccionado el modelo MT3608 [48], se trata de una fuente conmutada de alta eficiencia y al operar con una frecuencia de switcheo de hasta 1.2MHz, el tamaño de los condensadores e inductores será pequeño, resultando así en una fuente step-up compacta. Las características de módulo electrónico se muestran en la Tabla 2.9.

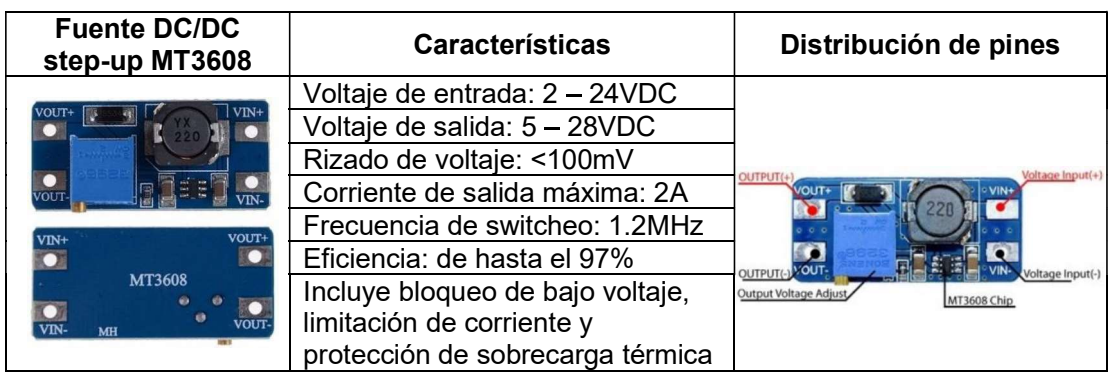

Tabla 2.9 Características del controlador de carga [49]

## 2.4 DISEÑO DEL PROTOTIPO ELECTRÓNICO RECEPTOR

### 2.4.1 SOFTWARE DE ESQUEMATIZADO OPEN SOURCE (KICAD)

Una vez que se han seleccionado los componentes electrónicos y la tarjeta de desarrollo a usarse. Se ha optado por el uso de una aplicación de diseño electrónico gratuito y de código abierto conocida como KiCad EDA. Este software de diseño ofrece captura de

esquemas, simulación de circuitos integrados, diseño de placas de circuito impreso (PCB), representación en 3D y exportación o trazado de datos a numerosos formatos. Además, KiCad incluye una biblioteca de componentes de alta calidad con miles de símbolos, huellas y modelos 3D [50].

La versión más reciente de KiCad y con la cual se desarrollarán los diseños electrónicos es la 6.0.5, que necesita unos requisitos mínimos del sistema y es compatible con Linux, Windows y macOS. Además, KiCad cuenta con una gran comunidad de usuarios en foros que son una buena alternativa para solucionar problemas y aprender consejos o trucos analizando ejemplos compartidos de proyectos en KiCad [50].

#### 2.4.2 CIRCUITO ESQUEMÁTICO

El diseño del prototipo electrónico receptor, usando KiCad, parte desde el diseño del circuito esquemático que muestra cómo se interconectan los módulos eléctricos con los diferentes periféricos disponibles en la tarjeta de desarrollo. En la Figura 2.2 se muestra el diagrama de bloques correspondiente al prototipo receptor, que muestra la función de cada uno de los módulos electrónicos y que interfaz de comunicación utiliza. Mientras que en el Anexo 1 se encuentra el circuito esquemático completo realizado con el software de diseño.

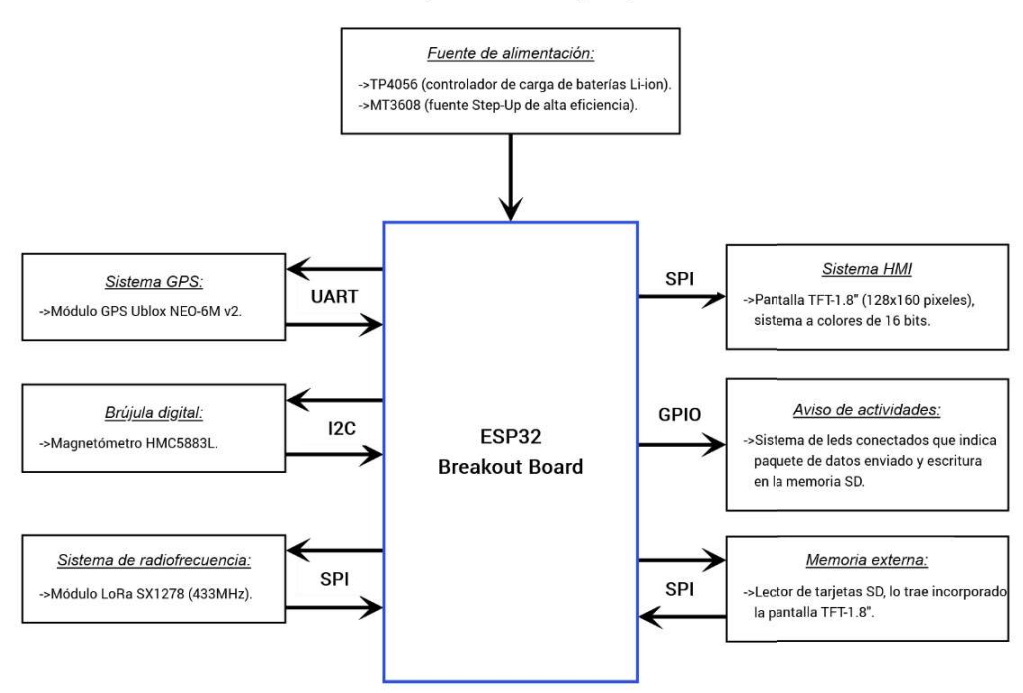

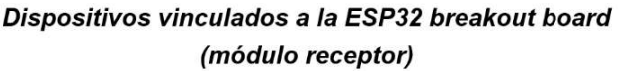

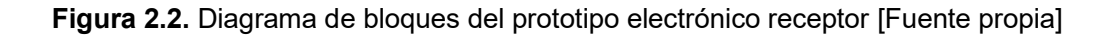

#### 2.4.3 TARJETA DE CIRCUITO IMPRESO

Una vez completado el esquemático eléctrico se procede a la generación del archivo de Netlist que será usado por la herramienta "PCB Editor" para enlazar los Pads de los diferentes Footprints mediante líneas guía (Ratsnest). Por lo tanto, en la Figura 2.3 se muestran los pasos seguidos para obtener el archivo de Netlist de un esquemátio eléctrico sencillo, justamente, estos mismos pasos fueron usados para el esquemático eléctrico del prototipo receptor; los cuales son:

- 1. Se deben enumerar cada uno de los símbolos que forman parte del esquemático eléctrico, esta tarea se realiza mediante la herramienta "Anotar esquema" de forma automática. Cuando un símbolo aún no ha sido enumerado aparece junto al él un signo de interrogación.
- 2. Dentro de la herramienta "Anotar esquema" se escoge que la enumeración de símbolos se aplique a toda la página del esquemático eléctrico y se siga un orden de arriba/abajo hacia la derecha. Cuando la tarea se ha completado exitosamente, en la sección de "Aviso de tareas" aparecerá un mensaje de "Anotación completada" y en la "Barra de mensajes" no existirán errores ni advertencias.
- 3. Mediante el valor de enumeración asignado se podrá diferenciar entre símbolos iguales y poderles asignar una Footprint diferente a cada uno de ellos de ser el caso.
- 4. Ahora bien, se deben asignar a cada símbolo una Footprint mediante la herramienta de "Asignar huellas". KiCad posee una amplia librería de Footprints que han sido creadas por varios fabricantes de componentes electrónicos.
- 5. Para generar el archivo de Netlist se hace uso de la herramienta "Exportar lista de redes", donde se selecciona cual generador se usará. Debido a que se hará uso de su herramienta "PCB editor", se selecciona el generador para KiCad. Sin embargo, hay otros generadores para software de diseño PCB de terceros, por ejemplo, CadStar.

En el Anexo 1 se encuentra el esquemático eléctrico completo que ha sido diseñado para el prototipo receptor.
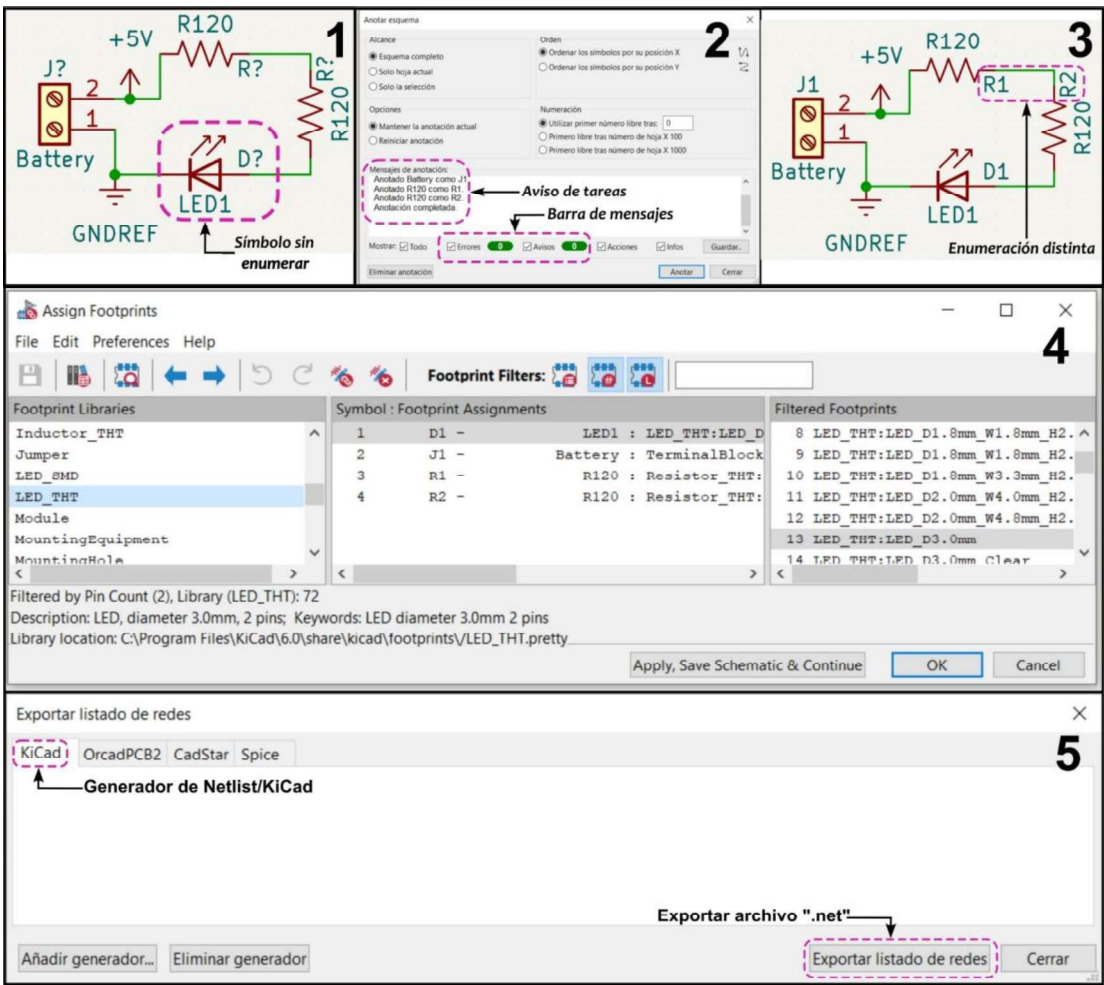

Figura 2.3. Pasos para generar el archivo de Netlist [Fuente propia]

A continuación, desde la herramienta de "PCB Editor" se carga la Netlist generada a partir del esquemático eléctrico para enrutar pistas en la capa inferior de cobre. Por lo tanto, en la Figura 2.4 se muestran los pasos seguidos para realizar el enrutado de "Pads" para el prototipo y la adición de una malla tierra usando la herramienta "Filled zone".

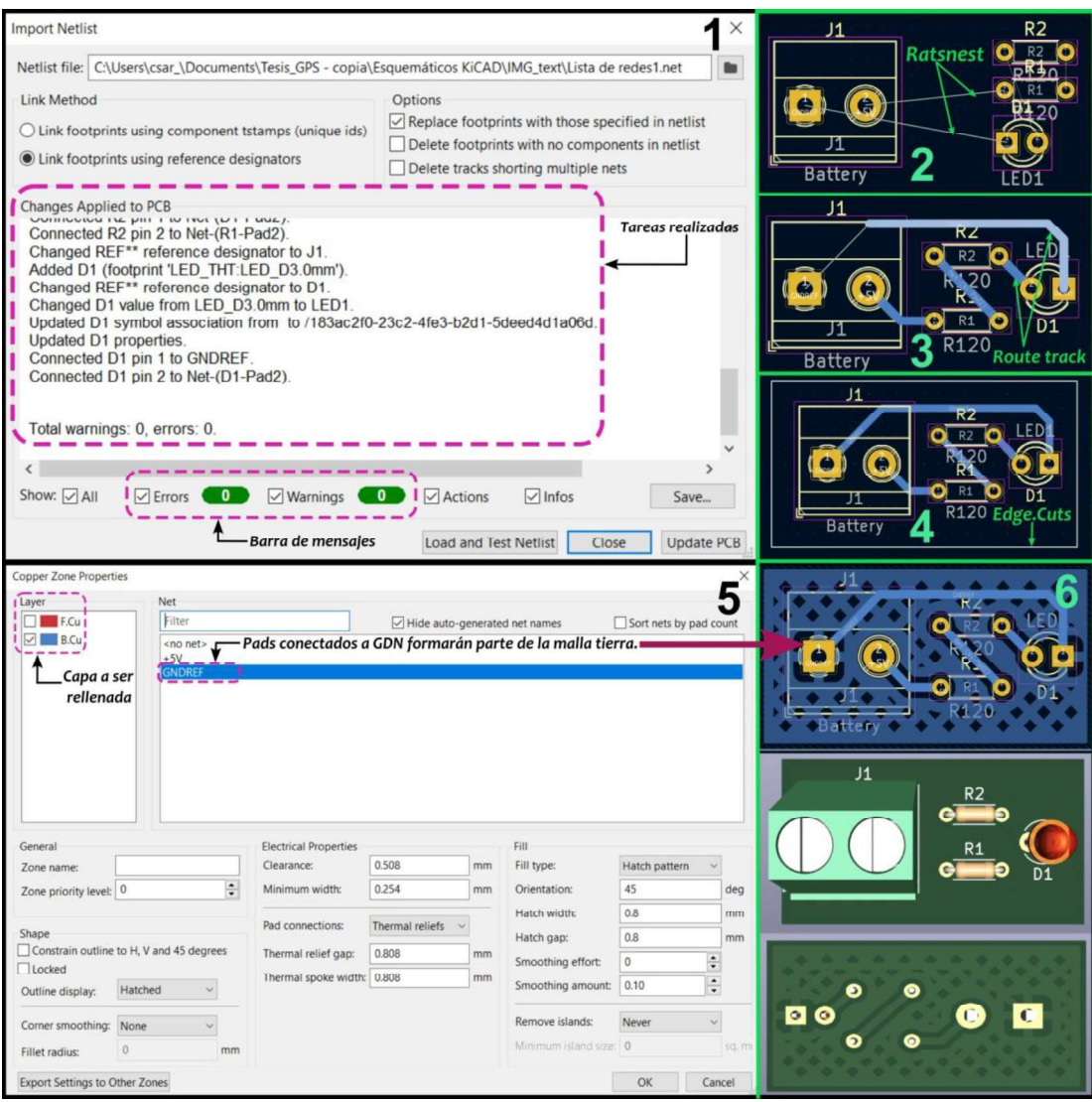

Figura 2.4. Diseño de la PCB a partir de una Netlist [Fuente propia]

Los pasos seguidos son:

- 1. Desde la herramienta "Import Netlist" se añade el archivo de Netlist generado anteriormente. Cuando la tarea se ha completado exitosamente, en la sección de "Tareas realizadas" y en la "Barra de mensajes" no existirán avisos de error ni de advertencia.
- 2. Dentro del área de trabajo del "PCB Editor" se añadirán las Footprints que fueron seleccionadas anteriormente y sus Pads estarán interconectados mediante Ratsnets, las cuales servirán de guía durante el enrutado de pistas.
- 3. Haciendo uso de la herramienta "Route track" se enruta de forma manual las pistas que unen los Pads de las Footprint añadidas. Además, se puede seleccionar el número de capas que serán usadas para el enrutado de las pistas, para el caso del ejemplo y del prototipo se escogió el diseño a una sola capa.
- 4. Una vez completada la tarea de enrutado de pistas se debe definir la forma y tamaño físico que tendrá la PCB, para ello, se dibuja la geometría que se dará al prototipo haciendo uso de la capa "Edge Cuts". Además, la inclusión de esta área delimitada es necesaria para el uso de la herramienta "Filled Zone".
- 5. Ahora bien, haciendo uso de la herramienta "Filled Zone" se configuran los parámetros de diseño que se le dará a la zona a rellenar. Para que el patrón de rellenado sea una malla Tierra, se selecciona el diseño "Hatch pattern" y un valor de orientación en grados según se requiera, para el ejemplo se usa 45°.
- 6. Una vez añadida correctamente el diseño para el área de relleno, se puede usar la herramienta de visualización 3D para obtener el modelo aproximado de cómo se vería el prototipo cuando sea implementado.

En la Figura 2.5 de muestran las vistas 3D frontal correspondientes a las dos PCB diseñadas para el prototipo electrónico receptor. Sin embargo, en el Anexo 2 se encuentra la vista 3D frontal y posterior de las dos PCB diseñadas, mientras que en el Anexo 3 se encuentra la capa de serigrafia trasera usada para la fabricación de las PCB.

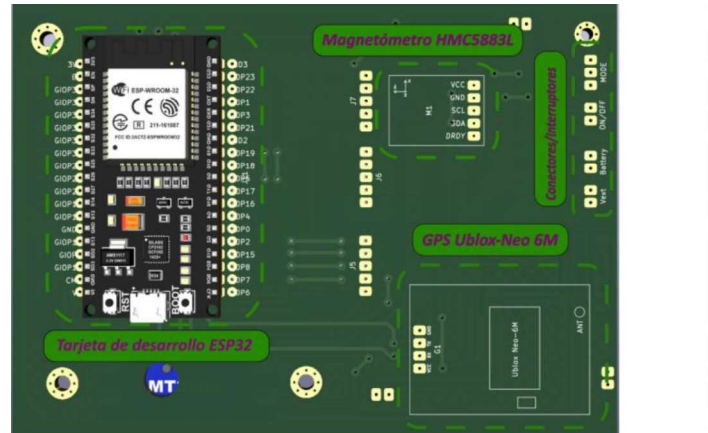

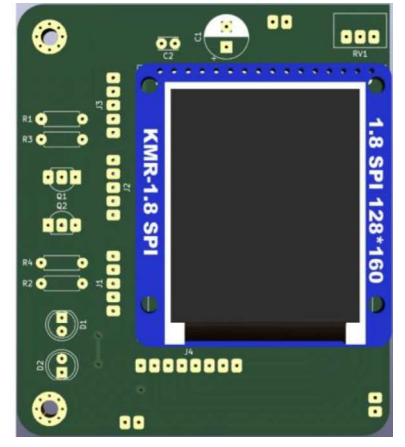

Figura 2.5. Vista 3D del prototipo electrónico receptor [Fuente propia]

### 2.5 DESARROLLO DEL SOFTWARE PARA EL PROTOTIPO

### 2.5.1 ALGORITMO DE BÚSQUEDA

Dada esta problemática y a la particularidad operativa presente en el área de conservación hídrica Antisana (ACHA), se ha desarrollado el algoritmo de rastreo. Para lo cual, se hace uso de la tecnología de radio frecuencia LoRa como enlace de recepción datos de ubicación GPS. Los cuales son usados para determinar la distancia y azimut, desde el receptor hacia el lugar del accidente, mediante la distancia del círculo mayor (fórmula de Vincenty) y la dirección entre dos puntos (forward azimuth). En el Anexo 4 se encuentra el diagrama de flujo correspondiente al algoritmo de búsqueda a ser implementado.

### 2.5.2 SOFTWARE DE PROGRAMACIÓN OPEN SOURCE (VSCODE)

Para desarrollar el software correspondiente al algoritmo de búsqueda diseñado en el apartado anterior, se ha elegido emplear el editor de código conocido como Visual Studio Code (VS code), que es compatible con Windows, Linux, Mac OS y Raspberry PI [51]. Esta herramienta de programación ha sido desarrollada por Microsoft bajo una licencia Open Source y admite muchos lenguajes de programación populares como Python, Jupyter Notebook, C, C ++, Arduino, ESP-IDF, etc [48]. Además, es un entorno de desarrollo altamente personalizable mediante extensiones que agregan funcionalidades que permiten una creación rápida de prototipos [52]; por ejemplo, extensiones para el resaltado de sintaxis, plegado de código, gestión de librerías, autocompletado mediante IntelliSense, depuración, control de versiones integrado a través de GIT, etc [52].

Se ha seleccionado el lenguaje de programación Arduino para el manejo de la tarjeta de desarrollo ESP32, debido a la gran variedad de librerías compatibles con ESP32 a través del soporte que brinda Arduino IDE mediante el Framework desarrollado por Espressif Systems [53]. Primeramente, se instala el IDE (Integrated Development Environment) de Arduino con el fin de usar la herramienta de gestor de tarjetas para la instalación de los archivos necesarios para el uso del soporte Arduino-ESP32, para lo cual, se siguen los pasos que se muestran en la Figura 2.3.

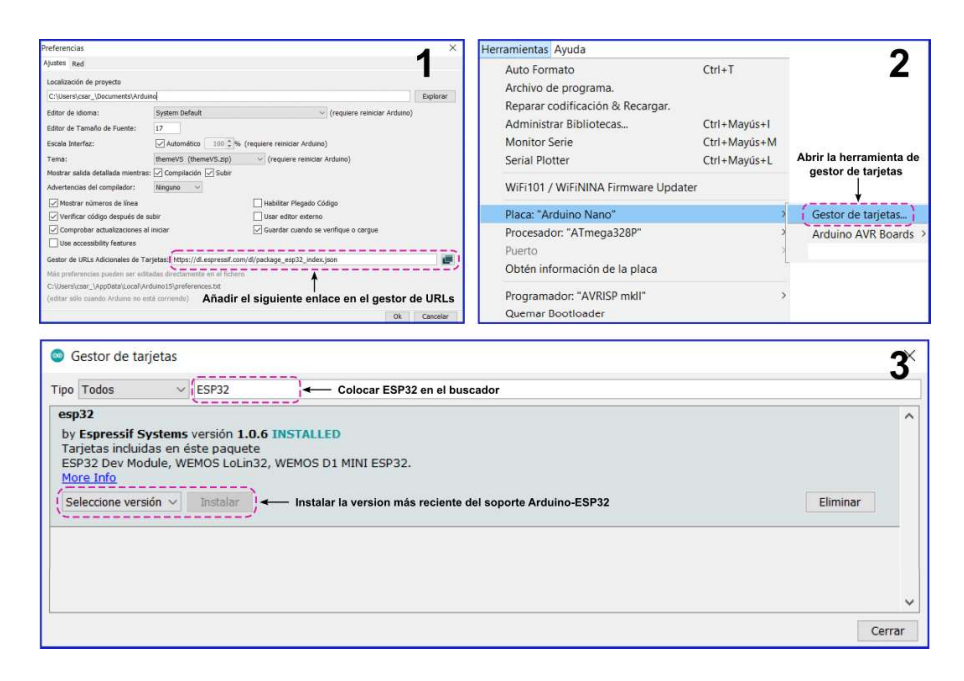

Figura 2.3. Instalación del soporte para Arduino-ESP32 [Fuente propia]

Desde el apartado de preferencias se añade la URL de las librerías necesarias para programar la ESP32 mediante el Framework de Arduino. Posteriormente desde la sección de Gestor de tarjetas se busca el Framework para ESP32 desarrollada por Espressif Systems y se procede a instalarla, es recomendable escoger siempre la última versión para evitar problemas de compilación futuros. Posteriormente se deben incluir las librerías, correspondientes a los módulos electrónicos seleccionados, mediante la herramienta de administrador de librerías incluida en el IDE de Arduino o instalándolas manualmente cuando se descargan de un repositorio digital como GitHub. En la Tabla 2.10 se enlistan las librerías seleccionadas para la implementación del software correspondiente al algoritmo de búsqueda diseñado. Por último, se agrega la extensión de Arduino [55] para VS code desarrollada por Microsoft.

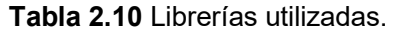

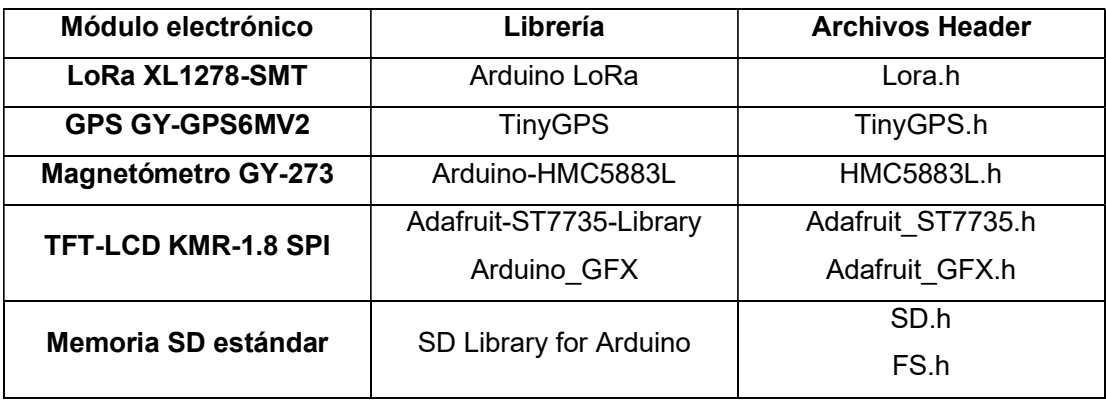

### 2.5.3 PARÁMETROS LORA

Previo al desarrollo del software correspondiente al enlace de recepción de datos mediante el módulo LoRa XL1278-SMT, se debe entender el impacto de los parámetros principales de configuración de esta tecnología de radiofrecuencia. A continuación, se presenta una explicación más detallada de estos parámetros analizados en base a [56] y [57], así como sus repercusiones entre sí (trade-off). Los parámetros configurables en un módulo LoRa son el Bandwidth (BW), Spreading Factor (SF), Coding Rate (CR) y Potencia de transmisión (TP). Estos se pueden cambiar fácilmente para lograr un enlace de gran alcance, pero debido al concepto de trade-off este será de baja velocidad de transmisión de datos. Así mismo, si se acorta el alcance se obtendrá un incremento en la velocidad de transmisión de datos, ahora bien, para modificar estas propiedades del radioenlace, se configurar los siguientes parámetros:

#### 1. Bandwidth (BW):

Primero se debe considerar el impacto de la configuración del BW, este parámetro indica la cantidad de frecuencia distribuida que ocupa la señal, la variación que se permite suele ser el 25% del ancho de banda. Los anchos de banda en los que se puede configurar LoRa son 7.8kHz, 10.4kHz, 15.6kHz, 20.8kHz, 31.25kHz, 41.7kHz, 62.5kHz, 125kHz, 250kHz y 500kHz. Trabajar con un bajo ancho banda, cómo 7.8 kHz, dará como resultado un mayor rango o distancia de transmisión.

Sin embargo, los componentes de bajo costo, que integran los módulos electrónicos de fabricación china, no permiten trabajar dentro del rango de tolerancia del 25% y, por tanto, los módulos no se comunicaran de manera estable. Pero, se ha comprobado que un ancho de banda de 62.5kHz es confiable para aplicaciones de rastreo. Además, la selección de este BW toma en cuenta la toleración fabricación y la temperatura de operación de los módulos electrónicos.

### 2. Spreading Factor (SF):

Por otro lado, los efectos de la configuración del factor de difusión o propagación se reflejan en el alcance y velocidad de transmisión de datos, así como, en el consumo energético de la batería. En primer lugar, los valores que puede tomar el SF se encuentran entre 6 y 12, ahora bien, un valor bajo significa una mayor velocidad de transmisión de datos. Así, por regla general, se tendrá que por cada aumento del valor de SF, la velocidad de transmisión de datos se irá reduciendo a la mitad [58].

En cambio, un valor más alto de SF mejora la relación señal/ruido (SNR), como se muestra en la Figura 2.4a, lo que se traduce en una mejora en la sensibilidad y por lo tanto una mayor distancia. Sin embargo, se tendrá también un aumento del Time on Air (ToA) y en consecuencia un aumento del consumo de energía como se muestra en la Figura 2.4b, esto debido a que el paquete de datos tardará más en transmitirse.

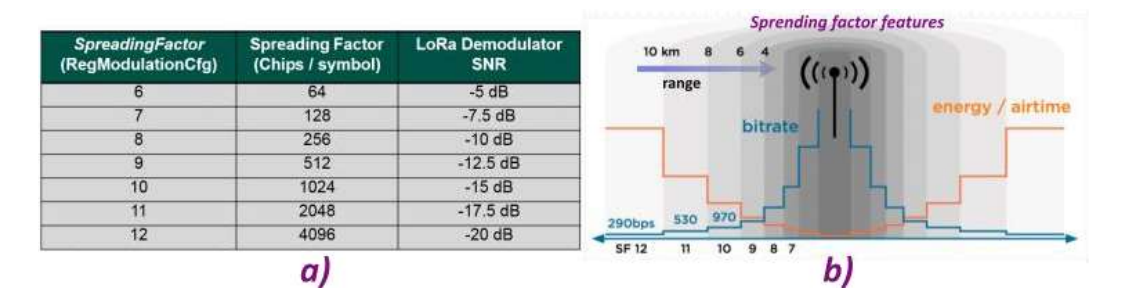

Figura 2.4. a) Rango de valores de SF, b) Impacto del SF seleccionado Modificado de [23].

#### 3. Coding Rate (CR):

Debido a las interferencias algunos de los bits de datos pueden llegar a perderse, pero para solventar esto, LoRa integra una corrección de errores hacia adelante (Forward Error Correction o FEC) en cada paquete transmitido, mejorando así la confiabilidad de los datos. Este algoritmo de corrección de errores introduce datos redundantes, llamados bits de corrección de errores, con el fin de recuperar los bits de datos que se han perdido; es así como, FEC proporciona al receptor la capacidad de corregir errores sin la necesidad de una retransmisión de datos.

Por lo tanto, mediante el CR se controla la cantidad de corrección de errores que se agrega al paquete de datos a ser enviado. Puede ser configurado con valores de 4/5, 4/6, 4/7 o 4/8, es decir, que se configurará la codificación de datos de 4 bits con redundancias de 5, 6, 7 u 8 bits. El uso de esta redundancia le permite a la señal LoRa protegerse de las ráfagas de interferencia, por lo que, mientras más alto sea el valor del CR, mayor será el nivel de protección, pero también se verá incrementado el Time on Air (ToA) y en consecuencia se incrementa en el consumo de energía.

#### 4. Transmission Power

Para comprender el impacto que tiene la configuración del parámetro de potencia de transmisión, se debe comprender la relación entre la potencia del transmisor (intensidad) y la distancia. La potencia de transmisión normalmente se expresa en dBm, es decir, la potencia eléctrica referencia a un 1mW y se utiliza para expresar la relación

entre dos niveles de potencia. Para convertir la potencia eléctrica de una escala logarítmica (dBm) a una escala lineal se emplea la Ecuación (2.1).

$$
P_{(mW)} = 1mW \cdot 10^{\frac{P_{(dBm)}}{10}} \tag{2.1}
$$

Ahora bien, la relación potencia a distancia conocida como la "La ley del cuadrado" menciona que, si se requiere cubrir el doble de la distancia actual, se requiere 4 veces la potencia de transmisión, así mismo, para cubrir 10 veces la distancia se requiere 100 veces la potencia de transmisión actual. En cambio, para convertir los dBm en distancia, se calcula la raíz cuadrada de la potencia en mW, por ejemplo, para una antena de 10bBm le corresponderá una potencia de 10mW. Por lo tanto, calculando raíz cuadrada de 10 se tendrá un valor aproximado de 3, es decir, que la distancia cubierta por esta nueva antena será de 3 veces la distancia actual.

En conclusión, se tienen tres propiedades con las que se puede caracterizar un enlace de radiofrecuencia, estas son el rango (distancia), velocidad de transmisión de datos y consumo de energía; sin embargo, es difícil darles la misma importancia a estas tres propiedades. Por ejemplo, LoRa puede transmitir datos a largas distancias y requiere relativamente poca energía, pero tiene una baja velocidad de transmisión; por otro lado, WiFi y Bluetooth pueden alcanzar altas velocidades de transmisión, pero el consumo de energía es alto y el alcance muy corto. En cambio, una estación base de una operadora celular tiene altas velocidades de transmisión y alcances relativamente largos, pero requieren para ello una gran cantidad de energía. Así pues, en la práctica, es posible optimizar hasta un máximo de dos de las propiedades mencionadas, por lo que, se de decidir qué propiedades tienen prioridad para la aplicación a desarrollarse [59].

#### 2.5.4 RECEPCIÓN DE DATOS DEL TRANSMISOR

Una vez configurado el enlace de radiofrecuencia LoRa, en base a los parámetros antes mencionados, se establece la comunicación con el prototipo transmisor para la recepción del paquete de datos de posición. Dentro de este paquete se encuentra el dato de latitud y longitud referente a la ubicación del transmisor, que es determinada por su GPS. Por consiguiente, el prototipo receptor debe separar estos datos en variables independientes usando un delimitador como se muestra en la Figura 2.5.

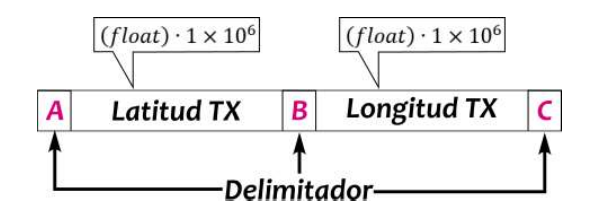

Figura 2.5. Trama de datos receptada [Fuente propia]

Los datos de latitud y longitud son valores fraccionarios con una exactitud de seis cifras significativas, sin embargo, estos valores dentro de la trama receptada se encuentran multiplicados por un factor de un millón. Este escalonamiento de los valores tiene el propósito de facilitar la conversión entre tipo de datos usando instrucciones existentes para este tipo de tarea. Esta conversión de datos es necesaria debido a que a los datos receptados son almacenados dentro de una cadena de caracteres (string) y después de separarlos, deben convertirse a un valor numérico para ser usados en cálculos matemáticos. En la Figura 2.6 se muestran un esquema del algoritmo desarrollado encargado de realizar esta tarea, además, en el Anexo V se encuentran las instrucciones correspondientes a esta sección, específicamente véase la Figura V.1.

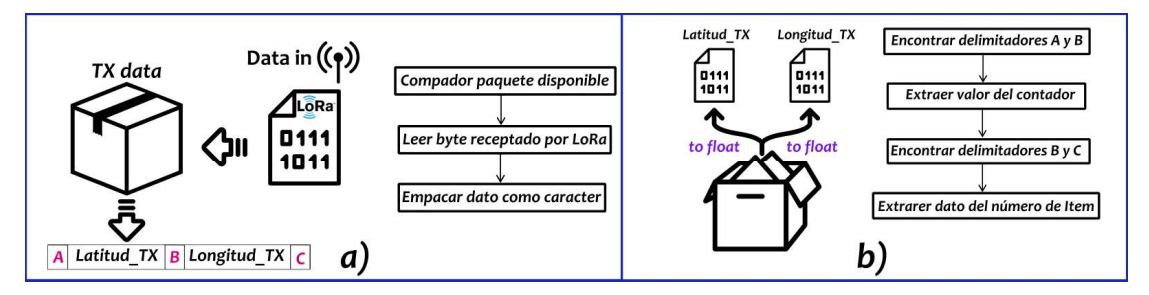

Figura 2.6. a) Concatenación de datos receptados, b) Separación de datos y conversión a valor numérico [Fuente propia].

Por otro lado, para determinar la ubicación (latitud y longitud) del prototipo receptor se deben decodificar las sentencias NMEA (National Marine Electronics Asociation) recibidas a través de su GPS. Dentro de una estructura en formato NMEA se incluyen seis sentencias, de las cuales la sentencia \$GPRMC (Recommended Minimum Specific GPS/TRANSIT Data) [60] contiene información codificada acerca de la latitud, longitud, altitud, velocidad, rumbo, etc [61]. Por lo tanto, haciendo uso de la librería TinyGPS se extrae y se decodifica la sentencia \$GPRMC para separar la información referente a la ubicación, latitud y longitud, del prototipo receptor como se muestra en la Figura 2.7. Además, específicamente véase la Figura V.2, donde se encuentran las instrucciones para realizar esta tarea.

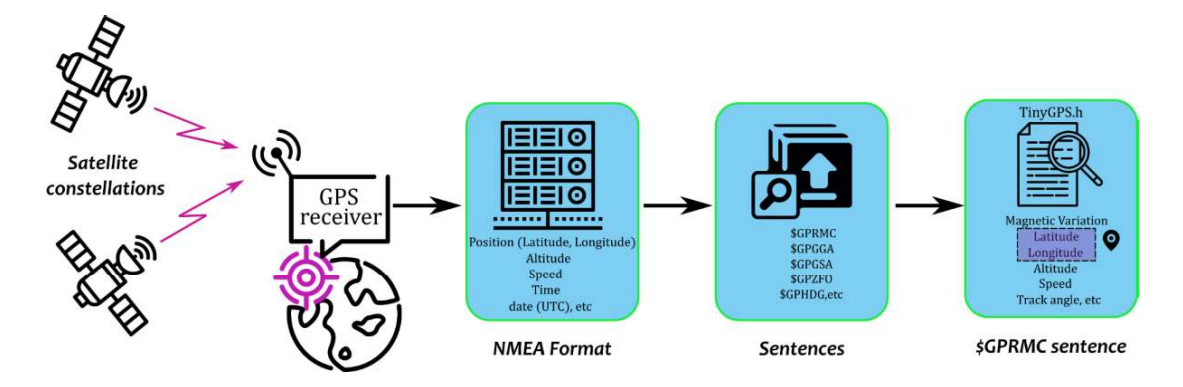

Figura 2.7. Recepción de datos GPS en formato NMEA, extracción y decodificación de la sentencia \$GPRMC [Fuente propia].

Cuando se han recibido y decodificado exitosamente los datos de la ubicación GPS, tanto del transmisor como del receptor, se utilizan la información de la latitud y longitud para calcular el vector de posición hacia el transmisor mediante las Ecuaciones (1.1), (1.3) y (1.4). Estas fórmulas matemáticas para determinar la distancia y azimut hacia el destino deseado, a partir de los valores de latitud y longitud, se encuentran integradas en la librería TinyGPS como se muestra en la Figura 2.8. Las unidades de los valores retornados al utilizar estas funciones se encuentran en metros para la distancia y en grados sexagesimales para el azimut; véase específicamente la Figura V.3, donde se encuentran las instrucciones para realizar esta tarea.

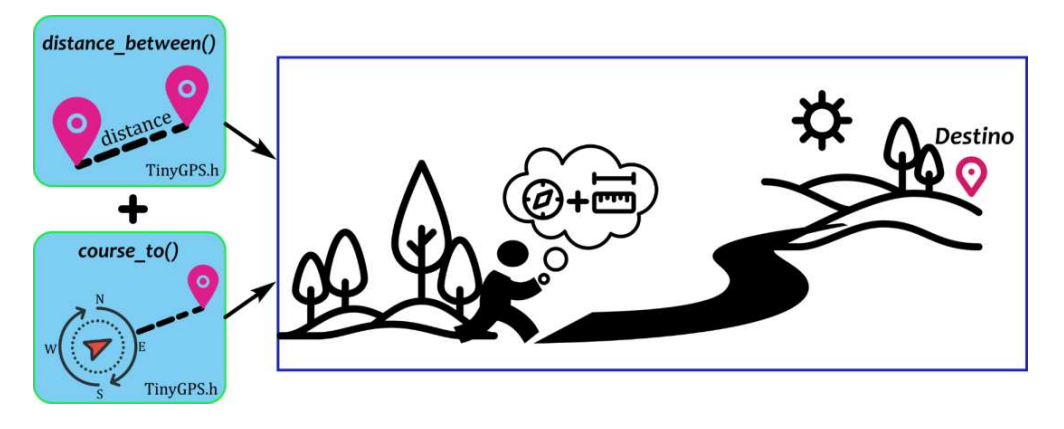

Figura 2.8. Cálculo del vector de posición hacia el punto de destino [Fuente propia].

### 2.5.5 COMUNICACIÓN CON LA MEMORIA EXTERNA

Los resultados, tanto recibidos como calculados, deben ser almacenados en un sistema externo de memoria para su posterior análisis, por ende, se establece comunicación con la tarjeta de memoria SD estándar mediante de la librería SD. El algoritmo de protección de sobreescritura, creación de un nuevo archivo y guardado de datos en el mismo se muestran en la Figura 2.9. Además, véase específicamente la Figura V.4, donde se encuentran las

instrucciones para realizar esta tarea. Primeramente, se deben evitar errores de sobreescritura del archivo de texto que contendrá la información a guardarse. Por lo tanto, se carga previamente en la memoria SD un archivo de texto que contiene el número de archivo que se va a crear al iniciar la tarjeta de desarrollo.

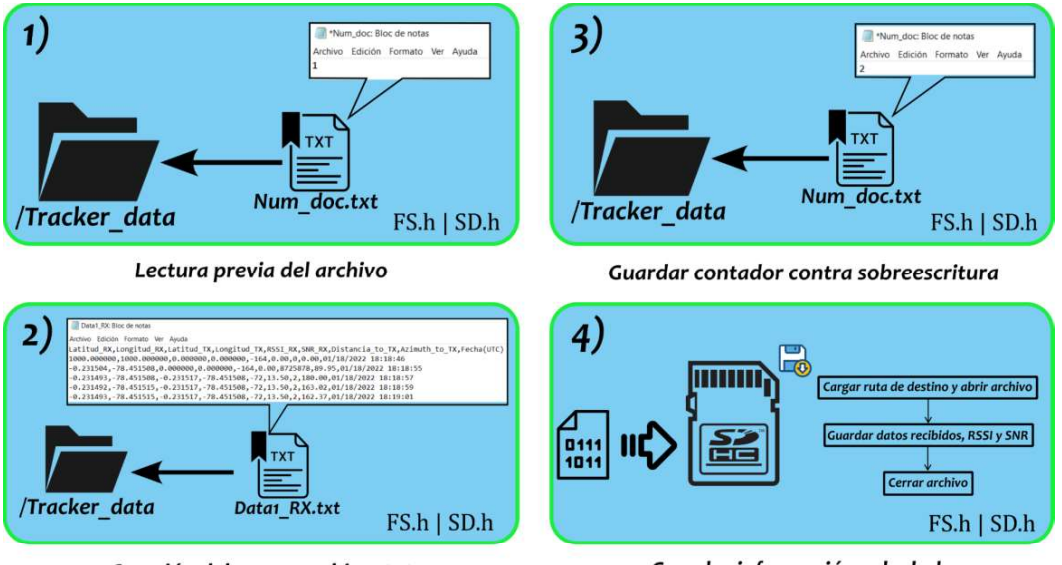

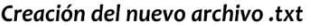

Guardar información calculada

Figura 2.9. Lectura y escritura de datos en la memoria SD [Fuente propia].

A continuación, se crea un nuevo archivo TXT según el número leído y posteriormente se cargan en el mismo los encabezados correspondientes a los datos que se desea almacenar. Posteriormente, se incrementa el contador del número de archivo y se guarda este número para evitar la sobreescritura de archivos en el próximo arranque de la tarjeta de desarrollo. Finalmente, usando la ruta del archivo TXT creado se almacena cada los datos en el orden del encabezado antes creado y se usa una coma como delimitador para la separación de los datos cuando sean procesados.

### 2.5.6 PANTALLA GRÁFICA Y BRÚJULA DIGITAL

Para una interacción y presentación de información más amigable con el usuario se utiliza una pantalla gráfica a colores TFT LCD. Para manejar este tipo de pantalla se utilizan las librerías Adafruit ST7735 y Adafruit GFX, esta facilita la creación de gráficos, texto y selección de color a usarse [62]. Además, para la creación de la brújula digital se utilizan elementos gráficos básicos integrados en la librería Adafruit\_GFX, tales como, círculos y líneas. Adicionalmente, la pluma de la brújula digital debe marcar el valor del azimut medido por el magnetómetro como se muestra en la Figura 2.10, para interactuar con este sensor se utiliza la librería HMC5883L.

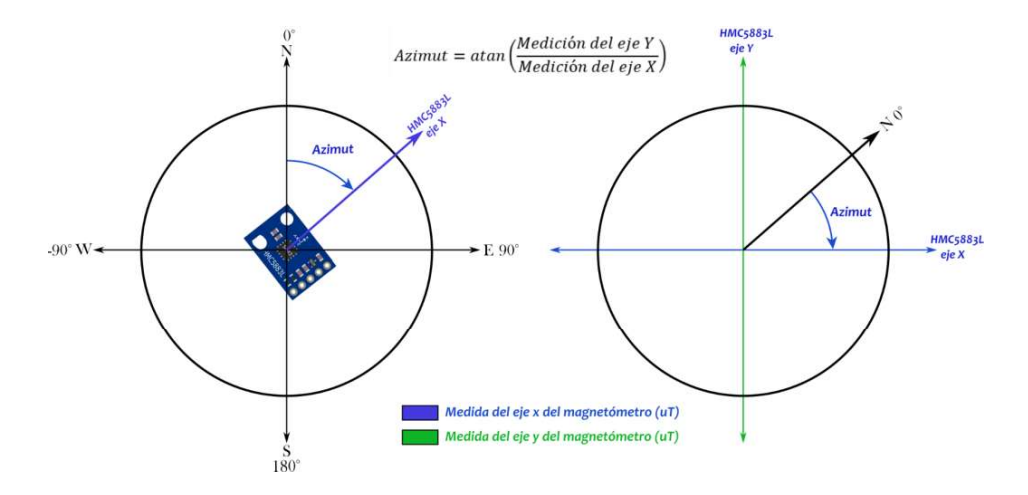

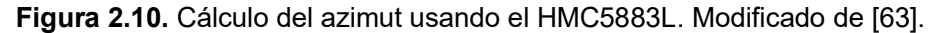

Por lo tanto, primero se leen las mediciones del campo magnético terrestre realizadas por el magnetómetro, tanto para el eje x como para el eje y. Se calcula el azimut aplicando la función trigonométrica arcotangente (atan2) a la relación entre la medición del eje Y para la del eje X, el resultado obtenido se encuentra en radianes. A este valor se le aplica una corrección que se debe a la declinación magnética, ya que el norte magnético no coincide con el norte geográfico y esta desviación varía según la zona geográfica local [64]. Es común que este dato tenga un formato de grados, minutos y segundos, por lo que, se lo debe convertir a grados sexagesimales y posteriormente a radianes, para aplicar esta corrección al valor de azimut calculado.

Aplicada la corrección debida a la declinación magnética, se fija el rango de variación posible entre 0 y  $2\pi$  (360°) y posteriormente se convierte el valor de azimut a grados sexagesimales para una mejor interpretación, para finalmente, se gráfica el bosquejo de brújula digital diseñada usando figuras geométricas básicas implementas en la librería Adafruit\_GFX para el controlador ST7735. En la Figura 2.11

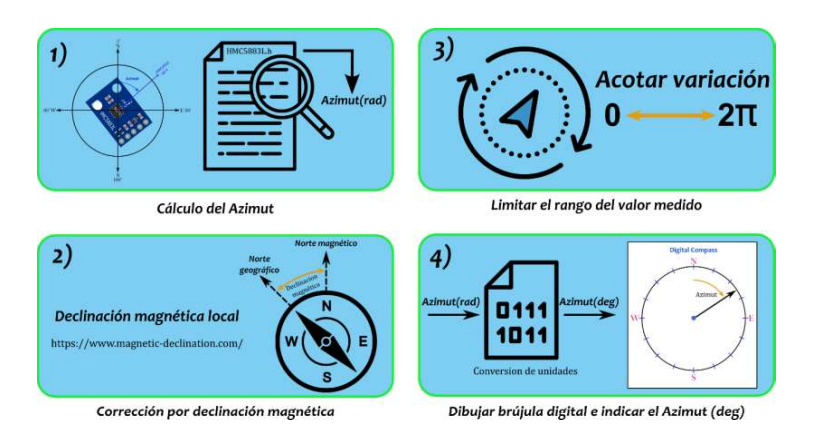

Figura 2.11. Medición del azimut y despliegue de la brújula digital [Fuente propia].

### 2.6 PROTOTIPO ELECTRÓNICO RECEPTOR

El prototipo electrónico receptor desarrollado en el presente trabajo e implemenyado se muestra en la Figura 2.12a. Mientras, que en la Figura 2.12b se muestra el prototipo electrónico transmisor que ha sido construido para realizar las pruebas de campo, con el cual se validará el desempeño del prototipo receptor.

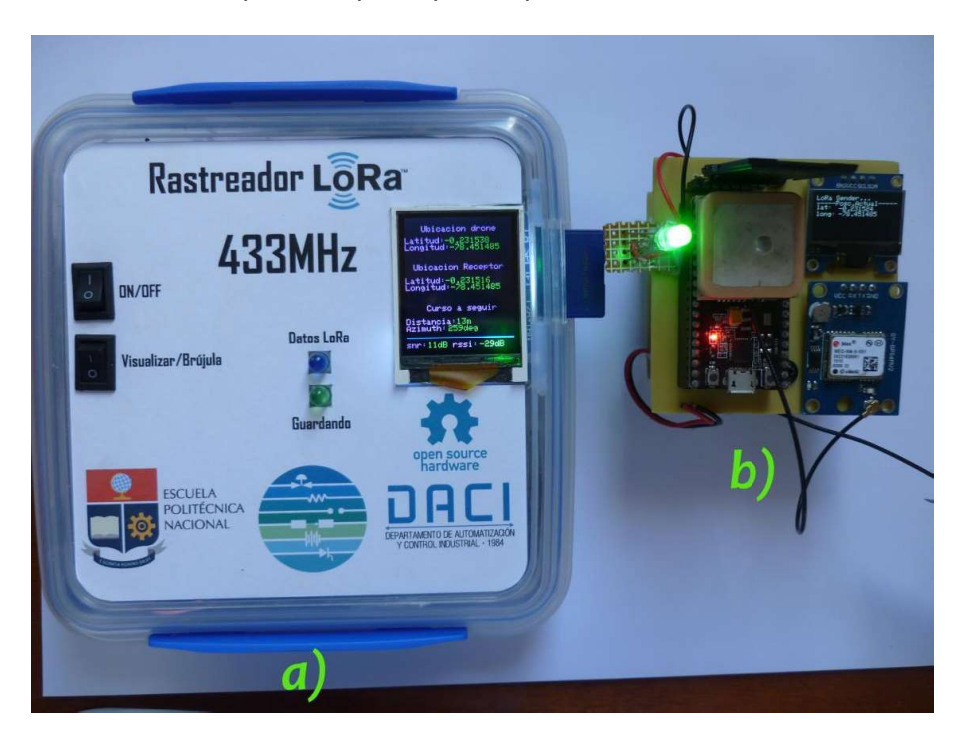

Figura 2.12. a) Prototipo electrónico receptor (TIC), b) Prototipo electrónico transmisor [Fuente propia].

Por otro lado, en la Figura 2.13a se muestran los controles de encendido/apagado, selector entre el modo de visualizador de datos (medidos y cálculos) o el modo de brújula digital. En el primer modo, se muestran los datos GPS tanto propios como los recibos por el radioenlace LoRa, el vector de posición calculado y los valores de calidad el radioenlace del último paquete recibido. Además, se integró un led de color azul que indica cuando se ha decodificado un paquete de datos recibido por el radioenlace LoRa. Por otro lado, el led de color verde indica cuando existe actividad de lectura o escritura entre la memoria externa SD y la tarjeta de desarrollo. En cambio, en la Figura 2.13b se muestran la información que es presentada por el prototipo electrónico receptor al seleccionarse el modo de brújula digital. Donde, la posición de la aguja de la brújula digital cambia en función del valor de azimut medido por el módulo magnetómetro y permite al usuario orientarse para ponerse curso al objetivo en función del azimut calculado. En el Anexo VII se encuentra el manual de usuario correspondiente al prototipo desarrollado.

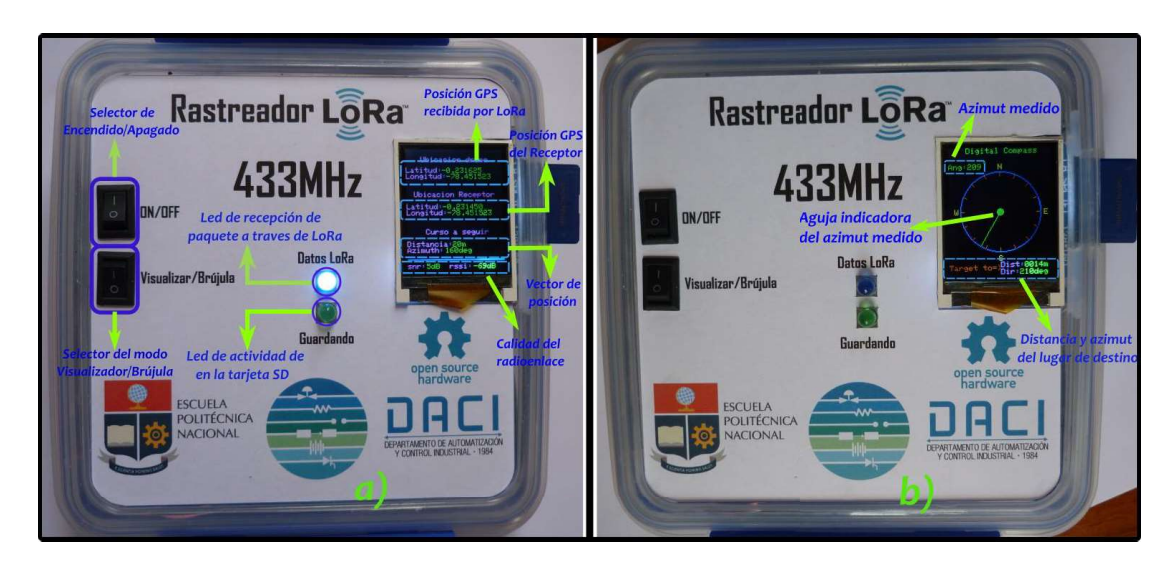

Figura 2.13. a) Controles e indicadores del prototipo electrónico receptor, b) Elementos mostrados en modo de brújula digital [Fuente propia].

### 3 RESULTADOS, CONCLUSIONES Y RECOMENDACIONES

### 3.1 PRUEBAS Y RESULTADOS

Las pruebas de campo han sido realizadas usando el prototipo electrónico receptor en dos situaciones. El primer caso consiste en un escenario de recepción con línea de vista (LOS) usando parámetros de configuración de largo alcance y tiene como propósito evaluar la calidad del radioenlace LoRa. Mientras que el segundo caso consiste en pruebas de búsqueda realizadas en tierra, manteniendo los mismos parámetros de configuración y tienen el propósito de evaluar el desempeño del prototipo electrónico receptor.

### 3.1.1 RECEPCION DE DATOS EN LÍNEA DE VISTA (LOS)

La primera prueba de campo realizada consiste en establecer un enlace de comunicación en línea de vista entre el prototipo electrónico receptor y el transmisor, con el fin de receptar tramas a gran distancia para de evaluar la calidad del enlace de radiofrecuencia. En la Figura 3.1a se muestra un boceto de la ubicación de los prototipos y la configuración cargada tanto en el transmisor como en el receptor para realizar la prueba. Mientras que en la Figura 3.1b se muestra un cartograma de la ubicación GPS de los lugares donde fueron ubicados los prototipos y la distancia en línea de vista que los separa. El área donde se han realizado las pruebas de recepción de datos se localiza en el sector de Monjas ubicada en la ciudad de Quito y en los lugares de prueba existe vegetación forestal entre los prototipos. Esta área se encuentra a una altitud aproximada de 3000msnm y ofrece pocos obstáculos que interfieran con la línea de vista hacia el barrio de Lumbisí, área donde

se ha ubicado en prototipo transmisor a una altitud aproximada de 2480msnm. Este barrio es semi urbano, por lo que no existen construcciones muy elevadas como edificios que obstaculicen la línea de vista con el receptor.

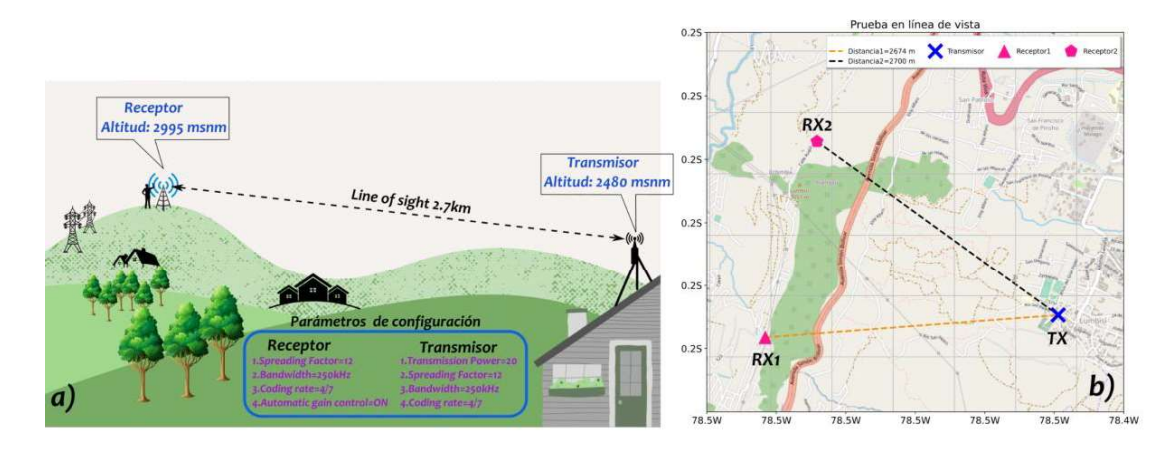

Figura 3.1. a) Esquema de la prueba en línea de vista, b) Cartograma de la ubicación del prototipo receptor y transmisor [Fuente propia].

El primer punto de prueba (RX1) se encuentra a una distancia de 2674m y a una altura de 515m con respecto al transmisor. La trama de datos receptada consta de un contador periódico ascendente con rango de 1 a 5 y un identificador del número de paquete (item) que se recibió. Ahora bien, la finalidad del contador ascendente es observar posibles anomalías en la recepción de datos a larga distancia. El primer caso posible corresponde a una gráfica uniforme de tipo escalón, lo cual indicaría que los paquetes se han recibido de forma continua. Mientras que el segundo caso corresponde a una gráfica tipo escalón con irregularidades, lo cual indicaría que ha existido una pérdida de paquete de datos (Packet Loss) debido al efecto de las interferencias por obstáculos descritas en la Subsección 1.4.3.2.

De los gráficos resultantes obtenidos en este primer punto de prueba (RX1) se han extraído secciones particulares con el fin de resaltar los dos posibles casos antes mencionados, sin embargo, las gráficas completas de los resultados de esta prueba se pueden encontrar en el Anexo VI. Así pues, el primer caso antes descrito se muestra en la Figura 3.2 y como se puede notar, la gráfica de tipo escalón es uniforme debido a que la relación señal/ruido (SNR), del último paquete recibido, es mayor que el límite inferior de -20dB fijado por la configuración del SF igual 12. Además, se pueden observar variaciones momentáneas en el ruido del canal debido a presencia de líneas de transmisión de alta tensión muy próximas al sitio de prueba.

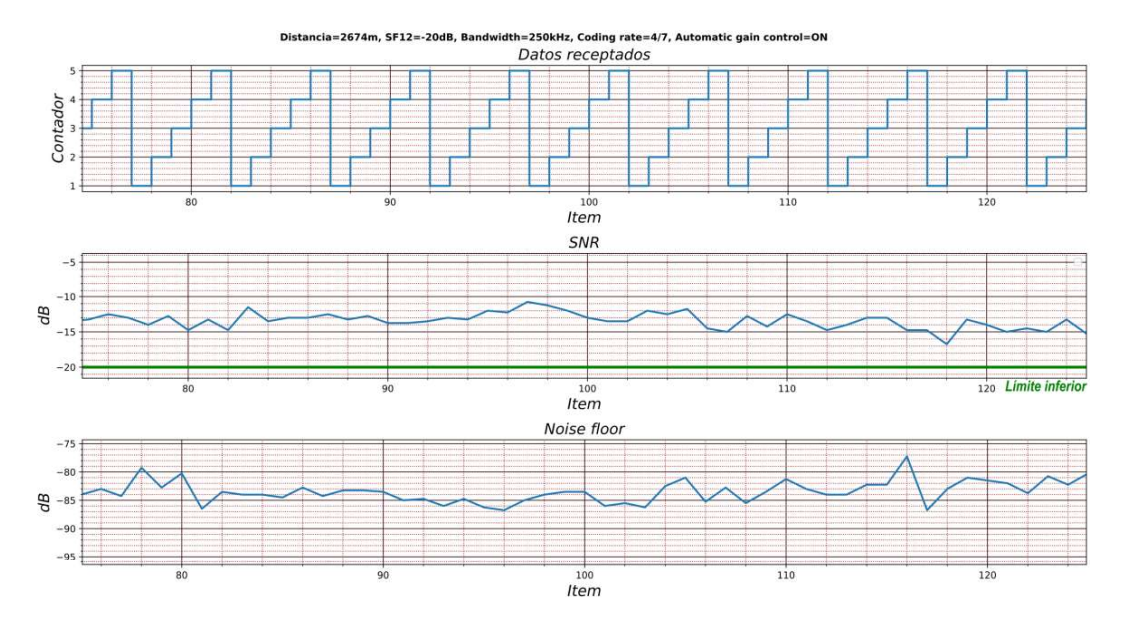

Figura 3.2. Primer caso extraído de los resultados de recepción de datos obtenidos a larga distancia en el punto RX1 [Fuente propia].

No obstante, la Figura 3.3 corresponde al segundo caso mencionado con anterioridad y es ocasionado cuando el valor de SNR del último paquete recibido es menor que el límite inferior. Por lo tanto, existirá una pérdida de paquete datos debido a un incremento del ruido en el canal, lo que ocasionará la presencia de irregularidades en la gráfica tipo escalón. Asimismo, el aumento del nivel de ruido en el canal se debe a la presencia de líneas de transmisión de alta tensión muy próximas al sitio de prueba que potencian los efectos adversos ocasionados por las interferencias por obstáculos.

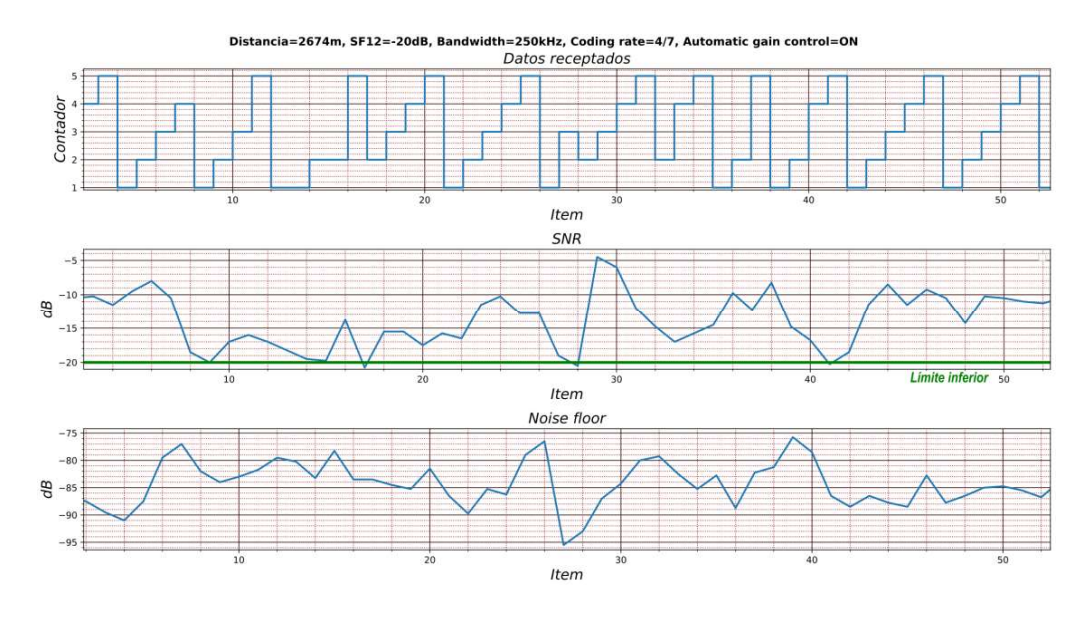

Figura 3.3. Segundo caso extraído de los resultados de recepción de datos obtenidos a larga distancia en el punto RX1 [Fuente propia].

Ahora bien, se ubicó al prototipo electrónico receptor en un segundo lugar de prueba (RX2) dentro de la misma área de Monjas y que se encuentra libre de líneas de transmisión de alta tensión. Además, este nuevo lugar de prueba se encuentra a una altura similar al lugar de la prueba anterior y existe una línea de vista de 2700m de distancia con el prototipo transmisor. Por lo tanto, los gráficos resultantes de la prueba se muestran en la Figura3.4 y se puede evidenciar que existen breves irregularidades en la gráfica tipo escalón

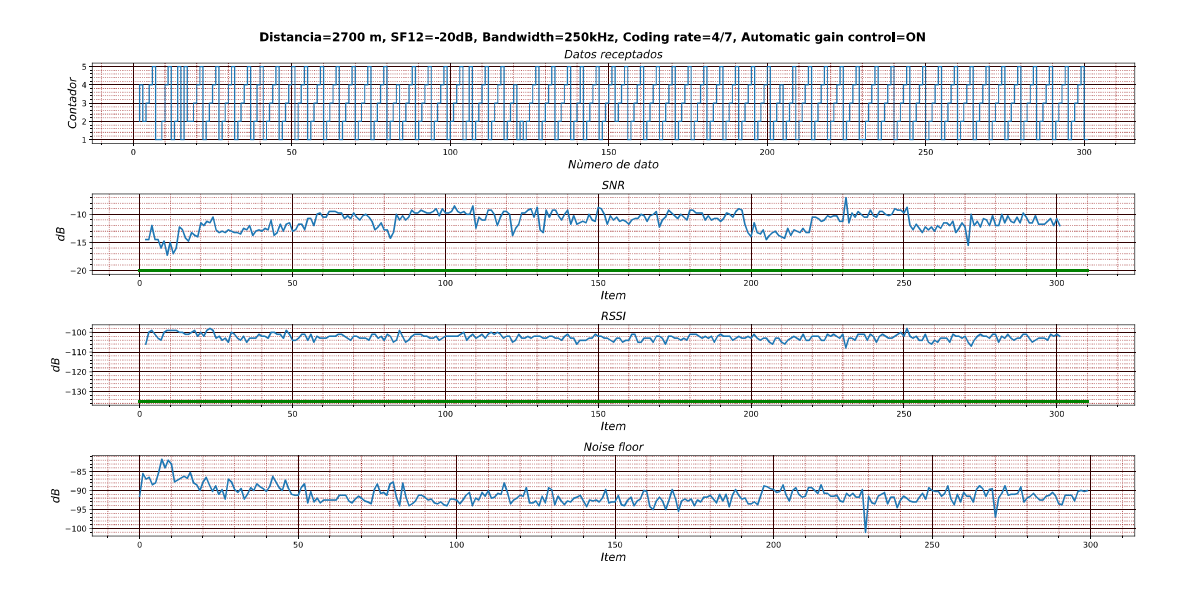

Figura 3.3. Resultados de recepción obtenidos a larga distancia en el punto RX2 [Fuente propia].

Si bien, esta pérdida momentánea de datos no es causada por un valor de SNR menor al límite inferior fijado o por la presencia de líneas de transición de alta tensión, ya que el lugar de la prueba se encuentra libre de las mismas. Es común que este fenómeno tenga lugar debido a que el transmisor envía la información por radiodifusión (Broadcasting) hacia todos los receptores que poseen la misma configuración de parámetros LoRa.

Por ende, si no se decodifica exitosamente el dato enviado dentro del tiempo en que este se encuentra disponible en el aire y a pesar de que tenga un valor de SNR adecuado, este paquete de datos se perderá. En consecuencia, se debe considerar que tan crítico puede ser una pérdida momentánea de paquetes de datos para la aplicación que se quiere desarrollar. Así pues, para el caso del prototipo electrónico receptor que apoye en la tarea de búsqueda de la plataforma extraviada, una situación de perdida momentánea de datos no es considerada como grave, debido principalmente a que el lugar del percance no cambia después de que la plataforma se accidenta, ya que, en la mayoría de los casos queda sin energía debido a la brusquedad de la colisión.

### 3.1.2 TAREAS DE BÚSQUEDA EN TIERRA

Las pruebas de búsqueda en tierra consisten en situar al prototipo transmisor en una posición desconocida dentro de un área de búsqueda de aproximadamente 100m de radio, como se muestra en la Figura 3.4. Esta significativa reducción en la distancia de recepción, en comparación a la obtenida en línea de vista, se debe principalmente a las interferencias generadas por obstáculos (vegetación forestal) ya que no existe línea de vista (NLOS) entre los prototipos. Debido a esto, se ha mantenido la configuración de largo alcance con el fin de suplir la distancia de cobertura a partir del incremento en la sensibilidad de recepción fijado por un SF igual a 12. Por consiguiente, debido a que LoRa puede decodificar exitosamente señales ruidosas (SNR mayor que -20dB) su alcance de recepción de datos sigue siendo superior a tecnologías como WiFi y Bluetooth, que necesitan repetidores para lograr el mismo alcance, ya que exigen un valor de SNR positivo para decodificar exitosamente los mensajes receptados.

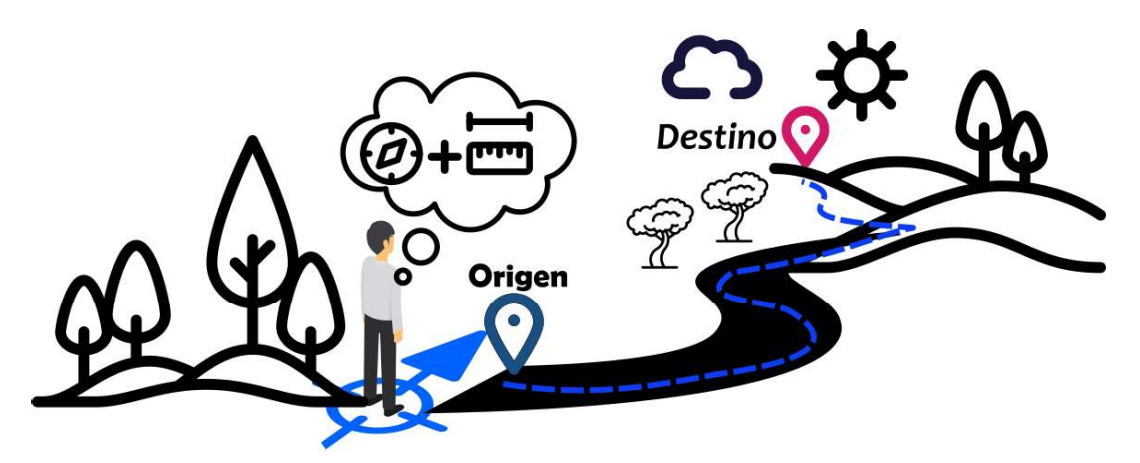

Figura 3.4. Esquema de búsqueda en tierra (NLOS) [Fuente propia].

En la Figura 3.5 se muestra el cartograma del primer lugar de prueba, donde se han distribuido los puntos de ubicación GPS recolectados por el prototipo receptor durante el desarrollo de las tareas de búsqueda, además, se muestra una comparación del resultado obtenido al calcular el vector de posición entre dos ubicaciones. Para lo cual se ha utilizado el módulo de Matplotlib [65] de Python junto con el módulo de Cartopy [66] que permite descargar y gestionar tiles (mosaicos) de varias fuentes externas como OSM (Open Street Map) o Google Maps. Además, el módulo de Cartopy posee un método [67] que retorna la distancia y el forward azimut desde un punto de inicio hacia el destino a partir de datos de posición (latitud y longitud). Por consiguiente, se las compara con las Ecuaciones (1.3) y (1.4) que son ejecutadas por el prototipo receptor para obtener el vector posición; dando como resultado con estas ecuaciones una variación de aproximadamente 5cm para la

distancia y menor a 1° para el azimut en comparación con los valores calculados por el método existente en Cartopy. Además, se puede observar cómo ha cambiado la distancia y azimut del punto RX/POS1 con respecto a un punto RX/POS2 que es parte de la ruta de búsqueda y se encuentra más próximo al objetivo.

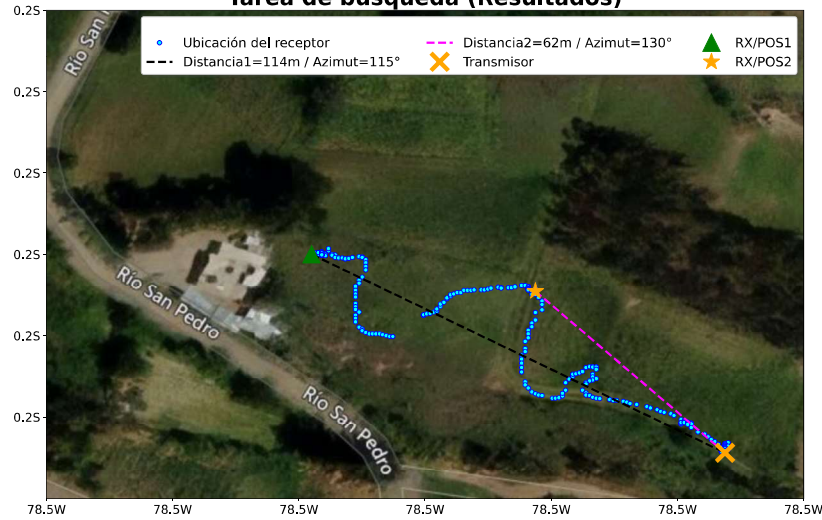

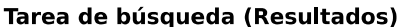

Figura 3.5. Cartograma de la tarea de búsqueda [Fuente propia].

Asimismo, se puede notar que existe saltos (discontinuidad) en la dispersión de los puntos de ubicación del prototipo electrónico receptor y pueda darse debido a dos situaciones. La primera situación se debe a la operación del módulo GPS que integra. Al receptar una trama de datos en formato NMEA el módulo se asegura que la información GPS se halla fijado (FIX) correctamente, para ello, el módulo integra un led indicador azul que destella cada vez que se haya fijado la ubicación y su tasa de actualización de datos es 1 segundo. Sin embargo, cuando no se ha podido fijar la ubicación a partir de la última trama de datos recibida en forma NMEA, el módulo GPS no actualiza las sentencias que son enviados por el puerto serial a la tarjeta de desarrollo. Por lo tanto, los datos de latitud y longitud extraídos de la sentencia \$GPRMC se mantendrán sin cambios hasta que el módulo GPS fije exitosamente la nueva posición [68]. Además, se da debido a interferencias climáticas cuando opera en el exterior, como pueden ser la presencia de nubes, edificios o debido a repentinas erupciones de solares.

La segunda situación que produce las discontinuidades en la gráfica se debe al algoritmo de tiempo de espera (Time out) que ha desarrollo, el cual se encarga de cronometrar que exista una recepción de paquetes de datos LoRa dentro de un tiempo límite de alrededor de 20 segundos. Caso contrario, se alerta el usuario de que ha existido una pérdida de comunicación y no se guarda información en la memoria SD para conocer cuál fue la

posición del receptor en donde se perdió la comunicación. Además, el prototipo seguirá calculando el vector de posición hacia la última ubicación GPS recibida por comunicación LoRa e intentará reconectarse con el prototipo transmisor, como se muestra en la Figura 3.6. Durante el desarrollo de la prueba la reconexión toma un tiempo de entre 5 y 10 segundos después de que ha sucedido una pérdida de comunicación con el radioenlace.

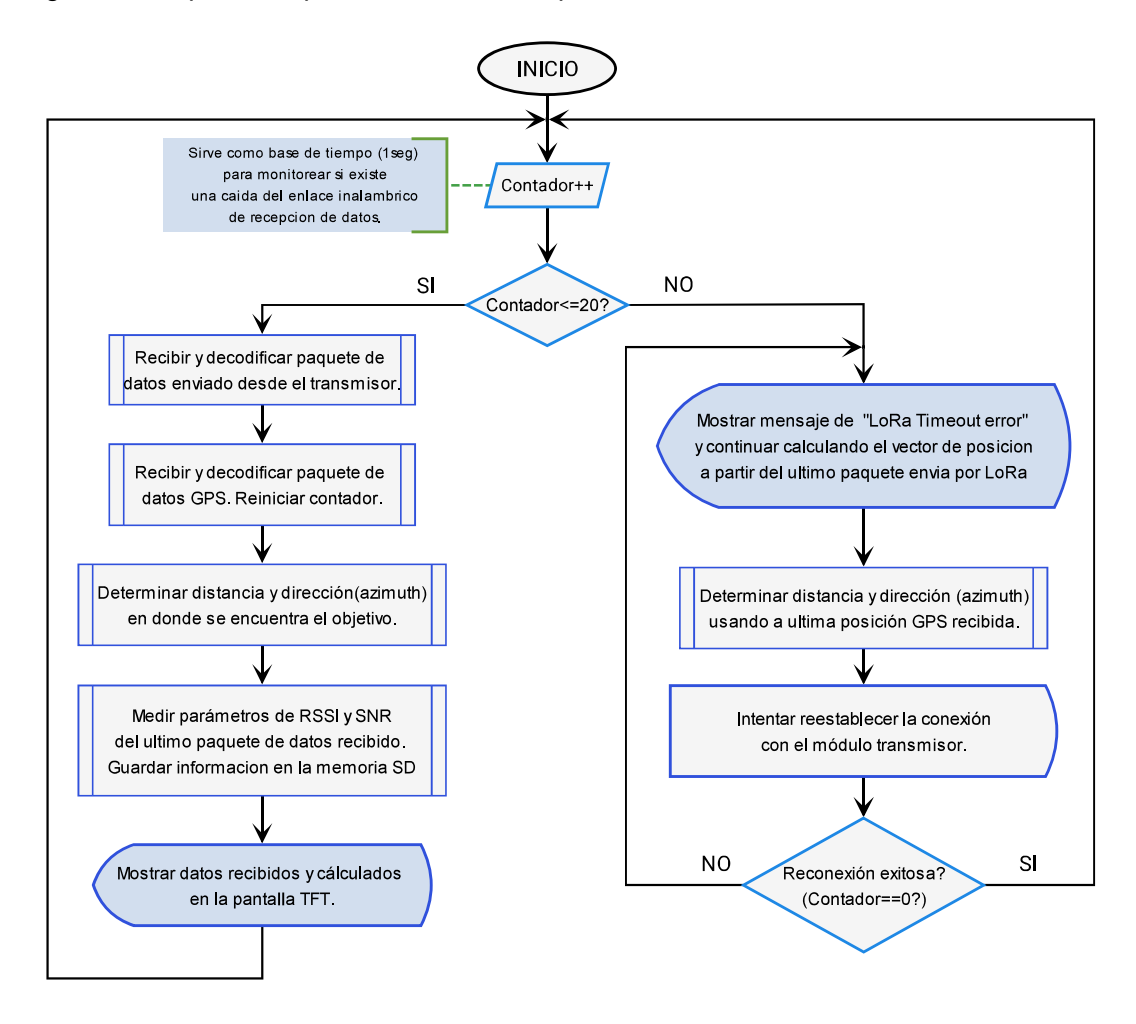

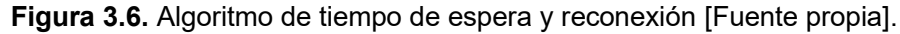

Por otro lado, en la Figura 3.7 se muestran los valores de distancia y azimut calculados por el prototipo receptor durante las tareas de búsqueda, además, de los valores correspondientes a la calidad del enlace de radiofrecuencia (RSSI y SNR). Como se puede observar, la distancia disminuye según se va acercando a la ubicación del transmisor mientras se observa el valor del azimut para fines de orientación.

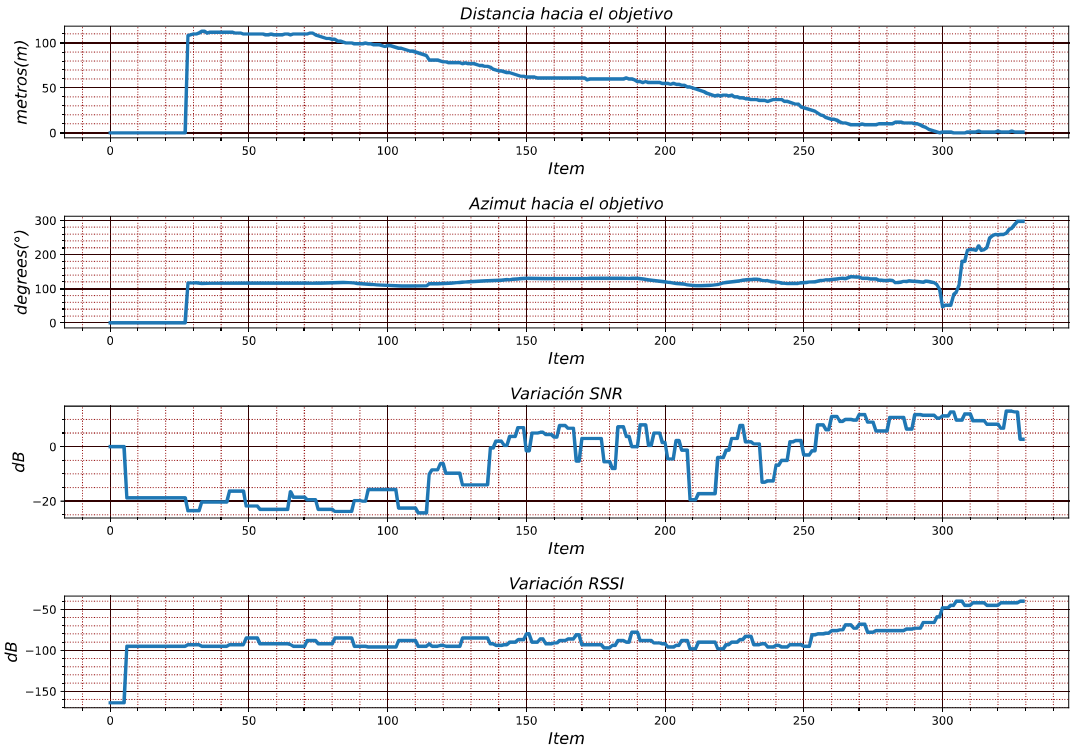

Distancia=100m, SF12=-20dB, Bandwidth=250kHz, Coding rate=4/7, Automatic gain control=ON

Figura 3.7. Gráfica de valores calculados y medidos por el prototipo receptor [Fuente propia].

Sin embargo, debido a las interferencias por obstáculos causadas por la vegetación forestal provocan que a una distancia de 100m el valor de SNR este muy próximo a superar el límite inferior que provocaría una decodificación fallida. No obstante, se puede apreciar que mientras se van superando los obstáculos y a la breve existencia de una línea de vista, los parámetros de calidad del radioenlace varían.

Particularmente, al alcanzar una distancia de 25m del transmisor el valor de SNR y RSSI presentan un incremento en sus valores. En especial el valor de SNR comienza a tomar valores positivos, lo que indica que la señal recibida se encuentra por encima del piso del ruido existente en el canal. Además, estos incrementos indica que el lugar del percance está muy próximo, como se puede observar en la gráfica de la Figura 3.8 que ha sido extraída de la gráfica anterior.

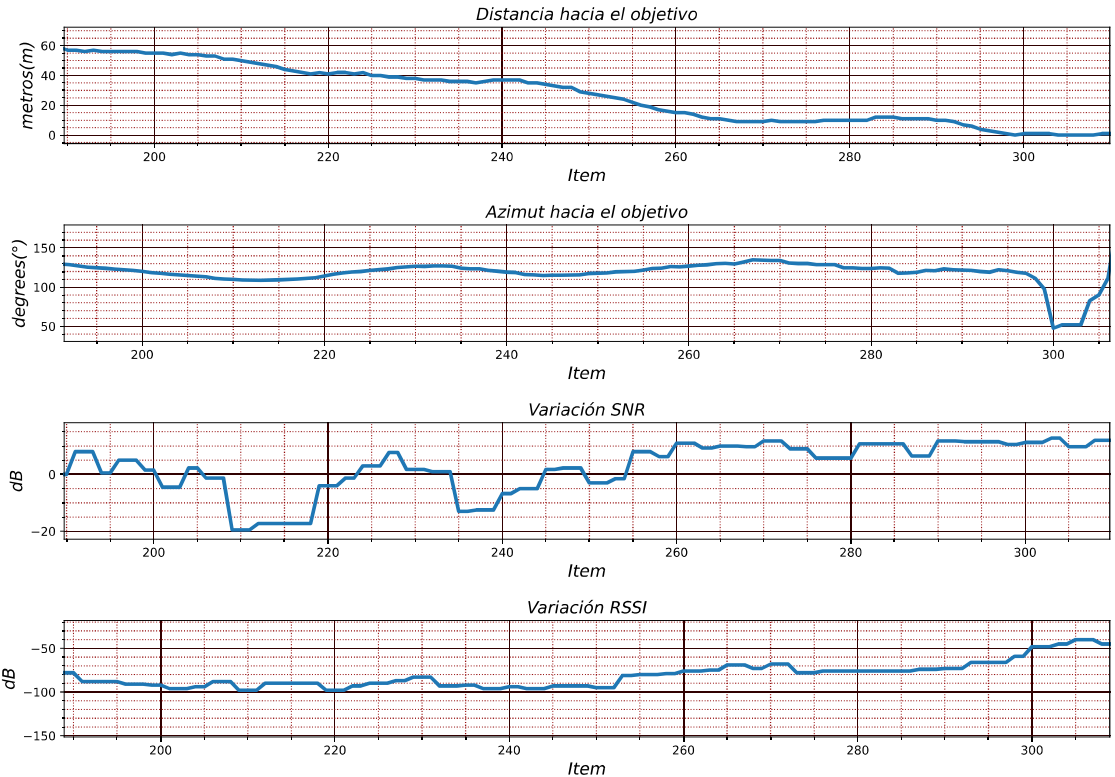

Distancia=100m, SF12=-20dB, Bandwidth=250kHz, Coding rate=4/7, Automatic gain control=ON

Figura 3.8. Acercamiento a la gráfica de valores calculados y medidos por el prototipo receptor [Fuente propia].

Ahora bien, se ha ubicó al prototipo electrónico receptor en una buena área de búsqueda y los resultados obtenidos se muestran en la Figura 3.9. En el cartograma se ubican los puntos GPS recolectados por el prototipo receptor durante el desarrollo de la tarea de búsqueda. Como se puede observar existe una variación menor a 1cm para la distancia y una variación menor a 1° al comparar los resultados obtenidos mediante el método de Cartopy y el uso de las Ecuaciones (1.3) y (1.4).

Además, debido a las interferencias por obstáculos causadas por la vegetación forestal, causan que la distancia de recepción sea aproximadamente de 110m. De igual manera las discontinuidades presentes en los datos GPS del prototipo receptor y son causados debido a lo anteriormente explicado. Asimilismo, se puede observar cómo ha cambiado la distancia y azimut del punto RX/POS1 con respecto a un punto RX/POS2 que es parte de la ruta de búsqueda y se encuentra más próximo al objetivo.

Por otro lado, en la Figura 3.10 se muestran los valores de distancia y azimut calculados por el prototipo electrónico receptor durante las tareas de búsqueda, además, de los valores correspondientes a la calidad del enlace de radiofrecuencia (RSSI y SNR).

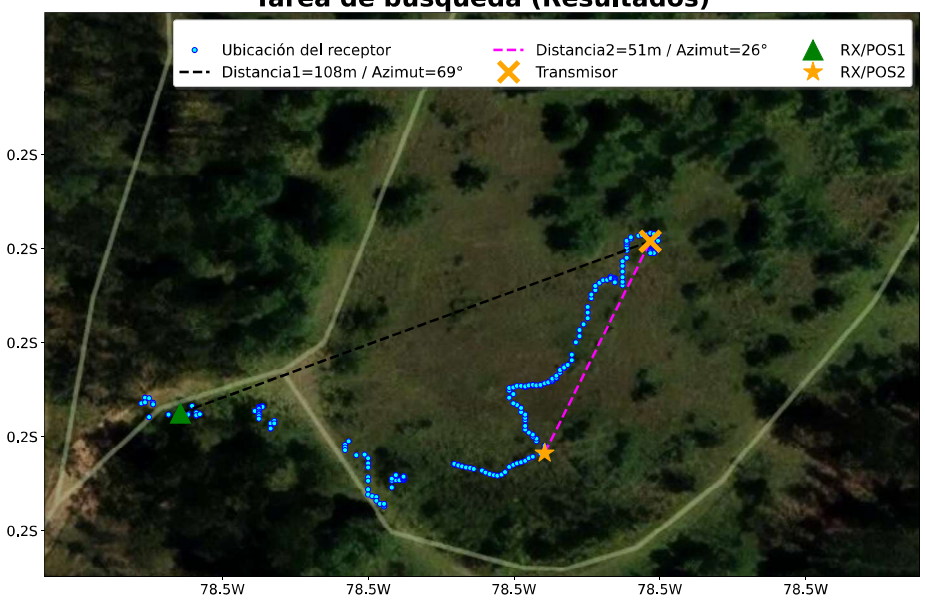

Tarea de búsqueda (Resultados)

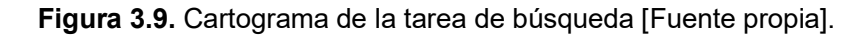

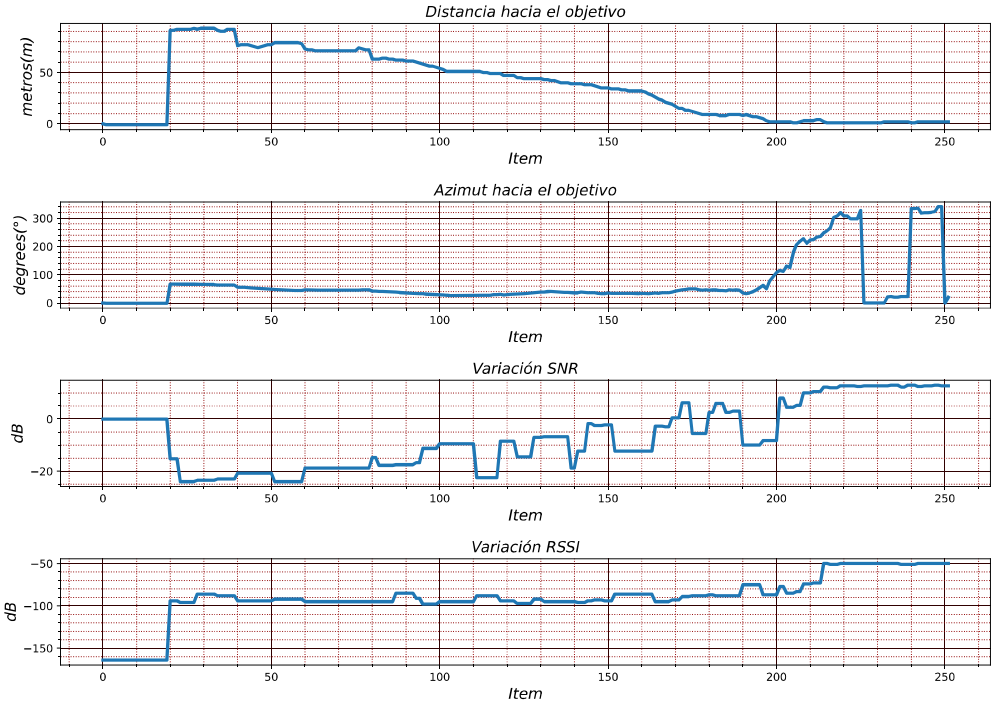

Distancia=109m, SF12=-20dB, Bandwidth=250kHz, Coding rate=4/7, Automatic gain control=ON

Figura 3.10. Gráfica de valores calculados y medidos por el prototipo receptor [Fuente propia].

Como se puede observar, la distancia disminuye según se va acercando a la ubicación del receptor mientras se observa el valor del azimut para fines de orientación. Sin embargo, debido a las interferencias por obstáculos causadas por la vegetación forestal ocasionan que a una distancia de 109m el valor de SNR este muy próximo a superar el límite inferior que provocaría una decodificación fallida. Además, el incremento en el valor del SNR indica que se está muy próximo a llegar a la ubicación del transmisor. Por otro lado, se muestra en la Tabla 3.1 los resultados del cálculo de la distancia y azimut entre dos ubicaciones a partir de sus valores de latitud y longitud correspondientes al primer al primer lugar de prueba. Para los cálculos, se hace uso del método disponible en Cartopy y mediante las Ecuaciones (1.3) y (1.4), además, se ha determinado el error absoluto existente entre los valores calculados.

| Receptor    |            | <b>Transmisor</b> |            | Distancia entre dos puntos |                 |                | Azimut entre dos puntos |                          |                 |
|-------------|------------|-------------------|------------|----------------------------|-----------------|----------------|-------------------------|--------------------------|-----------------|
| Latitud     | Longitud   | Latitud           | Longitud   | Cartopy                    | <b>Vincenty</b> | Error          | Cartopy                 | <b>Forward</b><br>azimut | Error           |
| $-0.232375$ | -78.455894 | $-0.232622$       | -78.455147 | 87.525m                    | 87.51m          | 0.015m         | 108.183°                | 108.297°                 | $0.114^{\circ}$ |
| $-0.232269$ | -78.455582 | $-0.232622$       | -78.455154 | 61.592m                    | 61.707m         | 0.115m         | 129.515°                | 129.515°                 | $0.189^\circ$   |
| $-0.232573$ | -78.455215 | $-0.232628$       | -78.455147 | 9.71 <sub>m</sub>          | 9.728m          | 0.018m         | 128.967°                | 128.967°                 | $0.188^\circ$   |
| $-0.232623$ | -78.455139 | $-0.232627$       | -78.455154 | 1.727m                     | 1.727m          | 0 <sub>m</sub> | 255.068°                | 255.068°                 | $0.096^\circ$   |

Tabla 3.1. Resultados del cálculo del vector de posición del primer lugar de prueba

Asimismo, en la Tabla 3.2 se muestran lo anteriormente mencionado pero correspondiente al segundo lugar de prueba.

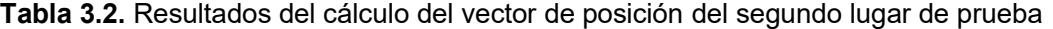

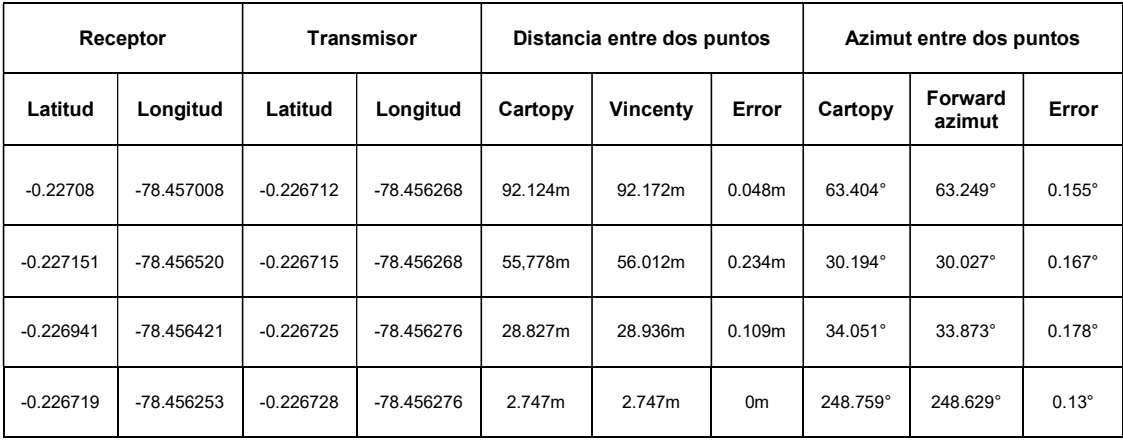

### 3.2 CONCLUSIONES

Los sistemas de radionavegación terrestre son utilizados para determinar la presencia o ubicación de una aeronave dentro del espacio aéreo haciendo uso de las propiedades de las señales de radiofrecuencia, como el efecto Doppler. Sin embargo, su construcción supone grandes retos en infraestructura, no obstante, debido al desarrollo tecnológico, una aeronave determina su ubicación de forma más precisa mediante un sistema GPS abordo y puede enviar su ubicación a todos los receptores disponibles (ATC o aplicaciones civiles) a través de radiodifusión (Broadcasting).

 Mediante el uso de un sistema de coordenadas geográficas se consigue determinar la ubicación de un punto sobre la superficie de la Tierra en términos de latitud y longitud. Además, por medio de algoritmos matemáticos, como el de Vincenty, se puede calcular el vector de posición (distancia más azimut) desde el punto de partida hacia el objetivo.

Las fórmulas de Vincenty (cálculo de la distancia) y el forward azimuth (cálculo del azimut) utilizan funciones trigonométricas disponibles en la librería matemática estándar de lenguaje C, de ahí que, puedan ser implementadas en un microcontrolador con una FPU. Además, se tiene un pequeño error de redondeo que puede ser de hasta un 0,5 %, debido a que estos algoritmos asumen que la Tierra es totalmente esférica.

La tecnología LoRa es ideal para aplicaciones que no requieran una alta velocidad de transmisión de datos, pero si un largo alcance de recepción y bajo consumo energético. No obstante, estos parámetros pueden ser configuraciones para optimarse según los requerimientos de la aplicación. Pero, se debe tener en cuenta la existencia de un tradeoff (intercambio) en el desempeño a obtener en una de estas tres características que afectará indirectamente al resto. Por lo tanto, en la práctica es posible optimizar hasta un máximo de hasta dos propiedades de la tecnología LoRa para lograr un mejor desempeño ante la presencia de referencias ocasionadas por obstáculos.

Existe gran variedad de módulos electrónicos comerciales que reducen en gran medida el tiempo de prototipo necesario para desarrollar la solución a una problemática existente. Además, debido al desarrollo tecnológico varias fabricantes han diseño diversas tarjetas de desarrollo con características Open Source que permiten la fácil interacción con módulos electrónicos comerciales a través de sus periféricos disponibles. Sin embargo, debido a esta gran oferta, es necesario realizar una selección de módulos electrónicos disponibles en el mercado local que adicionen las funciones necesarias para implementar la solución a la problemática.

60

 Las herramientas de prototipo Open Source, tanto para el diseño hardware (KiCad) como para el desarrollo del software (VScode) correspondiente al prototipo receptor, son una excelente alternativa debido a la gran comunidad de usuarios alrededor de estos proyectos. Los mismos han elaborado diversas librerías para módulos electrónicos, ejemplos de software y de hardware, que han servido de referencia para el desarrollo del prototipo electrónico receptor.

 La fabricación del circuito impreso para el prototipo electrónico mediante la técnica de termotransferencia de la serigrafia resultante del diseño realizado con KiCad, ha dado buenos resultados. Además, es una aceptable alternativa de fabricación para comprobar el funcionamiento del prototipo y corregir errores de diseño previo al envió de los planos de la PCB a una empresa de fabricación profesional.

Se ha comprobado que se puede conseguir un gran alcance de recepción de datos, usando tecnología LoRa, si se mantiene una línea de vista entre el prototipo receptor y transmisor. Además, se ha evidencia los efectos adversos, como la pérdida de paquete de datos, que tienen las interferencias electromagnéticas mediante la gráfica del comportamiento de la relación señal/ruido (SNR).

Se ha evidenciado mediante las tareas de búsqueda en tierra, que la distancia de recepción se reduce alrededor de 100m a pesar de mantener una configuración de largo alcance en los parámetros de configuración LoRa. Esta reducción significativa del alcance de recepción de datos se debe a las interferencias por obstáculos ocasionadas por la vegetación forestal al no existir línea de vista con el transmisor. Sin embargo, esta distancia de cobertura, a pesar de las difíciles condiciones del entorno de prueba, es superior a tecnologías como WiFi y Bluetooth, las cuales no pueden operar con valores de señal/ruido negativas, lo que no ocurre con la tecnología LoRa.

### 3.3 RECOMENDACIONES

Para corregir la significativa reducción de la distancia de recepción de datos cuando los prototipos se encuentran sin línea de vista, se recomienda el desarrollo de un prototipo electrónico repetidor en trabajos futuros. El cual puede ser colocado en un lugar elevado o sobre un drone encargado de ayudar con la búsqueda, de este modo, se obtendrá una línea de vista entre los prototipos y así aumentar significativamente el alcance de recepción.

 Se debe tener en cuenta que la selección de los parámetros de configuración LoRa dependen de la aplicación que se quiera desarrollar, así como, del entorno físico donde va

61

a trabajar. Por lo tanto, se recomiendan realizar pruebas de recepción de datos, los cuales sigan algún secuencia o patrón para observar anomalías en los datos receptados, además, para evaluar la calidad del radioenlace mediante los parámetros de RSSI y SNR.

 Si se requiere incrementar el alcance de recepción de datos sin realizar configuraciones de los parámetros LoRa, los cuales involucrarían un trade-off en las propiedades de distancia, velocidad de transmisión y consumo de energía. Se recomienda cambiar el tipo de antena por una que disponga de una mayor ganancia en dBi, de esto modo conseguirá un alcance extra. Pero se mantendrán intactas las propiedades restantes que han sido fijas mediante la configuración de los parámetros LoRa.

### 4 REFERENCIAS BIBLIOGRÁFICAS

- [1] J. López Vicario, Introducción a los sistemas de radionavegación y radiodeterminación", Catalunya: Universitat Oberta, 2014. [E-book] Available: http://openaccess.uoc.edu/webapps/o2/handle/10609/77345
- [2] J. López Vicario, "Fundamentos de los sistemas de radionavegación", Catalunya: Universitat Oberta, 2014. [E-book] Available: http://openaccess.uoc.edu/webapps/o2/handle/10609/77345
- [3] J. López Salcedo, "Sistemas radar", Catalunya: Universitat Oberta, 2014. [E-book] Available: http://openaccess.uoc.edu/webapps/o2/handle/10609/77345
- [4] J. López Vicario, G. Seco Granados, Evolución de la navegación por satélite, Galileo y sistemas híbridos", Catalunya: Universitat Oberta, 2014. [E-book] Available: http://openaccess.uoc.edu/webapps/o2/handle/10609/77345
- [5] IVAO, Uruguay. BASICO VOR/NDB/DME. (2017). Accessed: Mar. 21, 2022. [Online]. Available: old.uy.ivao.aero/docs/Manuales/Pilot/Basico\_VORNDBDME.pdf
- [6] A. De Castro, "Navegación Aérea (Navegación con ayudas radioeléctricas V2.0)", Alandalus Airlines, 2018. [E-book] Available: https://www.airalandalus.org/sites/default/files/NAVEGACION-Aerea-v2.pdf
- [7] AEROSERVICIO. (2022, Mar.28). COMO FUNCIONA ADS-B? [Online]. Available: http://www.aeroservicio.com/adsb-como-funciona/
- [8] AVIACIONDIGITAL. (2022, Mar.28). La Comisión Europea amplía el plazo para el cumplimiento del ADS-B [Online]. Available: https://aviaciondigital.com/la-comisioneuropea-amplia-el-plazo-para-el-cumplimiento-del-ads-b/
- [9] El vuelo de la gran avutarda. (2022, Mar.28). Sistema de Vigilancia Dependiente Automática **automática automática [Online]. Constanting and Available: Available:** https://greatbustardsflight.blogspot.com/2015/12/sistema-de-vigilanciadependiente.html
- [10] ArcGIS. (2022, Mar.29). Sistema de coordenadas geográficas [Online]. Available: https://desktop.arcgis.com/es/arcmap/10.3/guide-books/mapprojections/geographic-coordinate-system.htm
- [11] Underground mathematics. (2022, Mar.29). The great circle distance [Online]. Available: https://undergroundmathematics.org/trigonometry-compound-angles/thegreat-circle-distance
- [12] Power World Corporation. (2022, Mar.29). Great circle calculation [Online]. Available: https://www.powerworld.com/WebHelp/Content/MainDocumentation\_HTML/Great\_C ircle\_Distance\_Calculation.htm
- [13] Movable Type Scripts. (2022, Mar.29). Calculate distance, bearing and more between Latitude/Longitude points [Online]. Available: http://www.movabletype.co.uk/scripts/latlong.html
- [14] F. Sarría, "Cartografía y Geodesia. Sistemas de proyección", Universidad de Murcia, 2006. [E-book] Available: https://www.um.es/geograf/sigmur/sigpdf/temario\_1.pdf
- [15] The Things Network. (2022, Mar.20). What are LoRa and LoRaWAN? [Online]. Available: https://www.thethingsnetwork.org/docs/lorawan/what-is-lorawan/
- [16] APRENDIENDOARDUINO. (2022, Mar.20). Redes LPWAN [Online]. Available: https://www.aprendiendoarduino.com/2018/03/05/redes-lpwan/
- [17] MOKO SMART. (2022, Mar.25). ¿Cuál es la tecnología detrás de la frecuencia LoRa? [Online]. Available: https://www.mokosmart.com/es/lora-frequency/
- [18] C. Eklund, K. Johansson, "A comparison of energy usage between LoRa 433Mhz and LoRa 868Mhz", Suecia: Jönköping University, 2021. [E-book] Available: https://www.diva-portal.org/smash/get/diva2:1581948/FULLTEXT01.pdf
- [19] S. Yun, "Lora performance and its phy layer parameters in 915mhz ism band in indoor environments", Indiana: Purdue University, 2021. [E-book] Available: https://doi.org/10.25394/PGS.16811659.v1
- [20] M. Moya Quimbita, "Evaluación de pasarela LoRa/LoRaWAN en entornos urbanos", España: Universitat Politécnica de Valencia, 2021. [E-book] Available: http://hdl.handle.net/10251/109791
- [21] B. Myagmardulam, R. Miura, F. Ono, T. Kagawa, L. Shan, T. Nakayama, F. Kojima, B. Choijil, "Performance Evaluation of LoRa 920 MHz Frequency Band in a Hilly Forested Area" Electronics, vol. 10, no. 4, p. 502, Feb. 2021. Available: https://www.mdpi.com/2079-9292/10/4/502
- [22] 2CIGROUP. (2022, Mar.28). Conceptos de actualidad: LoRa y LoRaWan [Online]. Available: https://www.2cigroup.com/es/conceptos-de-actualidad-lora-y-lorawan/
- [23] Microchip. (2022, Mar.28). WLR089U0 [Online]. Available: https://www.microchip.com/en-us/product/WLR089U0#document-table
- [24] Mouser. (2022, May.15)., "SX1276/77/78/79 137 MHz to 1020 MHz Low Power Long Range Transceiver", [Online]. Available: https://www.mouser.com/datasheet/2/761/sx1276-1278113.pdf
- $[25]$  Dorii.  $(2022)$ , May.15).  $"$ DRF1278F",  $[On$ line]. Available: http://www.dorji.com/docs/data/DRF1278F.pdf
- [26] CIRCUITROCKS. (2022, May.15). GPS Fundamentals with UBLOX NEO-6M GPS Chip [Online]. Available: https://learn.circuit.rocks/gps-fundamentals-with-ublox-neo-6m-gps-chip
- [27] MakerPortal. (2022, Mar.28). Mini GPS Module for Arduino (ATGM336H + Antenna) [Online]. Available: https://makersportal.com/shop/mini-gps-module-atgm336hantenna
- [28] UNIT Electronics. (2022, May.15). Módulo GPS NEO6M V2 [Online]. Available: https://uelectronics.com/producto/mdulo-gps-neo6m-v2/
- [29] U-blox. (2022, May.15). NEO-6 series [Online]. Available: https://www.ublox.com/en/product/neo-6-series
- [30] ElectronicWings. (2022, May.18). HMC5883L Magnetometer Module [Online]. Available: https://www.electronicwings.com/sensors-modules/hmc5883lmagnetometer-module
- [31] Naylampmechatronics. (2022, May.18). Módulo MPU9250: Acelerómetro, Giroscopio, Magnetómetro I2C [Online]. Available: https://naylampmechatronics.com/sensoresposicion-inerciales-gps/214-modulo-mpu9250-acelerometro-giroscopiomagnetometro-i2c.html
- [32] Adafruit. (2022, May.19). 3-Axis Digital Compass IC HMC5883L [Online]. Available: https://cdn-shop.adafruit.com/datasheets/HMC5883L\_3- Axis\_Digital\_Compass\_IC.pdf
- [33] 14core. (2022, May.18). Wiring the 3 AXIS Digital Compass Magnetometer HMC5883L [Online]. Available: https://www.14core.com/wiring-the-3-axis-digitalcompass-magnetometer-hmc5883l/
- [34] Instructables. (2022, May.20). Select Color Display for ESP32 [Online]. Available: https://www.instructables.com/Select-Color-Display-for-ESP32/
- [35] Prometec. (2022, May.20). Display TFT SPI 1.8" [Online]. Available: https://www.prometec.net/tft-spi18/
- [36] Simtronyx. (2022, May.20). A 1.8 inch TFT color display (HY-1.8 SPI) and an Arduino [Online]. Available: https://blog.simtronyx.de/en/a-1-8-inch-tft-color-display-hy-1-8 spi-and-an-arduino/
- [37] Profesionalreview. (2022, May.22). Tarjeta SD: toda la información sobre sus tipos y características [Online]. Available: https://www.profesionalreview.com/2020/04/25/tarjeta-sd-toda-informacion/
- [38] SanDisk. (2022, May.22). Standard SDHC/ SD [Online]. Available: https://kbes.sandisk.com/app/answers/detail/a\_id/9406/kw/sdhc
- [39] Exploreembedded. (2022, Jun.6). Overview of ESP32 features. What do they practically **mean? come contract (Online**). Available: https://www.exploreembedded.com/wiki/Overview\_of\_ESP32\_features.\_What\_do\_t hey practically mean%3F
- [40] UNIT Electronics. (2022, Jun.6). ESP32 38 Pines ESP WROOM 32 [Online]. Available: https://uelectronics.com/producto/esp32-38-pines-esp-wroom-32/
- [41] Espressif. (2022, Jun.7). ESP32 Series [Online]. Available: https://www.espressif.com/sites/default/files/documentation/esp32\_datasheet\_en.pdf
- [42] J. Bertran, "Métodos de estimación del estado de carga de baterías electroquímicas", Barcelona: Escola Tècnica Superior d'Enginyeria Industrial, 2017. [Online] Available: https://upcommons.upc.edu/bitstream/handle/2117/104855/TFG Jaume Martinez Metodos de estimacion del estado de carga de baterias electroquimicas.pdf
- [43] UNIT Electronics. (2022, May.24). Batería 18650 3.7V 2200mAh [Online]. Available: https://uelectronics.com/producto/bateria-18650-3-7v-2200mah/
- [44] Somanytech. (2022, May.24). 18650 Battery Specifications: Datasheet and Properties [Online]. Available: https://somanytech.com/18650-battery-specifications-datasheet-18650-battery-specs/
- [45] Acoptex. (2022, May.25). Basics: Project 082a Lithum battery charger TP4056 [Online]. Available: https://acoptex.com/project/9446/basics-project-082a-lithumbattery-charger-tp4056-at-acoptexcom/
- [46] TronicsBench. (2022, May.25). DW01A Battery protection Chip [Online]. Available: https://www.best-microcontroller-projects.com/dw01a.html
- [47] NanJing Top Power ASIC Corp. (2022, May.25). TP4056 1A Standalone Linear Lilon Battery Charger with Thermal / Regulation in SOP-8 [Online]. Available: https://dlnmh9ip6v2uc.cloudfront.net/datasheets/Prototyping/TP4056.pdf
- [48] Components101. (2022, May.26). MT3608 2A DC-DC Step Up (Boost) Power Module [Online]. Available: https://components101.com/modules/mt3608-2a-dc-dcstep-up-power-module
- [49] AEROSEMI. (2022, May.26). MT3608 [Online]. Available: https://www.olimex.com/Products/Breadboarding/BB-PWR-3608/resources/MT3608.pdf
- [50] KICAD. (2022, Jun.10). Introduction to KiCad [Online]. Available: https://docs.kicad.org/6.0/en/introduction/introduction.pdf
- [51] Microsoft. (2022, Jun.20). Featured Projects [Online]. Available: https://opensource.microsoft.com/projects/
- [52] Visual Studio Code. (2022, Jun.20). Getting Started [Online]. Available: https://code.visualstudio.com/docs
- [53] Linuxconfig. (2022, Jun.20). How to Install Open-Source VSCode Without Telemetry on Linux [Online]. Available: https://linuxconfig.org/how-to-install-open-sourcevscode-without-telemetry-on-linux
- [54] Espressif Systems. (2022, Jun.21). Arduino core for the ESP32, ESP32-S2, ESP32- S3 and ESP32-C3 [Online]. Available: https://github.com/espressif/arduino-esp32
- [55] Visual Studio Code-Marketplace. (2022, Jun.22). Visual Studio Code extension for Arduino [Online]. https://marketplace.visualstudio.com/items?itemName=vsciotvscode.vscode-arduino
- [56] StuartsProjects. (2022, Jun.22). What Is LoRa®? [Online]. https://stuartsprojects.github.io/WhatisLoRa.html
- [57] GitHub. (2022, Jun.22). Long Distance Tracking and Monitoring with LoRa Introduction [Online]. https://github.com/StuartsProjects/Test-Reports
- [58] The Things Network. (2022, Jun.23). Spreading Factors [Online]. https://www.thethingsnetwork.org/docs/lorawan/spreading-factors/
- [59] Smartmakers. (2022, Jul.10). LoRaWAN-Range, Part 1: The most important factors for a good LoRaWAN radio range [Online]. https://smartmakers.io/en/lorawan-rangepart-1-the-most-important-factors-for-a-good-lorawan-signal-range/
- [60] Viacheslav I. Adamchu, "Untangling the GPS Data String", Catalunya: University of Nebraska 2018. [E-book] Available: https://extensionpublications.unl.edu/assets/pdf/
- [61] Geek factory. (2022, Jul.18). Shield o módulo GPS con Arduino: Introducción [Online]. https://www.geekfactory.mx/tutoriales-arduino/shield-o-modulo-gps-con-arduino/
- [62] Adafruit Industries. (2022, Jul.19). Adafruit GFX Graphics Library [Online]. https://cdnlearn.adafruit.com/downloads/pdf/adafruit-gfx-graphics-library.pdf
- [63] Circuit Basics. (2022, Jul.19). How to Setup a Magnetometer on the Arduino [Online]. https://www.circuitbasics.com/how-to-setup-a-magnetometer-on-the-arduino/
- [64] Lifeder. (2022, Jul. 20). Declinación magnética: elementos y campo magnético terrestre [Online]. https://www.lifeder.com/declinacion-magnetica/
- [65] Scitools. (2022, Ago. 15). Using cartopy with matplotlib [Online]. https://scitools.org.uk/cartopy/docs/v0.15/matplotlib/intro.html
- [66] MakerPortal. (2022, Ago. 15). Geographic Visualizations in Python with Cartopy [Online]. https://makersportal.com/blog/2020/4/24/geographic-visualizations-inpython-with-cartopy
- [67] Scitools. (2022, Ago. 15). Geodesic calculations [Online]. https://scitools.org.uk/cartopy/docs/v0.18/cartopy/geodesic.html
- [68] Last minute engineers. (2022, Ago. 15). In-depth: Interface ublox NEO-6M GPS Module with Arduino [Online]. https://lastminuteengineers.com/neo6m-gps-arduinotutorial/

### 5 ANEXOS

ANEXO I. Circuito esquemático para el prototipo desarrollado.

ANEXO II. Vista 3D del prototipo receptor desarrollado.

ANEXO III. Tarjeta de circuito impreso para el prototipo desarrollado.

ANEXO IV. Diagrama de flujo del algoritmo de búsqueda.

ANEXO V. Instrucciones utilizadas para ejecutar el algoritmo de búsqueda.

ANEXO VI. Gráfica de resultados obtenidos en el primer lugar de prueba.

ANEXO VII. Manual de usuario

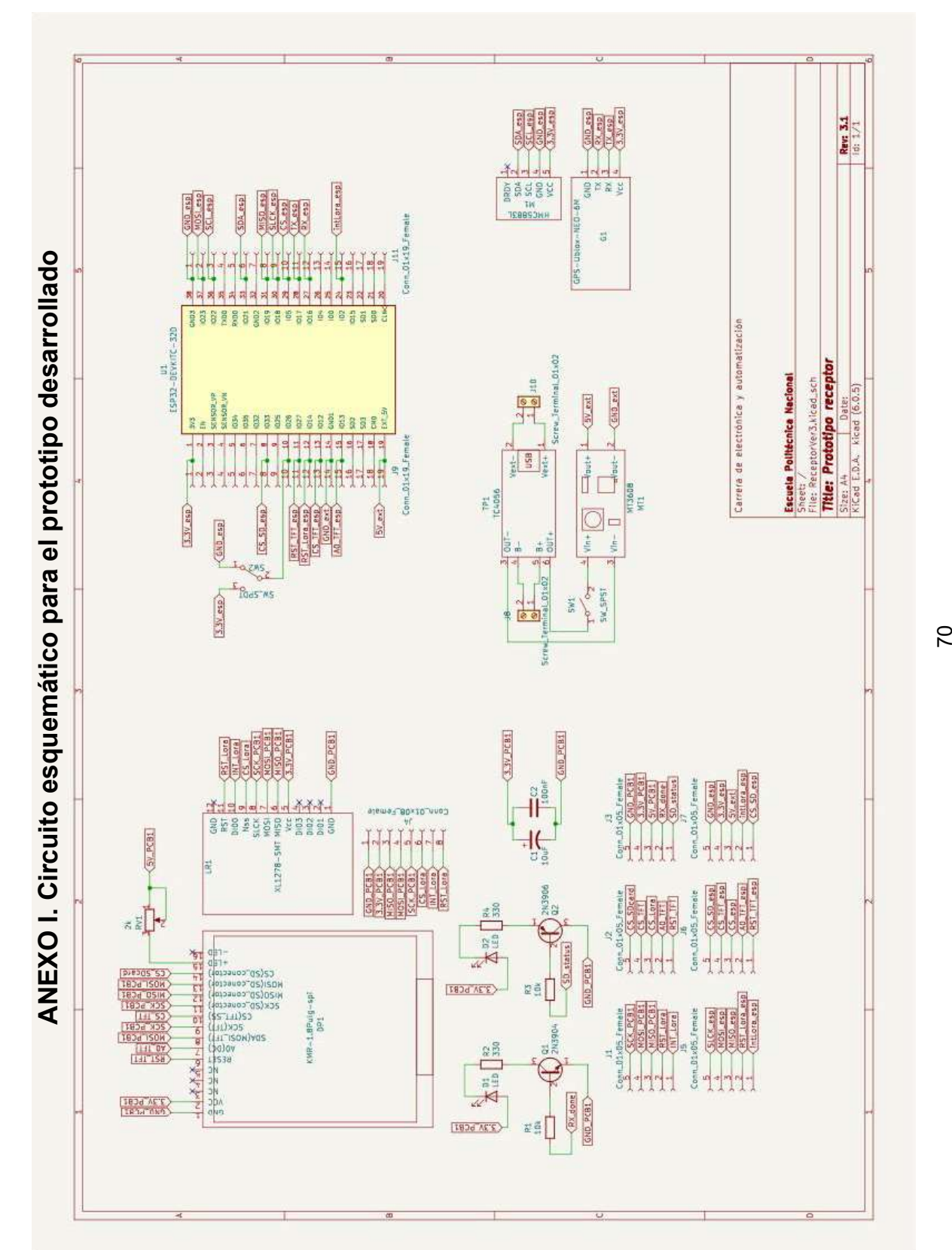

ANEXO II. Vista 3D del prototipo receptor desarrollado

# **PCB** principal

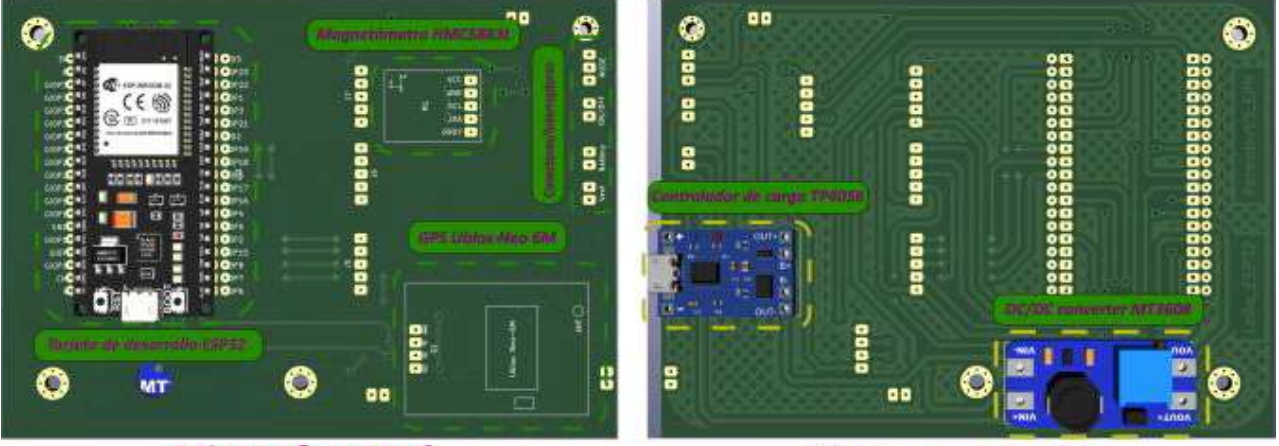

**Vista frontal** 

**Vista posterior** 

## **PCB** secundaria

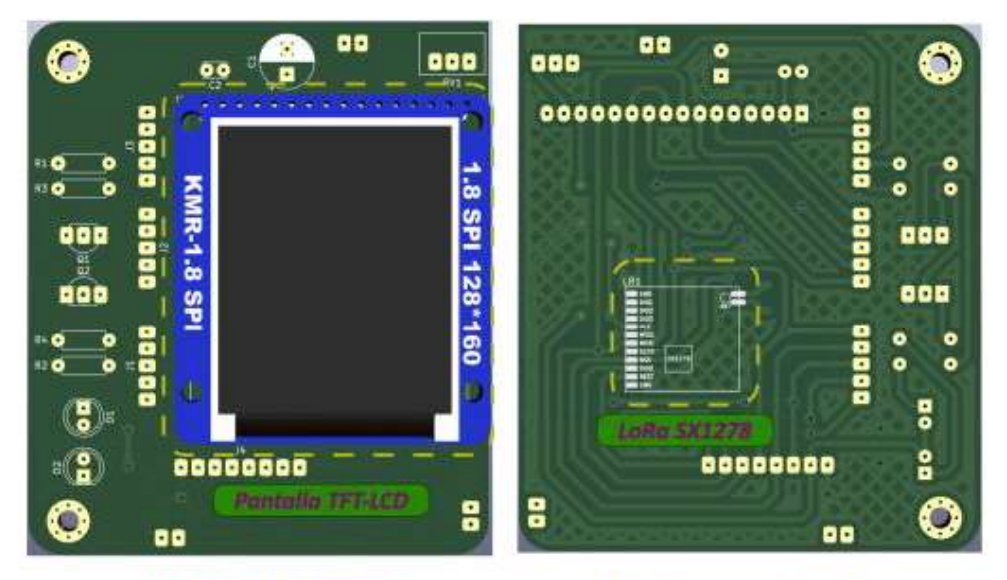

**Vista frontal** 

**Vista posterior**
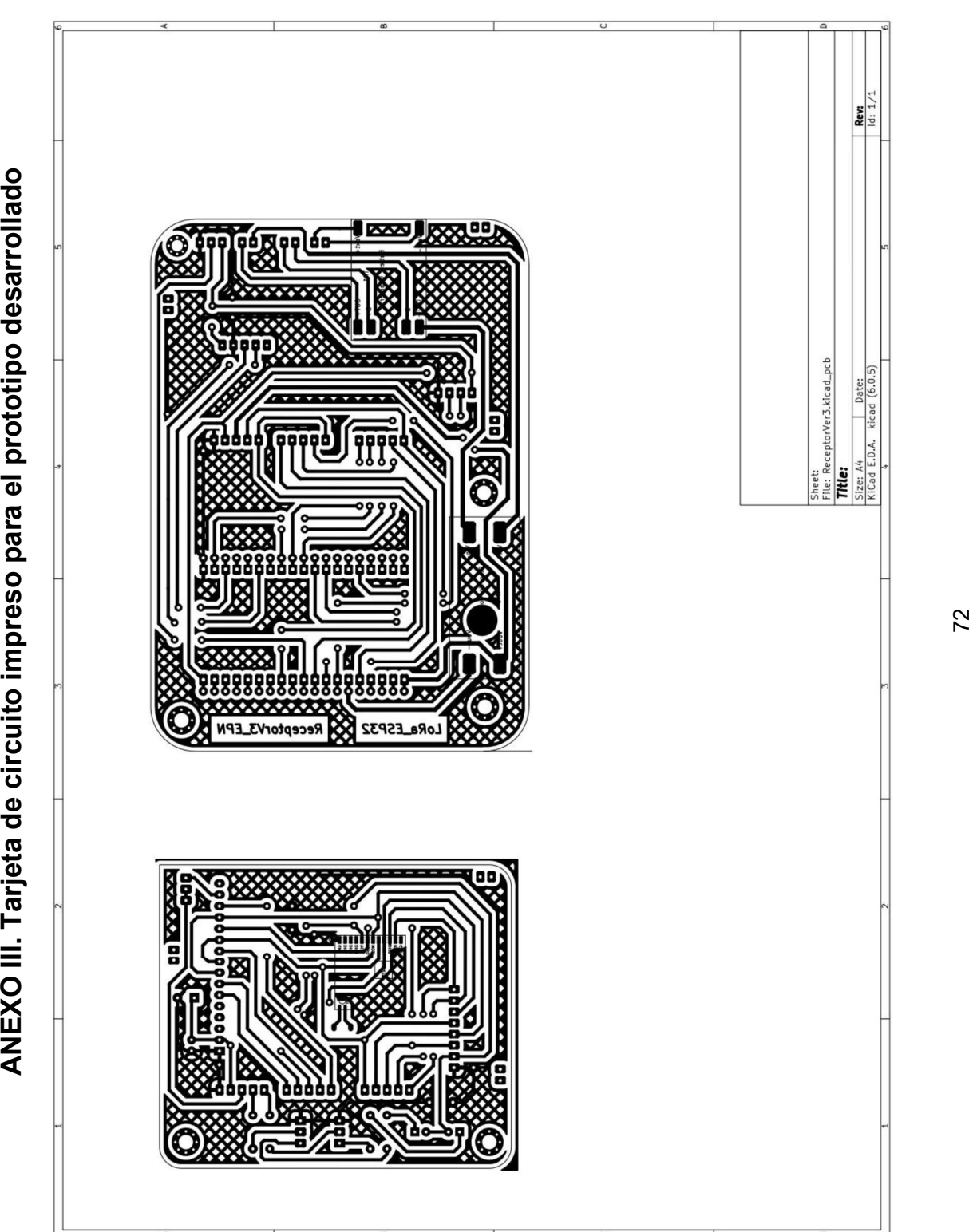

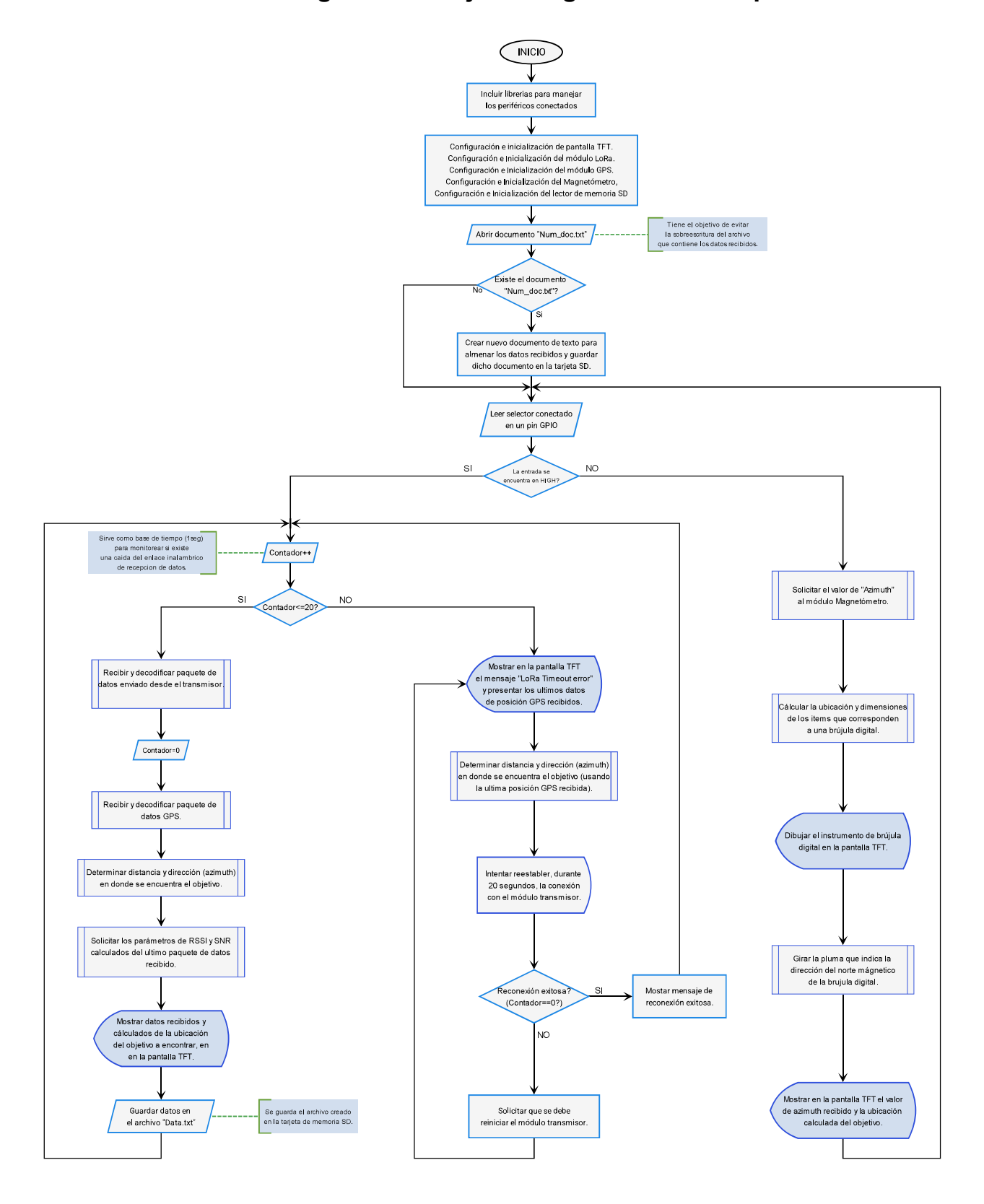

## ANEXO IV. Diagrama de flujo del algoritmo de búsqueda

# ANEXO V. Instrucciones utilizadas para ejecutar el algoritmo de búsqueda

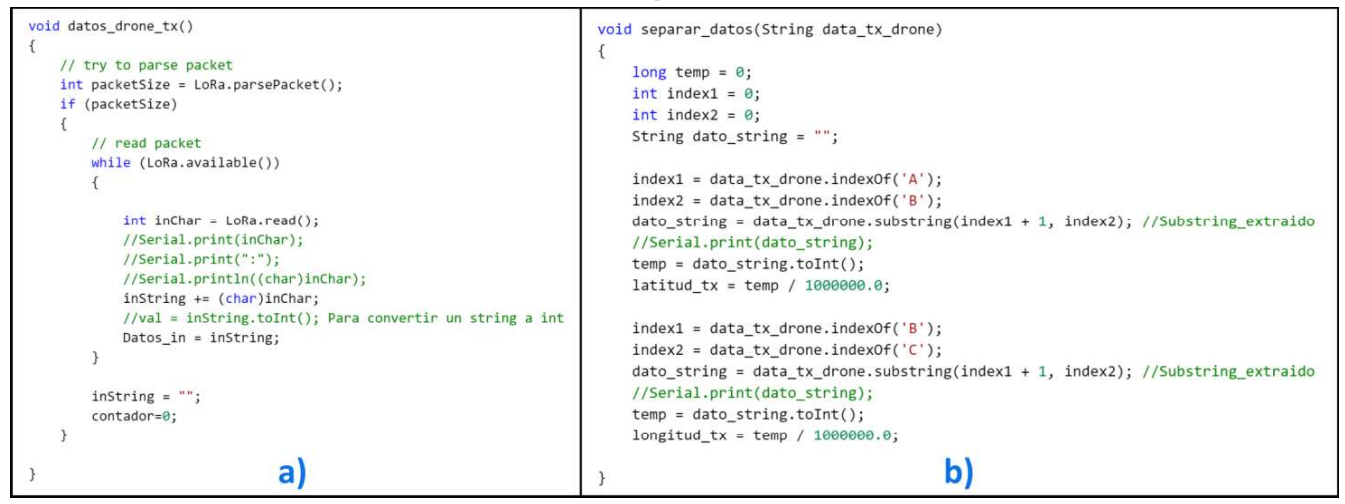

Figura V.1. Rutina para adjuntar los caracteres recibidos, b) Rutina para separar datos y convertirlos a un valor numérico [Fuente propia]

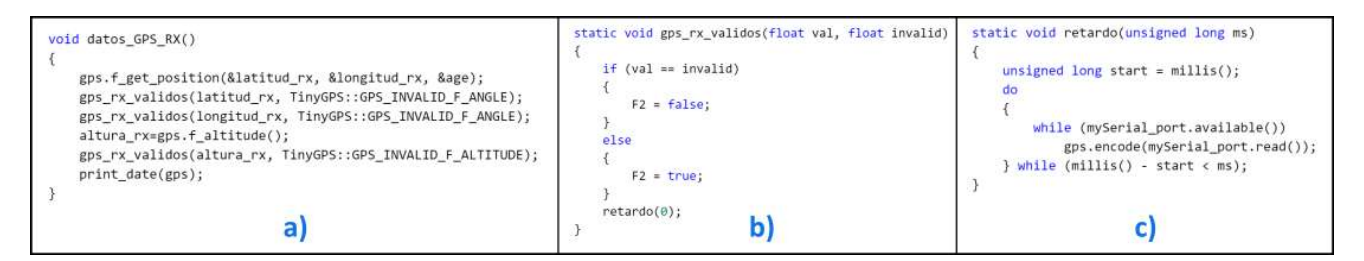

Figura V.2. a) Rutina para extraer datos de posición, b) Rutina para comprobar que se ha recibo un dato válido, c) Rutina de lectura de sentencias NMEA [Fuente propia].

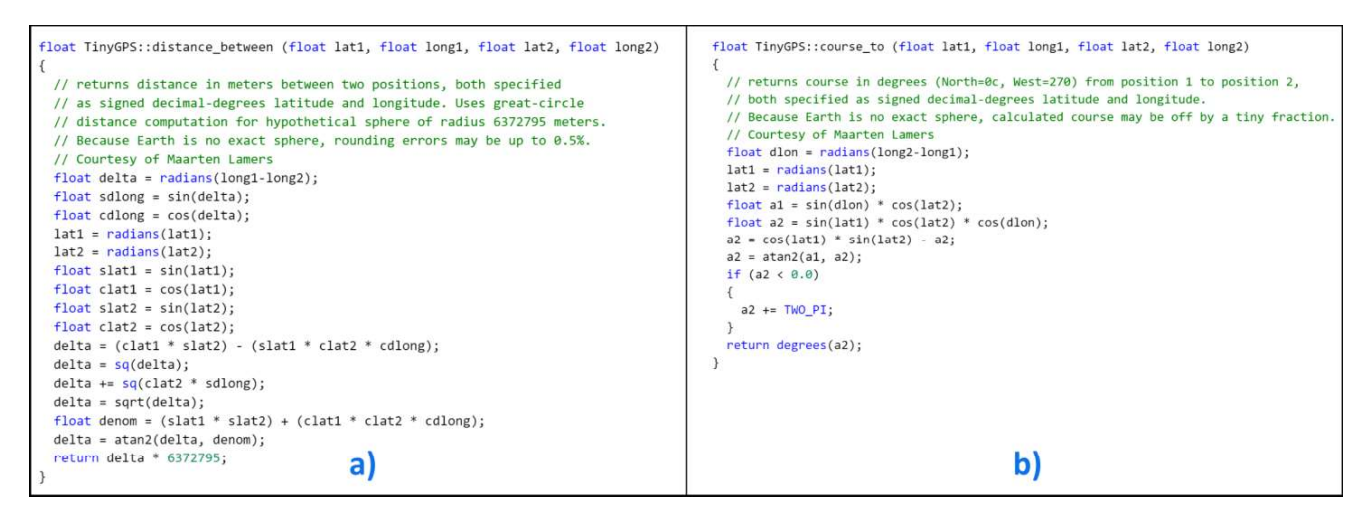

Figura V.3. a) Distancia entre dos puntos, b) Azimut entre dos puntos [Fuente propia].

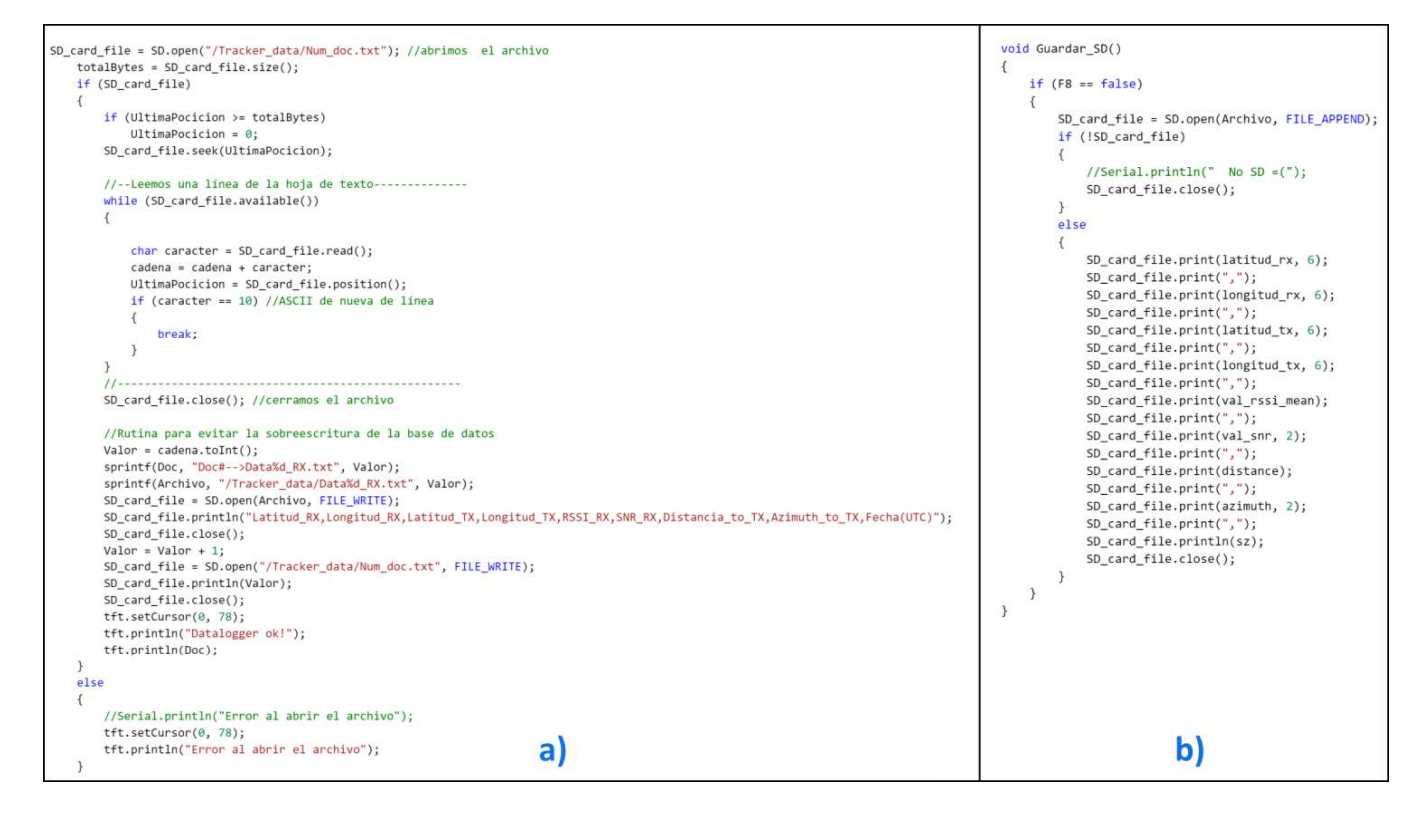

Figura V.4. a) Lectura y creación de archivos TXT, b) Rutina de almacenamiento de datos [Fuente propia].

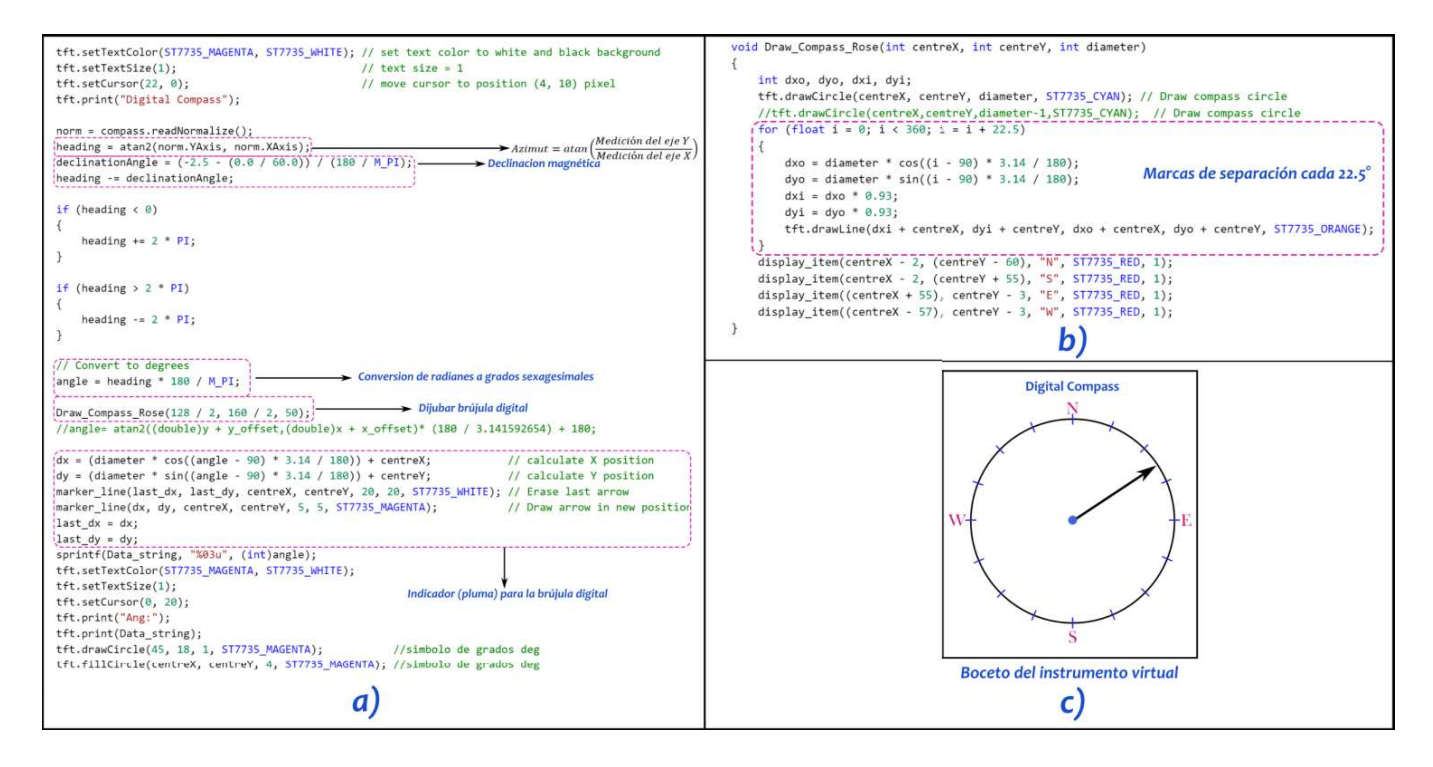

Figura V.5. a) Cálculo del azimut y diagrama de la brújula digital, b) Trazo del boceto de la brújula digital, c) Boceto de la brújula digital. [Fuente propia].

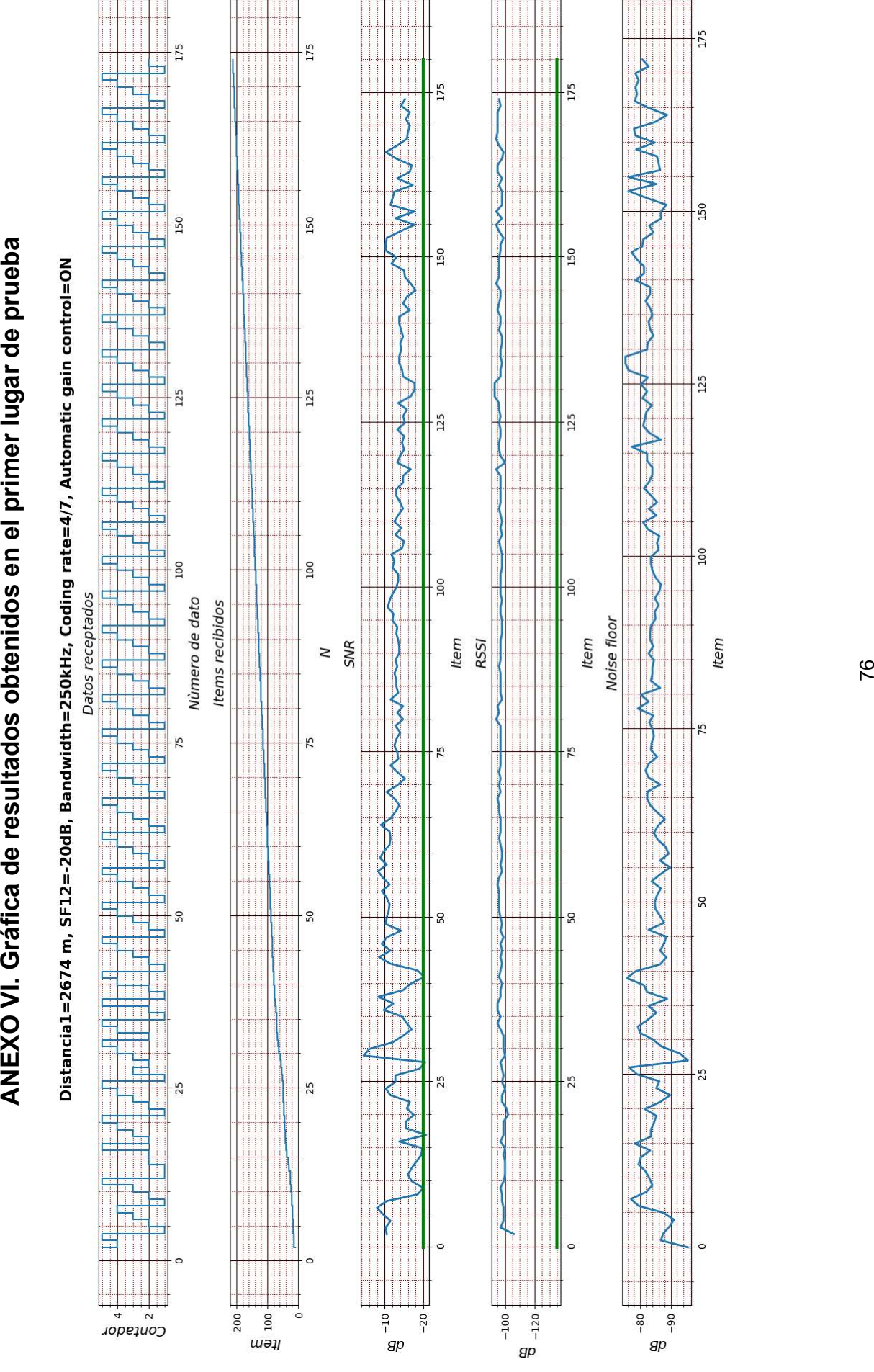

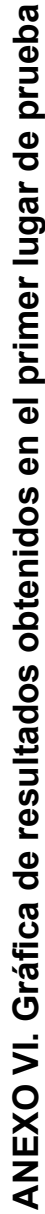

# ANEXO VII. Manual de usuario

## Prototipo electrónico receptor (manual de usuario)

En este manual se describe el funcionamiento de los modos de operación que posee el prototipo electrónico receptor, así como, las configuraciones previas a la puesta en funcionamiento y solución a posibles inconvenientes.

### Descripción:

El prototipo electrónico receptor permite localizar una plataforma extraviada a través del cálculo del vector de posición desde el punto de partida del usuario hacia el lugar del percance. Para lo cual, el prototipo ejecuta algoritmos para el cálculo de distancia y azimut hacia el objetivo haciendo uso de coordenadas geográficas (latitud y longitud).

Para evitar la dependencia de redes de comunicación celular, el prototipo hace uso de tecnología de radiofrecuencia LoRa que opera en la banda libre ISM. Permite receptar datos a gran distancia en línea de vista (LOS), sin embargo, en ambientes con vegetación forestal el alcance posible con una comunicación punto a punto rondara los 100m.

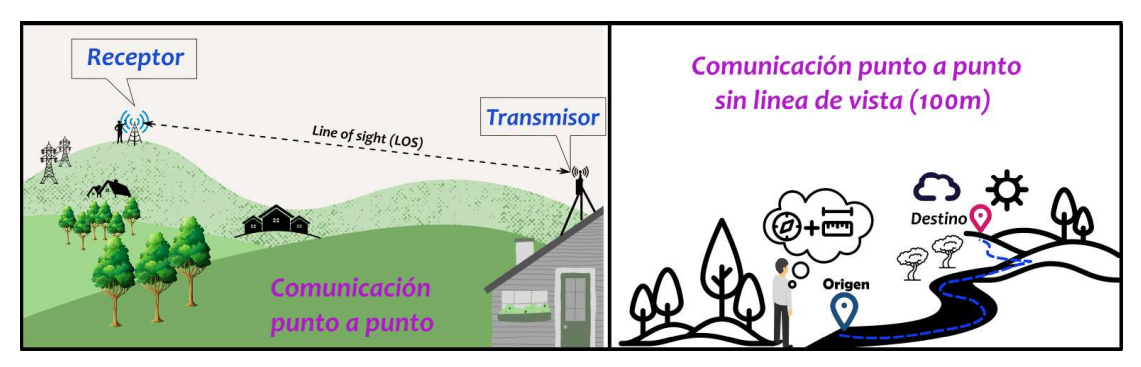

Figura VII.1. Modos de operación del prototipo.

### Configuraciones iniciales:

Previa a encender el prototipo electrónico receptor se debe crear en la raíz de la memoria SD una carpeta con el nombre de "Tracker\_data" y dentro de ella se debe crear un archivo de texto con nombre "Num\_doc" que contenga un número decimal, se recomienda empezar desde 1. Al crear este archivo el prototipo procederá a crear un nuevo archivo cada vez que arranque, para almacenar datos receptados y cálculos, evitando así la sobreescritura de archivos anteriores.

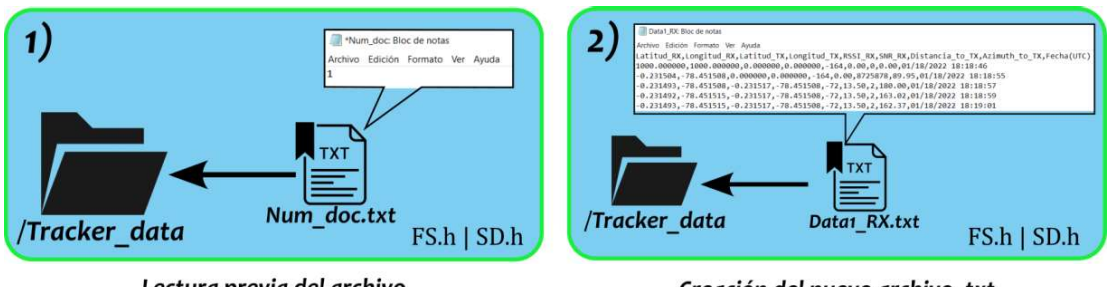

Lectura previa del archivo

Creación del nuevo archivo .txt

Figura VII.2. Modos de operación del prototipo.

## Conexión del GPS a bordo:

Para que el módulo GPS a bordo del prototipo electrónico receptor se conecte con la constelación de satélites que orbitan la tierra, el prototipo se debe encontrar en un espacio abierto y no en interior de una casa, para que la conexión no tome demasiado tiempo y sea exitosa. Cuando el módulo GPS a bordo halla fijado exitosamente una posición, el led indicador azul del módulo empezara a parpadear cada vez que se fije una nueva posición, generalmente, el led destellara cada un segundo.

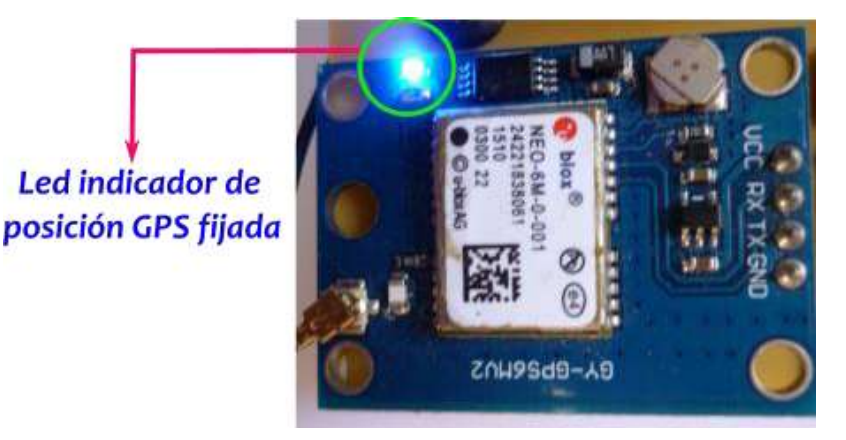

Figura VII.3. Posición GPS fijada exitosamente.

### $\bullet$ Configuraciones de parámetros LoRa:

La configuración de parámetros LoRa permiten mejorar el rendimiento de las características de distancia de transmisión, velocidad de transmisión y consumo de energía. Sin embargo, se debe tener en cuenta que existe un trade-off (intercambio) en el desempeño a obtener en una de estas tres características que afectará indirectamente al resto, por lo que se pueden optimizar hasta un máximo de dos características.

Existen principalmente cuatro parámetros de configuración asociados a la tecnología LoRa, los cuales son el Bandwidth (BW), Spreading Factor (SF), Coding Rate (CR) y Transmission Power (TP). Para conseguir un enlace de recepción de datos a gran distancia se debe seleccionar un SF igual a 12 que hará posible la detección y decodificación exitosa de señales que son mucho más débiles y, por lo tanto, mucho más lejanas.

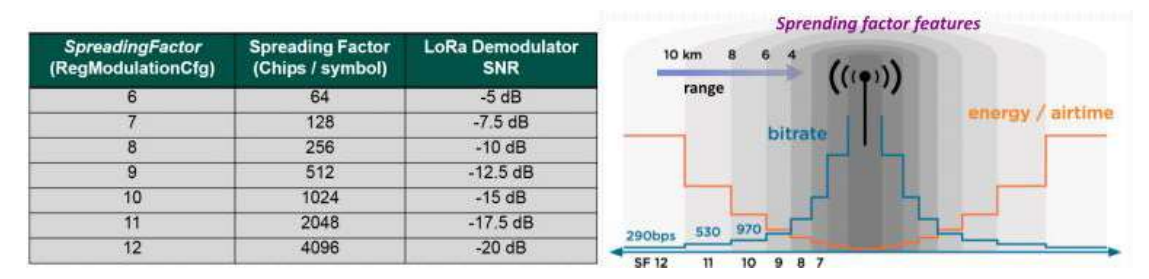

Figura VII.4. Efecto del trade-off en la configuración de los parámetros LoRa.

### Partes del prototipo:  $\bullet$

El prototipo consta de una pantalla gráfica TFT a colores, un interruptor para encender/apagar el prototipo y otro para seleccionar el modo de operación, así como, un par de leds para indicar las actividades que se han ejecutado. En modo de visualizador se muestra información referente a los datos recibido por LoRa y por el módulo GPS a bordo del prototipo. Además, de los valores correspondientes al vector de posición calculado hacia el destino y datos de la calidad del radioenlace establecido. Por otro lado, el led de color azul indica cuando se ha receptado y decodificado un paquete de datos recibidos por LoRa, mientras, el led color verde indica que existe actividad de escritura/lectura en la memoria SD.

Asimismo, en modo de brújula digital en la pantalla grafica se muestra el valor del azimut medido mediante el sensor magnetómetro a bordo y su valor se presenta en un instrumento virtual para guiarlo hacia su punto de destino. Cabe indicar que mientras se esté en este modo no se calculará un nuevo vector de posición y no se guardar información en la memoria SD, ya que, este modo está pensado solo para propósitos de orientación.

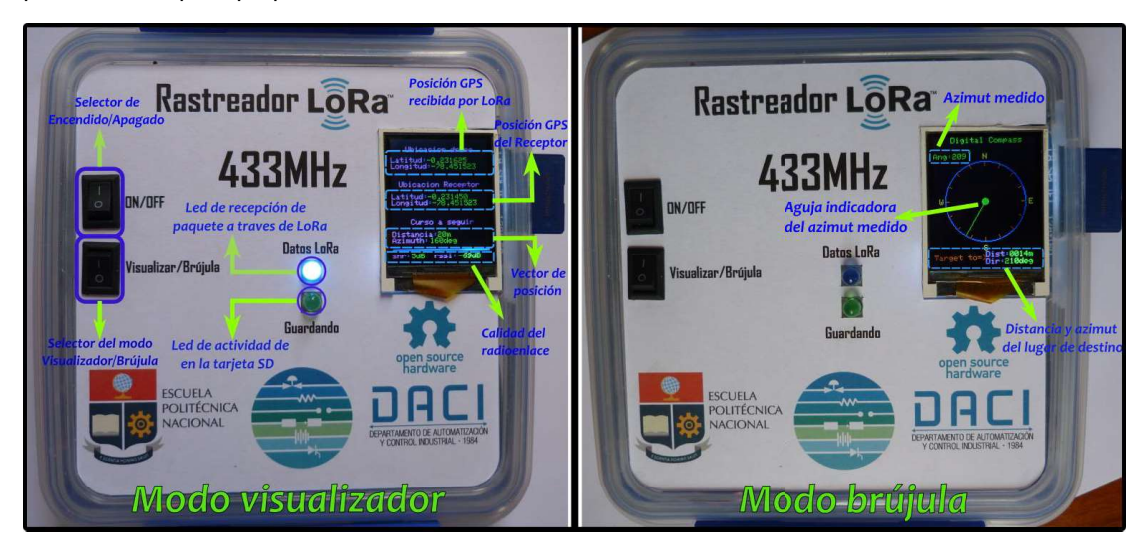

Figura VII.5. Vista frontal de los elementos disponibles en el prototipo.

### Sistema de carga  $\bullet$

El prototipo contiene un par de baterías de iones de litio (Li-ion) conectadas en paralelo que te otorgan una capacidad de almacenamiento de 5200mAH que rondan las 15 horas de autonomía con una carga completa. Puede utilizar un cargador convencional para celulares de 5V con salida micro USB, podrá notar que un led de color rojo se encenderá al interior del prototipo indicando que la carga ha comenzado, mientras que, cuando se apague este y se encendía el led de color azul la carga se habrá completado. Si llegan a encenderse los dos leds al mismo tiempo una vez conectado un cargador convencional, esto indica que existe un fallo en la conexión de la batería con su conector o que está ha superado ya su tiempo de vida útil.

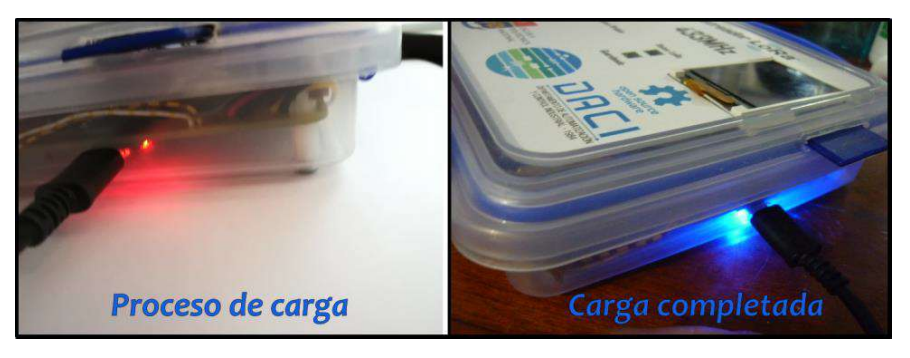

Figura VII.6. Proceso de recarga del prototipo.

Cabe indicar, que o se debe poner en funcionamiento al prototipo mientras se encuentra en proceso de carga, ya que, de no hacerlo se provocarán fallos en el controlador de carga TP4056 que integra a bordo el prototipo y por consiguiente afectar a las baterías de iones de litio.

### Mensaje emergente:  $\bullet$

Cuando se ha superado la ventana de tiempo de espera de 20 segundos para recibir y decodificar un paquete de datos LoRa, se mostrará en pantalla un mensaje de "LoRa Time out error". Además, se muestra la última posición GPS recibida por LoRa y el cálculo de vector posición hacia el objetivo en todo momento, sin embargo, no se guardará información en la tarjeta de memoria SD mientras dure este error. Por otro lado, el prototipo esperará reconectarse con el transmisor durante 20 segundos y de no conseguirlo se mantendrá en esta rutina de reconexión, sin embargo, de conseguirlo se mostrará en pantalla un mensaje de "Reconected...OK!" y esperará que se termine la ventana de 20 segundos para volver al modo de visualizador de datos.

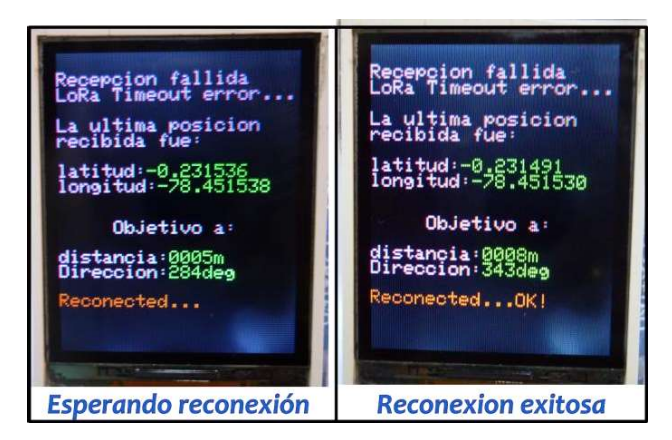

Figura VII.7. Mensajes emergentes de reconexión.

Para una descripción más detalla acerca del funcionamiento del prototipo y los componentes electrónicos que integra el mismo, puede consultar por el trabajo titulado como "DISEÑO E IMPLEMENTACIÓN DE UN PROTOTIPO RECEPTOR DEL POSICIONAMIENTO DE UNA AERONAVE QUE SIRVA DE APOYO A UN USUARIO EN LA LOCALIZACION DE LA PLATAFORMA AÉREA" disponible en https://biblioteca.epn.edu.ec/.